# **TrackStudio Enterprise 3.2**

Documentation

Copyright (c) 2002-2006. All rights reserved.

### **Table of Contents**

| What's New?                                    | 1  |
|------------------------------------------------|----|
| Installation Guide                             | 2  |
| TrackStudio Updates and Upgrades               | 2  |
| Upgrading from Version 3.2.x                   | 2  |
| Upgrading from Version 3.1.x                   | 2  |
| Upgrading from Version 3.0.x                   | 4  |
| Windows Installation                           | 4  |
| Installing TrackStudio SA for Windows          | 4  |
| Installing TrackStudio WAR for Windows         | 5  |
| Running as Windows Service                     | 5  |
| Integrating IIS and TrackStudio                | 6  |
| Configuring MS Active Directory Authentication | 7  |
| Configuring NTLM Authentication                | 8  |
| UNIX Installation                              | 8  |
| Installing TrackStudio SA for UNIX             | 8  |
| Installing TrackStudio WAR for UNIX            | 9  |
| Configuring X11 Server                         | 10 |
| Installing an SSL Certificate                  | 11 |
| Creating and Managing the Database             | 12 |
| Initializing a DB2 Database                    | 12 |
| Initializing an HSQLDB Database                | 13 |
| Renaming an HSQLDB Database                    | 13 |
| Initializing a PostgreSQL Database             | 14 |
| Initializing an ORACLE Database                | 14 |
| Initializing an MS SQL Server Database         | 15 |
| Initializing a MySQL Database                  | 16 |
| Initializing a Firebird Database               | 16 |
| Creating a Database for Performance Testing    | 17 |
| Backing Up and Restoring the Database          | 17 |
| Importing and Exporting the Database           | 18 |
| Configuring TrackStudio Cluster                | 19 |
| Integrating IDE and TrackStudio                | 20 |
| Installing IDEA Plug-in                        | 20 |
| Installing JBuilder Plug-in                    | 20 |
| Installing Eclipse Plug-in                     | 21 |

| Integrating SCM and TrackStudio                | 21 |
|------------------------------------------------|----|
| CVS Integration                                | 21 |
| Subversion Integration                         | 22 |
| Integrating E-mail Client and TrackStudio      | 23 |
| Configuring E-mail Notification                | 23 |
| Configuring E-mail Submission                  | 23 |
| Using JES for E-mail Integration               | 24 |
| Integrating Serence KlipFolio and TrackStudio  | 25 |
| TrackStudio Configuration Properties           | 26 |
| Changing the TrackStudio URL                   | 30 |
| Adding your Web Site to the TrackStudio Server | 31 |
| User's Guide                                   | 32 |
| Demo Database Overview                         | 32 |
| Implementation Guide                           | 36 |
| Concepts                                       | 37 |
| User Interface Concepts                        | 38 |
| Task Concepts                                  | 39 |
| User Concepts                                  | 40 |
| Workflow Concepts                              | 40 |
| Message Concepts                               | 41 |
| Category Concepts                              | 41 |
| User Status Concepts                           | 42 |
| Filter Concepts                                | 42 |
| Report Concepts                                | 42 |
| Custom Field Concepts                          | 43 |
| Script Concepts                                | 43 |
| Self-registration Concepts                     | 45 |
| E-mail Template Concepts                       | 45 |
| E-mail Notification Concepts                   | 45 |
| E-mail Submission Concepts                     | 46 |
| CSV Import Concepts                            | 47 |
| Step-by-Step Guides                            | 48 |
| Managing Projects and Bugs                     | 48 |
| Creating a Project                             | 48 |
| Adding a Bug                                   | 50 |
| Editing Task Properties                        | 51 |
| Assigning a Task                               | 52 |

|    | Adding Comments to a Task                             | 54 |
|----|-------------------------------------------------------|----|
|    | Changing the Task State                               | 55 |
|    | Attaching a File to a Task                            | 56 |
|    | Moving Tasks                                          | 57 |
|    | Linking Tasks                                         | 58 |
|    | Linking Users to a Task                               | 59 |
|    | Exporting Tasks                                       | 61 |
|    | Generating a Report                                   | 61 |
|    | Bulk Updating Tasks                                   | 63 |
|    | Closing a Bug                                         | 66 |
|    | Deleting a Task                                       | 67 |
| Μ  | anaging User Accounts                                 | 67 |
|    | Establishing a User Group Account                     | 67 |
|    | Creating a User Account                               | 68 |
|    | Creating a Customer Account                           | 69 |
|    | Editing Account Properties                            | 69 |
|    | Granting Users Access to a Project                    | 69 |
|    | Granting Users Access to Other Users                  | 70 |
|    | Customers Creating Accounts for Themselves            | 70 |
|    | Finding a User Account by Properties                  | 71 |
|    | Changing a Password                                   | 72 |
|    | Moving a User Account                                 | 72 |
|    | Locking a User Account                                | 72 |
|    | Deleting a User Account                               | 73 |
| С  | ustomizing Task and User Processing                   | 73 |
|    | Hiding Unused Fields                                  | 73 |
|    | Hiding Menu Items, Tabs or Buttons                    | 74 |
|    | Adding a Custom Field                                 | 74 |
|    | Defining Who Can View and Edit Custom Fields          | 75 |
|    | Restricting Handler List                              | 76 |
|    | Setting Default Handler for a Project                 | 76 |
|    | Restricting Who Can Close Task                        | 76 |
|    | Allowing Group Handler Assignment                     | 77 |
|    | Defining Which Users Can Create, Edit or Delete Tasks | 77 |
|    | Choosing Localized Interface                          | 77 |
|    | Defining Task Priorities                              | 78 |
|    | Creating a Script                                     | 78 |
|    | Calculating a Custom Field Value                      | 78 |
|    | Implementing Triggers                                 | 82 |
|    | Importing Data from CSV File                          | 86 |
| Se | earching and Analyzing Tasks                          | 88 |
|    | Finding a Task                                        | 88 |
|    |                                                       | -  |

| Finding Tasks by Content                        | 88  |
|-------------------------------------------------|-----|
| Filtering Subtasks by Properties                | 89  |
| Filtering Tasks Using AND/OR/NOT                | 90  |
| Sorting Tasks                                   | 90  |
| Sorting Tasks by Product                        | 90  |
| Analyzing Tasks Distribution                    | 91  |
| Managing Categories and Workflows               | 92  |
| Creating a Workflow                             | 92  |
| Creating a Category                             | 93  |
| Defining Category Dependency                    | 94  |
| Setting Workflow for Task Category              | 94  |
| Managing E-mail Notification and Submission     | 94  |
| Receiving E-mail Notification when Tasks Change | 95  |
| Periodically Receiving Lists of Tasks by E-mail | 96  |
| Sending Alert for Overdue Tasks                 | 96  |
| Adding a Task by E-mail                         | 97  |
| Adding a Message by E-mail                      | 97  |
| Customizing E-mail Notification Templates       | 98  |
| Reference                                       | 99  |
| Task Properties                                 | 99  |
| User Properties                                 | 100 |
| Message Properties                              | 100 |
| Custom Field Properties                         | 101 |
| Assigned Status Properties                      | 102 |
| Task Filter Properties                          | 103 |
| User Filter Properties                          | 104 |
| Report Properties                               | 105 |
| Full Text Search Reference                      | 105 |
| Category Properties                             | 107 |
| E-mail Notification Rule Properties             | 108 |
| Filter Subscription Rule Properties             | 108 |
| E-mail Import Rule Properties                   | 109 |
| Self-registration Rule Properties               | 109 |
| CSV Import Script Reference                     | 110 |
| Developer's Guide                               | 113 |
| Localizing User Interface                       | 113 |
| Extending TrackStudio Functionality             | 114 |
| Implementing Adapters                           | 114 |
| Building TrackStudio from Source                | 116 |
|                                                 |     |

| Integrating with Third-Party Systems | 117 |
|--------------------------------------|-----|
| Using Java SOAP                      | 118 |
| Using SOAP from Web Browser          | 119 |
| Using .NET SOAP                      | 121 |
|                                      |     |

### Index

а

# **TrackStudio Enterprise 3.2**

# 1 What's New?

The following topic describes some new features of TrackStudio.

### Description

TrackStudio Enterprise is one of the most flexible Java-based issue tracking systems available, supporting the widest range of commercial and open source application servers and DBMSs. TrackStudio Enterprise can be run on any computer platform.

The following major new features have been incorporated in TrackStudio 3.2:

- A new AJAX-based user interface has been implemented.
- The ability to assign tasks to user statuses (groups) has been added.
- The ability to create and manage access control rules for users has been added.
- The ability to assign permissions, create e-mail notification rules, and filter subscription rules for user statuses has been added.
- Extensive support for custom fields has been added, to allow hiding custom fields when necessary.
- The ability to set task description templates for each task category has been added.
- · Custom task processing logic can be implemented with triggers.
- A very flexible CSV import feature has been added, to simplify data migration from other issue tracking software packages.
- CSV export has been added, to simplify data analysis using third-party software (like Microsoft Excel).
- Microsoft Project export has been added.
- E-mail import rules have been improved significantly. You can now match keywords using Regular Expressions, and create multiple e-mail import rules per task. Further, TrackStudio can even create user accounts when e-mail messages come from unknown users.
- Available values for String custom fields can now be created as drop down menus.
- You can now control task visibility based on categories using the Can View category permission.
- A graphic visualization of workflow has been added.
- The ability to modify filter conditions directly from the Reports page has been added.
- A pie chart was added for Distribution and UserWorkload report types.
- The completely new KlipFolio integration allows you to notify users about issue changes, via RSS syndication.
- MySQL 4.1 support has been added.
- NTLM user authentication has been added.
- Major performance improvements were made, especially when using large databases (30000-50000 tasks).

# **2** Installation Guide

# 2.1 TrackStudio Updates and Upgrades

### 2.1.1 Upgrading from Version 3.2.x

The following topic describes how to update from TrackStudio 3.2.x to TrackStudio 3.2.y.

### Description

### To update TrackStudio WAR:

- 1. Download the latest TrackStudio WAR.
- 2. Re-deploy the TrackStudio WAR.

### To update TrackStudio SA:

- 1. Download the latest TrackStudio SA.
- 2. Stop the TrackStudio 3.2.x instance.
- 3. Install the TrackStudio 3.2.y into a separate directory.
- 4. Configure the new TrackStudio instance using sman.
- 5. Copy all files from the TrackStudio 3.2.x. upload directory into the **Upload directory** for the new instance. To determine the upload directory path, see the **trackstudio.uploadDir** property in the **trackstudio.properties** file.
- 6. Delete the contents of the **Index directory**. To determine the index directory path, see the **trackstudio.indexDir** property in the **trackstudio.properties** file.
- 7. Start TrackStudio 3.2.y

### Notes

- Minor version updates (3.2.x to 3.2.y) do not require a database upgrade.
- The SA and WAR versions use the same database scheme and differ only in the distributed components no special actions are required to transfer the data between the WAR and SA versions.
- If you are using the default HSQLDB DBMS, your database files look like test.lck, test.log, test.properties and test.script. Do not delete them.
- Both the **Upload** and **Index directories** can be specified in a flexible manner in **trackstudio**.\* configuration files, to set them outside the TrackStudio instance directory. This has implications when upgrading.

### 2.1.2 Upgrading from Version 3.1.x

The following topic describes how to update from TrackStudio 3.1.x. to 3.2.y.

### Description

### To upgrade the system from TrackStudio 3.1.x to TrackStudio 3.2.y:

1. Stop the TrackStudio 3.1.x instance.

2

2

- 2. Backup your database. The backup will allow you to continue to use version 3.1.x until until any unforeseen problems with TrackStudio 3.2.y are solved.
- 3. Install the TrackStudio 3.2.y into a separate directory.
- 4. Upgrade database:
  - TrackStudio SA: Run Server Manager from TrackStudio 3.2.y, go to the Database -> Database Management tab, and press the Upgrade Database button.
  - TrackStudio WAR: Execute the update script for your DBMS. Use the appropriate script from sql\upgrade-31-32 directory.
- 5. Configure TrackStudio.
  - TrackStudio SA: Run Server Manager from TrackStudio 3.2.y.
  - TrackStudio WAR: Edit the trackstudio properties files.
- 6. Copy all files from the TrackStudio 3.2.x. upload directory into the **Upload directory** for the new instance. To determine the upload directory path, see the **trackstudio.uploadDir** property in the **trackstudio.properties** file.
- 7. Delete the contents of the **Index directory**. To determine the index directory path, see the **trackstudio.indexDir** property in the **trackstudio.properties** file.
- 8. Start TrackStudio 3.2.y
- 9. Login as root.
- 10. Update e-mail templates:

| Property     | Value                                                                                                    |  |  |
|--------------|----------------------------------------------------------------------------------------------------|--|--|
| Subject      | <\${task.getProjectAlias()}>: \${addval.taskViewFactory.inEmailText(task).getName()}<br>\${addval.taskViewFactory.inEmailText(task).getNumber()} |  |  |
| Content Type | HTML                                                                                                    |  |  |
| From         | Submitter                                                                                                    |  |  |
| Reply To     | TrackStudio                                                                                                    |  |  |
| E-mail Body  | Copy/paste from templates/common_html.ftl                                                                                                    |  |  |

| Property     | Value                                                                                                    |
|--------------|----------------------------------------------------------------------------------------------------|
| Subject      | <\${task.getProjectAlias()}>: \${addval.taskViewFactory.inEmailText(task).getName()}<br>\${addval.taskViewFactory.inEmailText(task).getNumber()} |
| Content Type | text                                                                                                    |
| From         | Submitter                                                                                                    |
| Reply To     | TrackStudio                                                                                                    |
| E-mail Body  | Copy/paste from templates/common_text.ftl                                                                                                    |

#### Important Information Regarding Upgrading Your Database:

- XML Import/Export allows you to transfer the data of TrackStudio 3.2 between various database types, but it cannot be used to transfer data between various versions of TrackStudio.
- If errors or problems occur while upgrading the database, you should contact us and continue using TrackStudio 3.1.x until the problem is resolved.
- If you are using the default HSQLDB DBMS, your database files look like *test.lck, test.log, test.properties* and *test.script.* Do not delete them.
- Both the Upload and Index directories can be specified in a flexible manner in trackstudio.\* configuration files, to set them outside the TrackStudio instance directory. This has implications when upgrading.
- In previous versions, fields of the class Timestamp were used for datetime objects in the database. The ability to search datetime objects using greater-than or less-than operators was required, so as of version 3.2, we have changed from Timestamp to Calendar for all datetime fields. This change affects scripts as well, because they have direct access to the TrackStudio object model. Here are a few examples of how you can upgrade your 3.1 scripts to be compatible with 3.2:

• Version 3.1:

```
task.getSubmitdate().getTime()
task.getUpdatedate().getTime()
```

• Version 3.2:

```
task.getSubmitdate().getTime().getTime()
task.getUpdatedate().getTime().getTime()
```

#### See Also

• Backing Up and Restoring the Database ( see page 17)

### 2.1.3 Upgrading from Version 3.0.x

The following topic describes how to update from TrackStudio 3.0.x to TrackStudio 3.2.y.

### Description

### To upgrade the system from TrackStudio 3.0.x to TrackStudio 3.2.x:

- 1. Download the TrackStudio 3.1 using the following link: http://www.trackstudio.com/products-edownload.html
- 2. Upgrade TrackStudio database from 3.0.x to 3.1.x using sman or database upgrade script.
- 3. Run TrackStudio to finish the database conversion.
- 4. Ensure that everything works.
- 5. Upgrade from TrackStudio 3.1.x to 3.2.x.

## **2.2 Windows Installation**

### 2.2.1 Installing TrackStudio SA for Windows

The following topic describes TrackStudio Enterprise installation and configuration (Standalone distribution).

### Description

#### To install and configure TrackStudio SA:

- 1. Run HSQLDB (hsql.exe).
- 2. Run Server Manager (sman.exe).
- 3. Press the Start button to run the TrackStudio server.
- 4. Once the server is running, click the Login button.
- 5. Use the following to log on: login=root, password=root.

### Notes

If you are using the default HSQLDB DBMS, your database files looks like *test.lck, test.log, test.properties* and *test.script.* Do not delete them.

### 2.2.2 Installing TrackStudio WAR for Windows

The following topic describes TrackStudio Enterprise installation and configuration (WAR distribution).

### Description

#### To install and configure TrackStudio WAR:

- 1. Run your DBMS.
- 2. Create a new database using the corresponding SQL script which you can find in the **sql/en** directory. If an error occurs during the creation of a new database, TrackStudio may work incorrectly or fail to work completely. Contact us, if such an error occurs.
- 3. Define the TrackStudio configuration in the files trackstudio.properties, trackstudio.mail.properties and trackstudio.hibernate.properties.
- 4. Use the TS\_CONFIG system environment variable to specify the directory name with configuration files (\*.properties).
- 5. Deploy the TrackStudio.war. You can also unpack the WAR file and perform the deployment of the directory structure.
- 6. Run the application server.
- 7. The application is available at http://localhost:port/TrackStudio
- 8. Use the following to log on: login=root and password=root

#### Remarks

You cannot install several TrackStudio instances (test and production, for example) on the same application server instance.

### 2.2.3 Running as Windows Service

The following topic describes how to run TrackStudio as a Windows service.

### Description

### HSQLDB (TrackStudio SA default DBMS)

### To install HSQLDB as a Windows service:

```
>hsqlService /install
Installed service 'hsqlService'.
```

#### To run HSQLDB as a Windows service:

```
>hsqlService /start
Starting service 'hsqlService'.
```

#### To stop the Windows service:

```
>hsqlService /stop
Stopping service 'hsqlService'.
Service stopped
```

### To uninstall the Windows service:

```
>hsqlService /uninstall
Uninstalled service 'hsqlService'.
```

### Jetty (TrackStudio SA default application server)

### To install Jetty as a Windows service:

```
>jettyService /install
Installed service 'jettyService'.
```

### To run TrackStudio as a Windows service:

>jettyService /start Starting service 'jettyService'.

#### To stop the Windows service:

```
>jettyService /stop
Stopping service 'jettyService'.
Service stopped
```

#### To uninstall the Windows service:

```
>jettyService /uninstall
Uninstalled service 'jettyService'.
```

### 2.2.4 Integrating IIS and TrackStudio

The following topic describes how to integrate TrackStudio with Internet Information Server.

### Description

This topic describes how to permit access to TrackStudio via an existing Internet Information Server. TrackStudio can be configured so that when you reference an IIS "virtual folder" (e.g. /*TrackStudio*), you will be redirected to TrackStudio.

### To integrate TrackStudio with Internet Information Server:

- 1. Start the IIS administration software (Start -> Programs -> Administrative Files -> Internet Information Services).
- Create a virtual TrackStudio folder for one of the web sites, e.g. for the *Default Web Site* (Action -> New -> Virtual Directory).
  - Specify the <TRACKSTUDIO\_HOME> path as a local path to the virtual folder.
  - Allow the Execute permission.
- 3. Add a filter to the selected web site (Default Web Site -> Properties -> ISAPI Filter -> Add...).
  - Select the <TRACKSTUDIO\_HOME>\lib\isapi\_redirector2.dll file as executable.
- 4. IIS6 only: Allow the Web Service Extension to operate:
  - Click on the Web Services Extensions item in the left hand pane.
  - In the right hand pane, add a new Web Service Extension.
  - Browse and set the required file for this extension to the <TRACKSTUDIO\_HOME>\lib\isapi\_redirector2.dll
  - Set the status to allowed.
- 5. Define the trackstudio.siteURL (in the trackstudio.properties file) as http://<IIS server>/TrackStudio
- 6. Execute install4iis.js
- 7. Restart Internet Information Server.
- 8. Restart TrackStudio Enterprise.
- 9. Now TrackStudio will be available as http://<IIS server>/TrackStudio

### Remarks

It is very important to start the IIS and TrackStudio in the proper order -- first start IIS and then start TrackStudio. When

starting TrackStudio you will see a warning message, informing you that the specified port is not available. You can safely ignore this.

### 2.2.5 Configuring MS Active Directory Authentication

The following topic describes how to configure the user authentication via the Microsoft Active Directory Service.

#### Description

#### To configure user authentication via the Microsoft Active Directory Service:

- 1. Login into Microsoft Windows as Administrator
- 2. Export the LDAP context to a file.

ldifde -f ldap.txt

3. Open the resulting *ldap.txt* file. The first line of the file should be:

dn: DC=ldap-server,DC=my-company,DC=com

4. Enable LDAP in trackstudio.security.properties:

trackstudio.useLDAP yes

5. Set the base DN to cn=users for the specified DN:

ldap.baseDN = cn=users,dc=ldap-server,dc=my-company,dc=com

6. Set the user which will be used to login to the LDAP (AD) server:

ldap.userDN = cn=Administrator,cn=users,dc=ldap-server,dc=my-company,dc=com

7. To login by Name set:

ldap.loginAttrLDAP=displayName ldap.loginAttrTS name

#### To login by Login set:

ldap.loginAttrTS login ldap.loginAttrLDAP=sAMAccountName

8. Set the password.

9. Click the Test Connection button to test the LDAP connection.

### How it works:

If trackstudio.useLDAP is set to yes, TrackStudio will connect to the specified LDAP server during login and performs authentication using the login and password specified in **Idap.userDN** and **Idap.userDNpass**. TrackStudio then performs database query and finds the user in the local database by specified login and password. After that TrackStudio searches in the LDAP server for the user, the **Idap.loginAttrLDAP** parameter which is equal to the **name** or the **login** (depending on **Idap.loginAttrTS** value) of the found user. Then the authentication of the found user is performed using the password specified in the login window.

#### Notes

- You should always use your TrackStudio login in the Login window.
- Even if you use LDAP authorization, you will have to register a new user in TrackStudio first.
- When you change the password under the Change Password tab, the password will changed in the database, but not in the LDAP server.
- A user can log in if his/her password matches the one stored in the database or the one specified in LDAP. To avoid authorization via the local database, you should remove gran.app.adapter.auth.SimpleAuthAdapter from the pipeline in the trackstudio.adapter.properties file.

### See Also

Using LDIFDE to Import and Export Directory Objects to Active Directory

### 2.2.6 Configuring NTLM Authentication

The following topic describes how to configure the user authentication via NTLM.

### Description

To configure the user authentication via NTLM:

- 1. Login into Microsoft Windows as Administrator.
- 2. Run the Configure Your Server application. (Control Panel / Administrative tools / Configure Your Server).
- 3. Use the Networking/DHCP tab to configure a DHCP server if necessary.
- 4. Use the Networking/DNS tab to configure DNS if necessary.
- 5. Use the Active Directory tab to configure a domain controller if necessary.
- 6. Use the Windows Components wizard to install WINS if necessary.
- 7. Enable NTLM in trackstudio.security.properties

trackstudio.useNTLM yes

8. Specify a domain name and WINS address in trackstudio.security.properties

jcifs.smb.client.domain=WORKGROUP
jcifs.netbios.wins=192.168.100.1

9. Click the Test Connection button to test the NTLM connection.

### How it works:

If **trackstudio.useNTLM** is set to **yes**, TrackStudio will use the NTLM protocol as the mechanism of users' authentication. This mechanism provides the possibility of saving logon data about authorized users using WINS a service, and allows users to avoid entering their login name the next time they access TrackStudio.

#### Notes

- The NTLM mechanism uses the WINS and DNS services, which means your network must have an accessible host configured as a domain controller. A domain controller can be installed with Windows Server operating systems only. Use either Microsoft Windows 2000 Advanced Server or Microsoft Windows 2003.
- You have to use your TrackStudio login in the Login window.
- Even if you use NTLM authorization, you will have to register a new user in TrackStudio first.

# 2.3 UNIX Installation

### 2.3.1 Installing TrackStudio SA for UNIX

The following topic describes TrackStudio Enterprise installation and configuration (Standalone distribution).

### Description

### To install and configure TrackStudio SA on the server with X11 running:

- 1. Run HSQLDB (hsql) as a background process.
- 2. Start TrackStudio Enterprise Server Manager (sman). A GUI should appear.
- 3. Press the Start button to run the TrackStudio server.
- 4. Once the server is running, click the **Login** button.
- 5. Use the following to log on: login=root, password=root.

### To install and configure TrackStudio SA on the server with X11 installed, but not running:

- 1. Run HSQLDB (hsql) as a background process.
- 2. Start TrackStudio Enterprise default servlet container (jetty).
- 3. Open the following URL: http://hostname:8888/TrackStudio
- 4. Use the following to log on: login=root, password=root.

### Remarks

If you run TrackStudio in a \*nix VPS (Virtual Private Server), you may encounter VM object heap errors, which may be due to how a VPS allocates memory on a shared physical machine. The JVM attempts to make a guess at how much memory it will be able to use based on the information it can gather from the same sources as the tools "free" and "top" use. For example, in a VServer VPS this reports memory on the physical host, and does not reflect the limits in place for each VPS.

The workaround is to explicitly tell the JVM how much memory to use:

```
> sman -J-Xmx256m
> jetty -J-Xmx256m
```

### Notes

If you are using the default HSQLDB DBMS, your database files look like *test.lck, test.log, test.properties* and *test.script.* Do not delete them.

### See Also

• Configuring X11 Server ( see page 10)

### 2.3.2 Installing TrackStudio WAR for UNIX

The following topic describes TrackStudio Enterprise installation and configuration (WAR distribution).

#### Description

#### To install and configure TrackStudio WAR:

- 1. Run your DBMS.
- Create a new database using the corresponding SQL script which you can find in the sql/en directory. If an error occurs during the creation of a new database, TrackStudio may work incorrectly or fail to work completely. Contact us, if such an error occurs.
- Define the TrackStudio configuration in the files trackstudio.properties, trackstudio.mail.properties and trackstudio.hibernate.properties.
- 4. Use the TS\_CONFIG system environment variable to specify the directory name with configuration files (\*.properties).
- 5. Deploy the TrackStudio.war. You can also unpack the WAR file and perform the deployment of the directory structure.
- 6. Run the application server.
- 7. The application is available at http://localhost:port/TrackStudio

### 8. Use the following to log on: login=root and password=root

### Remarks

You cannot install several TrackStudio instances (test and production, for example) on the same application server instance.

### Notes

Resin 3.0.17 notes:

After the **TrackStudio.war** deployment, create the **[RESIN\_HOME]/webapps/WEB-INF/lib** directory. Unpack the **TrackStudio.war** somewhere and copy the following files into this directory:

- commons-beanutils.jar
- commons-collections-2.1.1.jar
- commons-digester.jar
- · commons-discovery.jar
- commons-logging.jar
- log4j-1.2.12.jar

### Weblogic 9.0 notes:

Uncomment the following line in trackstudio.hibernate.properties:

# hibernate.query.factory\_class org.hibernate.hql.classic.ClassicQueryTranslatorFactory

Set character encoding in the web.xml if required:

```
<jsp-config>
...
<jsp-property-group>
...
<page-encoding>UTF-8</page-encoding>
</jsp-property-group>
...
</jsp-config>
```

### See Also

• Configuring X11 Server (2 see page 10)

### 2.3.3 Configuring X11 Server

The following topic describes how to configure X11 to run TrackStudio.

#### Description

TrackStudio does not contain graphical libraries for generating colors, fonts or other AWT information. Java relies on your system's libraries for providing such information, and so an environment capable of providing AWT information and a graphics card (for exporting to static formats) are required.

In a Windows environment, nothing extra needs to be done to set up such an environment, as a GUI interface and graphics card already exist by default.

For non-Windows environments, such is usually not the case. You need to have X or some form of X running on such systems and point the display to the machine running X (such as running the command

export DISPLAY=192.168.0.16:0.0

in a korn shell). For best performance, TrackStudio recommends running X on the machine (or setting the DISPLAY to point to another machine running X). However, if that is not an acceptable solution, there are alternative solutions available.

If your TrackStudio UNIX server does not have an X11 Server installed or the DISPLAY environment variable is not set, you may receive one of the following errors when executing your reports:

```
Can't connect to X11 window server using ':0.0'
  as the value of the DISPLAY variable., stack:
  java.lang.InternalError: Can't connect to X11 window server using
  ':0.0' as the value of the DISPLAY variable.
  at sun.awt.X11GraphicsEnvironment.initDisplay(Native Method)
Or
Internal error: exception thrown from the servlet service
  function (unit (unit (unit)); ian);
```

function (uri=/xxx/xxx2.jsp): java.lang.NoClassDefFoundError: java/awt/SystemColor, stack: java.lang.NoClassDefFoundError: java/awt/SystemColor at com.sas.visuals.BaseBorder.<init>(BaseBorder.java:209)

Possible circumventions follow:

- Install the X11 Server and set the DISPLAY environment variable.
- Pass the parameter -Djava.awt.headless=true to java when you run it. This no longer requires Xvfb to be running, but it
  does require the X11 packages to be installed.

Where to specify the options will vary between servlet engines. For Tomcat 5.x, you would specify these options in the catalina.bat or catalina.sh file for CATALINA\_OPTS.

### 2.3.4 Installing an SSL Certificate

The following topic describes how to install an SSL certificate for jetty.

### Description

### To install SSL certificate for jetty:

- 1. Create a keystore using **keytool**, supplied with the Sun JDK. When creating a certificate, you must specify keystorePassword and keyPassword.
- > jdk/bin/keytool -genkey -alias my-cert -keyalg RSA -keystore .mykeystore
- 2. Create a Certificate Request "CSR", into the file cert.csr.

jdk/bin/keytool -certreq -alias my-cert -file cert.csr
 -keystore .mykeystore

- Send your CSR to a Certificate Authority such as Verisign or XRamp, and purchase a SSL certificate. The CA will return a cert.crt file to you. The following URL can be used for testing https://www.thawte.com/cgi/server/test.exe
- 4. Convert cert.crt from PEM to DER (cert.der). You can use openssl to convert it:

openssl x509 -in cert.crt -out cert.der -outform DER

5. Import the certificate into the keystore:

```
> jdk/bin/keytool -import -alias my-cert -file cert.der -keystore .mykeystore
```

6. Edit jetty.xml:

```
<Call name="addListener">
```

```
<Arg>
</New class="org.mortbay.http.SunJsseListener">
</set name="Port">8443</set>
</set name="MinThreads">5</set>
</set name="MaxThreads">100</set>
</set name="MaxThreads">100</set>
</set name="MaxIdleTimeMs">30000</set>
</set name="LowResourcePersistTimeMs">2000</set>
</set name="Keystore"><SystemProperty name="jetty.home"
default="."/>/.mykeystore</set>
</set name="Resword">keystorePassword</set>
</set name="KeyPassword">keyPassword</set>
</set name="KeyPassword">keyPassword</set>
</set name="KeyPassword">keyPassword</set>
</set name="KeyPassword">keyPassword</set>
</set name="KeyPassword"></set>
</set name="KeyPassword"></set>
</set name="KeyPassword"></set>
</set name="KeyPassword"></set>
</set name="KeyPassword"></set>
</set name="KeyPassword"></set>
</set name="KeyPassword"></set>
</set name="KeyPassword"></set>
</set name="KeyPassword"></set>
</set name="KeyPassword"></set>
</set name="KeyPassword"></set>
</set name="KeyPassword"></set>
</set name="KeyPassword"></set>
</set name="KeyPassword"></set></set name="KeyPassword"></set>
</set name="KeyPassword"></set>
</set name="KeyPassword"></set>
</set name="KeyPassword"></set>
</set name="KeyPassword"></set>
</set name="KeyPassword"></set>
</set name="KeyPassword"></set>
</set name="KeyPassword"></set>
</set name="KeyPassword"></set>
</set name="KeyPassword"></set>
</set name="KeyPassword"></set>
</set name="KeyPassword"></set>
</set name="KeyPassword"></set>
</set name="KeyPassword"></set>
</set name="KeyPassword"></set name="KeyPassword"><
```

### 7. Change the protocol and port for siteURL in trackstudio.properties.

# URL of your site. Host name and port should be correct. # We use this address in e-mail notification messages.

trackstudio.siteURL https://localhost:8443/TrackStudio

8. Launch jetty.

#### 9. Open https://localhost:8443/TrackStudio

#### To create a self-signed certificate:

1. Create a Certificate Authority by running:

perl ./CA.pl -newca

or

./CA -newca

Create a certificate request:

```
jdk/bin/keytool -certreq -alias my-cert -file cert.csr
```

-keystore .mykeystore

3. Create a certificate:

openssl ca -config /usr/share/ssl/openssl.cnf -out cert.crt -infiles cert.csr

4. Verify the certificate:

openssl verify -CAfile ./demoCA/cacert.pem cert.crt

5. Convert the certificate from PEM to DER:

openssl x509 -in cert.crt -out cert.der -outform DER

6. Import cert.der into the keystore.

#### Notes

Please note that some functionality (Excel reports, Save target as... when file download, etc) will not work with a demo cert under MS Internet Explorer. Use a certificate from a Certificate Authority such as Verisign or XRamp to solve this issue.

### 2.4 Creating and Managing the Database

### 2.4.1 Initializing a DB2 Database

The following topic describes how to configure TrackStudio for use with a DB2 database management system.

### Description

- 1. Create user tablespace and temp system tablespace.
- 2. Open a DB2 command window (Windows) or log into the server (UNIX).
- 3. Connect to the database:
- > db2 connect to <databasename> user <dbuser> using <password>
- 4. Configure the database connection properties:
  - TrackStudio SA: Go to the Database -> Database Connectivity tab, and enter the JDBC connection properties.
  - TrackStudio WAR: Edit the trackstudio.hibernate.properties:

hibernate.dialect org.hibernate.dialect.DB2Dialect

```
hibernate.connection.url jdbc:db2://127.0.0.1/trackstudio
hibernate.connection.driver_class COM.ibm.db2.jdbc.net.DB2Driver
hibernate.connection.username db2admin
hibernate.connection.password db2admin
```

5. Initialize the database:

- TrackStudio SA: Go to the Database -> Database Management tab and click the Create Database button.
- TrackStudio WAR: Execute sql\install\trackstudio-db2.sql:

```
> db2 -tvf trackstudio-db2.sql
```

### 2.4.2 Initializing an HSQLDB Database

The following topic describes how to configure TrackStudio for use with an HSQLDB database management system.

### Description

- 1. Start HSQLDB:
- TrackStudio SA:

> hsql

- TrackStudio WAR: Use the HSQLDB release supplied with TrackStudio WAR.
- > java -cp hsqldb.jar org.hsqldb.Server -database TrackStudio
- 2. Configure the database connection properties:
  - TrackStudio SA: Go to the Database -> Database Connectivity tab, enter the JDBC connection properties.
  - TrackStudio WAR: Edit the trackstudio.hibernate.properties:

```
hibernate.dialect org.hibernate.dialect.HSQLDialect
hibernate.connection.url jdbc:hsqldb:hsql://localhost
hibernate.connection.driver_class org.hsqldb.jdbcDriver
hibernate.connection.username sa
hibernate.connection.password
```

3. Initialize the database:

- TrackStudio SA: Go to the Database -> Database Management tab and click the Create Database button.
- TrackStudio WAR: Execute sql\install\trackstudio-hsql.sql:

> java -cp hsqldb.jar org.hsqldb.util.DatabaseManager

### 2.4.2.1 Renaming an HSQLDB Database

The following topic describes how to rename an HSQLDB database.

### Description

To rename HSQLDB database from test to NewName

- 1. Stop HSQLDB.
- 2. Rename HSQLDB database files:

| Old File Name   | New File Name      |
|-----------------|--------------------|
| test.lck        | NewName.lck        |
| test.log        | NewName.log        |
| test.properties | NewName.properties |
| test.script     | NewName.script     |

3. Create a file server.properties in TrackStudio Home directory. Here is an example server.properties file:

server.database.0=NewName
server.dbname.0=NewAlias
server.silent=true

4. Start HSQLDB.

### 2.4.3 Initializing a PostgreSQL Database

The following topic describes how to configure TrackStudio for use with a PostgreSQL database management system.

### Description

- 1. Start postmaster.
- > postmaster -D ../data/ -i -h host.mycompany.com
- 2. Create an empty database:
- > createdb -E UNICODE -U postgres trackstudio
- 3. Configure the database connection properties:
  - TrackStudio SA: Go to the Database -> Database Connectivity tab, enter the JDBC connection properties.
  - TrackStudio WAR: Edit the trackstudio.hibernate.properties:

```
hibernate.dialect org.hibernate.dialect.PostgreSQLDialect
hibernate.connection.url jdbc:postgresql://127.0.0.1:5432/trackstudio
hibernate.connection.driver_class org.postgresql.Driver
hibernate.connection.username postgres
hibernate.connection.password postgres
```

4. Initialize the database:

- TrackStudio SA: Go to the Database -> Database Management tab and click the Create Database button.
- TrackStudio WAR: Execute sql\install\trackstudio-pgsql.sql:
- > psql --user=postgres -d trackstudio -f trackstudio-pgsql.sql

#### Notes

- To backup the database execute:
- > pg\_dump -U postgres -Fc -Z9 trackstudio > trackstudio.dmp
- To restore the database execute:

```
> createdb -E UNICODE -U postgres trackstudio
```

> pg\_restore -U postgres --disable-triggers -S postgres -d trackstudio trackstudio.dmp

### 2.4.4 Initializing an ORACLE Database

The following topic describes how to configure TrackStudio for use with an ORACLE database management system.

### Description

- 1. Create the Tablespace.
- 2. Create a TrackStudio user.
- 3. Grant DBA and Resource role to the created user.
- 4. Configure the database connection properties. Oracle connection string includes Database URL, JDBC driver, Login and Password. First part (before "@") of this URL is common, you have no need to modify it. After this character you need to enter your database location like HostAddress:Port:ORACLE\_SID. If you are using locally installed version of Oracle, HostAddress is *localhost*. Default Oracle port is 1521, default ORACLE\_SID is ORCL. In the JDBC driver field there is a default JDBC Driver for Oracle, that you don't usually need to modify.
  - TrackStudio SA: Go to the Database -> Database Connectivity tab, and enter the JDBC connection properties.

### TrackStudio WAR: Edit the trackstudio.hibernate.properties:

```
hibernate.dialect org.hibernate.dialect.OracleDialect
hibernate.connection.url jdbc:oracle:thin:@localhost:1521:ORCL
hibernate.connection.driver_class oracle.jdbc.driver.OracleDriver
hibernate.connection.username trackstudio
hibernate.connection.password trackstudio
```

5. Initialize the database:

TrackStudio SA: Go to the Database -> Database Management tab and click the Create Database button.

#### TrackStudio WAR:

>sqlplus SQL\*Plus: Release 10.1.0.2.0 - Production Copyright (c) 1982, 2004, Oracle. All rights reserved. Enter user-name: trackstudio Enter password: Connected to: Oracle Database 10g Enterprise Edition Release 10.1.0.2.0 - Production With the Partitioning, OLAP and Data Mining options SQL> set define off; SQL> @@ trackstudio-oracle.sql

### 2.4.5 Initializing an MS SQL Server Database

The following topic describes how to configure TrackStudio for use with a Microsoft SQL Server database management system.

#### Description

- 1. Start Enterprise Manager.
- 2. Create the database.
- 3. Configure the database connection properties:
  - TrackStudio SA: Go to the Database -> Database Connectivity tab, enter the JDBC connection properties.
  - TrackStudio WAR: Edit the trackstudio.hibernate.properties:

```
hibernate.dialect org.hibernate.dialect.SQLServerDialect
hibernate.connection.url jdbc:jtds:sqlserver://127.0.0.1:1433/trackstudio
hibernate.connection.driver_class net.sourceforge.jtds.jdbc.Driver
hibernate.connection.username sa
hibernate.connection.password
```

4. Initialize the database:

- TrackStudio SA: Go to the Database -> Database Management tab and click the Create Database button.
- TrackStudio WAR: Start Query Analyzer and execute sql\install\trackstudio-mssql.sql.

#### Notes

To store UNICODE characters TrackStudio supports only UTF-8 encoding, but MS SQL supports only UCS-2 encoding. This means that you can't use UTF-8 character encoding with Microsoft SQL Server. If you need to store national characters in Microsoft SQL Server - please consider using a national character encoding (TIS-620 for Thai characters, for example). Change data types:

- varchar to nvarchar
- text to ntext
- char to nchar

data-types for storage in trackstudio-mssql.sql or in mssql.h that packed into sman.jar or just contact TrackStudio Support for

more information.

### 2.4.6 Initializing a MySQL Database

The following topic describes how to configure TrackStudio for use with a MySQL database management system.

### Description

1. For MySQL 4.1 (Win) start MySQL Command Line Client or start mysql.exe the from command line:

```
shell> mysql -u root
```

```
2. Create the database:
```

```
mysql> create database trackstudio;
mysql> commit;
mysql> use trackstudio;
```

3. Configure the database connection properties:

- TrackStudio SA: Go to the Database -> Database Connectivity tab, enter the JDBC connection properties.
- TrackStudio WAR: Edit the trackstudio.hibernate.properties:

```
hibernate.dialect org.hibernate.dialect.MySQLInnoDBDialect
hibernate.connection.driver_class com.mysql.jdbc.Driver
hibernate.connection.url jdbc:mysql://localhost/tse?autoReconnect=true
hibernate.connection.username root
hibernate.connection.password
```

4. Initialize the database:

- TrackStudio SA: Go to the Database -> Database Management tab and click the Create Database button.
- TrackStudio WAR: Execute following command from command line:

shell>mysql -u root -p trackstudio <"trackstudio-mysql.sql"</pre>

### 2.4.7 Initializing a Firebird Database

The following topic describes how to configure TrackStudio for use with a Firebird database management system.

### Description

- 1. Start Firebird's isql program.
- 2. Create database:

SQL> create database 'c:\trackstudio.gdb' user 'sysdba' password 'masterkey';

3. Connect to the database:

```
SQL> connect 'c:\trackstudio.gdb' user 'sysdba' password 'masterkey';
Commit current transaction (y/n)?y
Committing.
Database: 'c:\trackstudio.gdb', User: sysdba
```

#### 4. TrackStuido SA: exit from isql:

SQL> exit;

5. Configure the database connection properties:

- TrackStudio SA: Go to the Database -> Database Connectivity tab, enter the JDBC connection properties.
- TrackStudio WAR: Edit the trackstudio.hibernate.properties:

```
hibernate.dialect org.hibernate.dialect.FirebirdDialect
hibernate.connection.url jdbc:firebirdsql://localhost/c:/trackstudio.gdb
hibernate.connection.driver_class org.firebirdsql.jdbc.FBDriver
hibernate.connection.username sysdba
```

2

TrackStudio Enterprise 3.2

hibernate.connection.password masterkey

- 6. Initialize the database:
  - TrackStudio SA: Go to the Database -> Database Management tab and click the Create Database button.
  - TrackStudio WAR: Execute sql\install\trackstudio-firebird.sql:
- SQL> in trackstudio-firebird.sql;

### Notes

Before upgrading the database, execute the following:

gfix.exe -user sysdba -password masterkey trackstudio.gdb -sql\_dialect 3

### 2.4.8 Creating a Database for Performance Testing

The following topic describes how to create large TrackStudio databases to use as benchmarks.

### Description

Use **massive** to generate a large database with the necessary configuration and structure. You can use this database to check the TrackStudio performance rate for that database and your hardware. Massive is supplied with TrackStudio SA only.

### To prepare a database:

- 1. Edit massive/default.properties to configure test database
- 2. Execute
- > massive/massive

### To create a test database:

- 1. Run TrackStudio Server Manager (sman).
- 2. Select the Database -> Database Connectivity tab.
- 3. Enter the JDBC connection properties.
- 4. Select the Database -> Database Management tab.
- 5. Enter the generated XML file name
- 6. Click the Create Database button.

When you run TrackStudio for the first time, it indexes all tasks for full text search. The process of indexing can take several hours. If you are not going to use full text search, you can skip the indexing process. To do this before running TrackStudio, create the file **skipindex.flag** in the directory that is specified in the **trackstudio.indexDir** parameter in **trackstudio.properties**.

To login as an administrator, use **login=root**, **password=root**. Other users have logins of the following type: **user2**, **user3**, etc and password **root**.

### 2.4.9 Backing Up and Restoring the Database

The following topic describes how to backup and restore the TrackStudio database.

### Description

### To backup the TrackStudio database:

- 1. Stop TrackStudio.
- 2. Use DBMS utilities or TrackStudio Server Manager (available in TrackStudio SA only) to backup the database. To backup HSQLDB database, copy *test.*\* from TrackStudio Home directory.

- Backup the TrackStudio Upload Directory. Check the trackstudio.uploadDir property in the trackstudio.properties file to determine the upload directory path.
- 4. Backup TrackStudio configuration files:
  - trackstudio.properties
  - trackstudio.adapters.properties
  - trackstudio.hibernate.properties
  - trackstudio.license.properties
  - trackstudio.log4j.properties
  - trackstudio.mail.properties
  - trackstudio.security.properties
- 5. Start TrackStudio

### To restore TrackStudio database:

- 1. Stop TrackStudio.
- 2. Restore the database.
- 3. Restore the Upload directory content.
- 4. Delete the contents of the Index directory.
- 5. Restore the configuration files.
- 6. Start TrackStudio.

### **2.4.10 Importing and Exporting the Database**

The following topic describes how to transfer the data stored in the TrackStudio database to another DBMS.

### Description

### To export the data into XML:

- 1. Stop TrackStudio, if it is running.
- 2. Start Server Manager (available in TrackStudio SA only).
- 3. Select the Database -> Database Connectivity tab.
- 4. Enter the JDBC connection properties.
- 5. Select the General tab.
- 6. Specify the character encoding of the database.
- 7. Select the Database -> Database Export tab.
- 8. Specify the name of the file to which the data will be exported.
- 9. Mark the Anonymize data checkbox to remove sensitive information from export file you send to TrackStudio Support.

### 10. Click the Export Database button.

You should now have an XML file containing all the information from the tables in your TrackStudio database. You can edit and view these using any text editor.

### To import the data into a database:

- 1. Stop TrackStudio, if it is running.
- 2. Start Server Manager (available in TrackStudio SA only).
- 3. Select the **Database -> Database Connectivity** tab.

2

- 4. Enter the JDBC connection properties.
- 5. Select the General tab.
- 6. Specify the character encoding of the database.
- 7. Select the Database -> Database Management tab.
- 8. Specify the name of the imported XML file in the Choose XML data file field.
- 9. Click the Create Database button.

#### Remarks

The import/export feature can only be used to transfer data between two similar versions of TrackStudio. In the event that you have a database from an old version of TrackStudio that you want to transfer to another DBMS you should first upgrade the database to the latest version.

### 2.5 Configuring TrackStudio Cluster

The following topic describes how to configure TrackStudio to be launched on several application servers grouped into a cluster.

### Description

For better scalability and stability, TrackStudio can be launched on several application servers grouped into a cluster. Load balancing makes it possible to distribute the load between servers in the cluster.

A failover cluster is a set of servers that are configured so that if one server becomes unavailable, another server automatically takes over for the failed server and continues processing.

TrackStudio uses a cache for data processing. The cache stores information about tasks and users that have been accessed and contains the results of database queries. When TrackStudio works within an application server cluster, it is important to synchronize the caches between cluster nodes. Once any object in the cache is changed, TrackStudio sends out notifications to TrackStudio instances running on other cluster nodes. Those notifications are used to update the objects in their caches.

### To configure a TrackStudio cluster:

- 1. Install TrackStudio on all cluster nodes. As TrackStudio uses broadcast messages to send notifications, the cluster nodes must be within one physical network. All instances must use the same version of TrackStudio Enterprise.
- 2. Edit the **trackstudio.properties** files on all nodes. Set **trackstudio.cluster** to **yes** and specify the same **trackstudio.cluster.name** for all cluster nodes. Set cluster node IP address if required.
- 3. Specify the name of the directory which will be used to store uploaded files. All instances must use the same directory in which to store uploads. You can use shared disk in Windows or NFS in UNIX.
- 4. Specify the name of the directory which will be used to store full text search index files. Each instance must have a local copy of index.
- 5. Configure database connections. All instances must use the same database.
- Configure the other settings and launch TrackStudio on all cluster nodes. While loading, TrackStudio displays messages about active nodes in the cluster:

GMS: address is TMK-12X3:4390

# 2.6 Integrating IDE and TrackStudio

The following topic describes how to install and use TrackStudio IDE plug-ins.

### Description

Use plug-ins to manage issues within IDEA, Eclipse, or JBuilder.

### 2.6.1 Installing IDEA Plug-in

The following topic describes how to install the IntelliJ IDEA plug-in.

### Description

### To install a plug-in:

- 1. Install TrackStudio DevPack.
- 2. Enable TrackStudio SOAP API in trackstudio.properties.

3. Create the directory **[IDEA\_INSTALLATION\_PATH]/plugins** and unpack the archive file **trackstudio.com.idea.zip** into this directory.

- 4. Launch IDEA.
- 5. Open the Settings window (File -> Settings).
- 6. In the TrackStudio settings specify the URL of the TrackStudio server, login, and password.

### To open the TrackStudio window:

- 1. Create a new project or open an existing one.
- 2. Open the TrackStudio tab at the bottom of the main window (near TODO window).

### 2.6.2 Installing JBuilder Plug-in

The following topic describes how to install the JBuilder plug-in.

### Description

### To install a plug-in:

- 1. Install TrackStudio DevPack.
- 2. Enable TrackStudio SOAP API in trackstudio.properties.
- 3. Place the file ts-jbuilder.jar into the directory [JBUILDER\_INSTALLATION\_PATH]/lib/ext.
- 4. Launch JBuilder.
- 5. Select the Settings item in the TrackStudio menu.
- 6. In the opened window, specify the URL of the TrackStudio server, login, and password.

### To open TrackStudio window:

1. Create a new project or open an existing one.

2

- 2. Select File -> New File.
- 3. Choose trackstudio file type.
- 4. Click the **OK** button.
- 5. Choose the TrackStudio tab for the created file at the bottom of the window.

### 2.6.3 Installing Eclipse Plug-in

The following topic describes how to install the Eclipse plug-in.

### Description

### To install a plug-in (Microsoft Windows only):

- 1. Install TrackStudio DevPack.
- 2. Enable TrackStudio SOAP API in trackstudio.properties.

3. Create the directory [ECLIPSE\_INSTALLATION\_PATH]/plugins/com.trackstudio and unpack the archive file trackstudio.com.eclipse.zip to it.

4. Launch Eclipse.

- 5. Open the **Window->Preferences** window.
- 6. In the TrackStudio settings, specify the URL of the TrackStudio server, login, and password.

### To open TrackStudio window:

- 1. Create a new project or open an existing one.
- 2. Select File -> New -> Other.
- 3. Check the Show All Wizards checkbox.
- 4. Choose TrackStudio -> New TrackStudio session item.

# 2.7 Integrating SCM and TrackStudio

The following topic describes how to integrate TrackStudio with SCM tools.

### 2.7.1 CVS Integration

The following topic describes how to integrate TrackStudio with CVS.

### Description

TrackStudio can be integrated with the CVS version control system through our SOAP API. CVS check-in messages, which are automatically appended to tasks. This ensures all changes are logged.

### To implement CVS integration:

- 1. Install TrackStudio DevPack.
- 2. Enable TrackStudio SOAP API in trackstudio.properties.
- 3. Receive the administrative files:

\$ cvs checkout CVSROOT

4. Add the following string to the CVSROOT/loginfo:

```
DEFAULT c:/devpack/link --url http://localhost:8888/TrackStudio --login cvsLogin --password cvsPassword
```

• *DEFAULT* -- is a regular expression which is tested against the directory relative to the CVSROOT in which the change is being made. If the match is found, the remainder of the line is a filter program that expects log information on its standard input. If the repository name does not match any of the regular expressions in this file, the specified **DEFAULT** line is used. All occurrences of the **ALL** name appearing as a regular expression are used in addition to the first matching regular expression or **DEFAULT**.

5. Commit the file:

\$ cvs commit -m "" CVSROOT/loginfo

To import CVS message into TrackStudio commit your files. Message will be added to the tasks specified in the message body.

```
cvs -z9 commit -m "This message should be added to the task #1 and #2."
2.8_bugs.txt (in directory C:\42\)
Checking in 2.8_bugs.txt;
C:/43/2.8_bugs.txt,v <-- 2.8_bugs.txt
new revision: 1.16; previous revision: 1.15
done
Adding message to the task #1... done
Adding message to the task #2... done
*****CVS exited normally with code 0*****</pre>
```

### 2.7.2 Subversion Integration

The following topic describes how to integrate TrackStudio with Subversion.

### Description

TrackStudio can be integrated with the Subversion version control system through our SOAP API. Subversion check-in messages, which are automatically appended to tasks. This ensures all changes are logged.

#### To implement SVN integration:

- 1. Install TrackStudio DevPack.
- 2. Enable TrackStudio SOAP API in trackstudio.properties.
- 3. Modify the **post-commit** hook (a hook is a program triggered by some repository event, such as the creation of a new revision). Note that **post-commit** must be executable by the user(s) who will invoke it (typically the user httpd runs as), and that user must have file system level permission to access the repository.

#### • UNIX: edit the post-commit:

```
#!/bin/sh
REPOS="$1"
REV="$2"
SVNLOOK=/usr/local/subversion/bin/svnlook
$SVNLOOK log "$REPOS" | sh /devpack/link \
--url http://localhost:8888/TrackStudio --login svnLogin --password svnPassword
```

```
• Windows: edit the post-commit.bat:
```

```
@echo off
svnlook log %1 | c:/devpack/link \
--url http://localhost:8888/TrackStudio --login svnLogin --password svnPassword
```

To import an SVN message into TrackStudio commit your files. Message will be added to the tasks specified in the message body.

\$ svn commit -m "This message should be added to the task #1 and #2."

# 2.8 Integrating E-mail Client and TrackStudio

### 2.8.1 Configuring E-mail Notification

The following topic describes how to enable e-mail notification.

### Description

To enable e-mail notification:

- 1. Enable e-mail notification in trackstudio.mail.properties. You can also use the Server Manager.
- Specify the e-mail for your users using the Current User -> User... -> Edit link. Do not use TrackStudio e-mail specified in trackstudio.mail.properties as user e-mail.
- Create the e-mail notification rule using the Current Task -> E-mail Notification Rules... menu item. The rule determines which tasks send e-mail notifications, while the current task determines for which project the e-mail notification is enabled.

### 2.8.2 Configuring E-mail Submission

The following topic describes how to enable e-mail submission.

### Description

### To enable e-mail submission:

- 1. Enable e-mail submission in trackstudio.mail.properties. You can also use the Server Manager.
- 2. Optional: Create accounts for the users you wish to have use this submission.
- 3. Optional: Create an e-mail submission rule to create new tasks by e-mail.

### Notes

To use the HTML form submission by e-mail, enable JavaScript in your e-mail client. Please note that many of the popular Web-based e-mail systems such as Yahoo.com and Mail.com/Email.com intentionally disable JavaScript in messages, and there is no way to re-enable it. Below are instructions for enabling JavaScript in some popular e-mail readers. (Different versions of these readers may be slightly different in the details, but are probably similar.) For more information about these readers, please check the documentation for the software or visit the vendor sites.

### **Mozilla Messenger**

- 1. From the menu bar, choose Edit, then Preferences.
- 2. Select Advanced from the list of options, then Scripts & Plugins.
- 3. Click the box Enable JavaScript for Mail and News.

### **Outlook Express**

- 1. From the menu bar, choose Tools, then Options, then Security.
- 2. Under Virus Protection, then under Select the Internet Explorer security zone to use, select Internet Zone (less secure but more functional).

### Outlook 2000

- 1. From the menu bar, choose Tools, then Internet Options.
- 2. Select Security Tab.
- 3. Under Secure Content, select Internet Zone.

### Problems with E-mail Stationery in Outlook 2002

If you have the **Preview Pane** enabled, note that Outlook 2002 will never display stationery as intended in the preview pane. It always has "scripting" turned off for the preview pane and cannot display advanced effects there.

To view a received stationery in Outlook 2002 you must double-click the e-mail to open it in a separate window, and then in the message window click on **View** and then under that on **View in Internet Zone**. (If you do not have this option in your **View** menu, please read the following paragraphs.)

There is also a feature in Outlook 2002 which is supposed to permanently enable the viewing of messages in the **Internet Zone** as above, so that you don't need to manually select this every time. This option is in the main Outlook 2002 window, under **Tools**, **Options...**, the **Security** tab. Under **Secure Content** beside **Zone** you are supposed to be able to select **Internet** instead of the default **Restricted Sites**.

Unfortunately, the **Zone** setting, which is supposed to permit viewing of stationery, has a bug and can cause a worse problem if enabled. In the initial release of Outlook 2002, using this setting does not actually put you into the **Internet Zone** but it does remove the **View in Internet Zone** option from the message window's menu. The result is that you then cannot view stationery at all! We hope that this bug will be fixed in a service pack. In the meantime, if you try using **Tools**, **Options**, **Security**, **Zone** to select the **Internet Zone**, and the result is that stationery still does not work, we recommend changing that setting back to **Restricted sites** and then using the method described earlier when you view an e-mail stationery message.

### See Also

- Problems with E-mail Stationery in Outlook 2002
- Adding a Task by E-mail (2 see page 97)
- Adding a Message by E-mail ( see page 97)

### 2.8.3 Using JES for E-mail Integration

The following topic describes how to configure e-mail notification and e-mail submission for working with the Java E-mail Server (JES).

### Description

To use e-mail notification and e-mail submission, TrackStudio needs an SMTP/POP3 server. You can use any SMTP/POP3 server, but TrackStudio SA already includes a preconfigured Java E-mail Server (JES) to make it easier to configure the program.

### To use JES for e-mail notification:

- 1. Open the file **jes/etc/mail.conf** in a text editor. Uncomment the **defaultsmtpservers** parameter and specify the address of your organization's SMTP server as its value.
- 2. Run Java E-mail Server (jes/jes).
- 3. Run Server Manager (sman).
- 4. Go to the E-mail -> E-mail Notification tab in Server Manager.
- 5. Check the Enable e-mail notification check box. Do not change any other parameters.
- 6. Click the Start button to run TrackStudio.
- 7. Log in.

- 8. Specify your e-mail address in the user settings (the Current User -> User... -> Edit link).
- 9. Use the Current Task -> E-mail-Notification Rules... menu item to create an e-mail notification rule for a user.

### How it works:

- 1. A user modifies a task or creates a message.
- If the task meets the filtering conditions of the e-mail notification rule, TrackStudio generates an e-mail message and sends it to JES.
- 3. JES redirects it to the server specified in the defaultsmtpservers parameter defined in the mail.conf file.
- 4. The mail server redirects the message to the user's e-mail address.
- 5. The user receives the message using his e-mail client.

### To use JES for e-mail submission:

- 1. Configure JES for e-mail notification as above and test it to make sure it works properly.
- 2. Run Server Manager (sman).
- 3. Go to the E-mail -> E-mail Submission tab in Server Manager.
- 4. Check the Enable e-mail submission check box. Do not change any other parameters.
- 5. Click the Start button to run TrackStudio.
- Change the SMTP server host in the e-mail client: host = <JES IP>, port 25. Now JES will process all your outgoing e-mail first and, if it has nothing to do with e-mail submission, it will be sent on to its intended recipient.
- 7. Use the Current Task -> E-mail Import Rules... menu item to configure e-mail submission rules for a task.
- 8. Send a message to trackstudio@127.0.0.1

### How it works:

- 1. The user sends a message to trackstudio@127.0.0.1.
- 2. JES determines that the recipient's address belongs to the local domain and sends it to the POP3 account of TrackStudio.
- 3. Once TrackStudio detects a message in its mailbox, it processes it and creates a task or a message.

#### See Also

- Receiving E-mail Notification when Tasks Change (I see page 95)
- Adding a Task by E-mail ( see page 97)

# 2.9 Integrating Serence KlipFolio and TrackStudio

The following topic describes how to simplify tasks monitoring by integrating TrackStudio and Serence KlipFolio.

### Description

To simplify tasks monitoring, TrackStudio can be integrated with Serence KlipFolio personal dashboard. The KlipFolio provides different kinds of alerts such as toast (Windows tray pop-ups that retract), sounds, mail, etc.

#### To monitor subtasks in Serence KlipFolio:

- Run the Serence KlipFolio.
- Select a task for which subtasks should be monitored.
- Click the Current Task -> Export... menu item.
- Choose the Filter and select the Klip Output Format.

• Click the Submit button. TrackStudio creates a Klip and opens it with Serence KlipFolio.

### To configure alerts in KlipFolio:

- Right click the Klip and then click the Klip Setup item in the popup menu.
- Use the Alerts tab to configure the parameters of the alerts.

### See Also

Serence KlipFolio

## **2.10 TrackStudio Configuration Properties**

The following section describes the TrackStudio configuration files.

### Description

TrackStudio look for configuration files in the following order:

- WEB-INF subdirectory in TrackStudio.war. Use the jar utility (supplied with JRE) to pack and unpack TrackStudio.war.
- If the TrackStudio home directory is explicitly specified by setting the trackstudio.Home property (case sensitive) using the -D option in the java command line, the files are read relative to this directory:
- > java -Dtrackstudio.Home=c:/trackstudio <options and parameters>
- path specified in TS\_CONFIG environment variable:
- > set TS\_CONFIG=c:/trackstudio
- > java <options and parameters>

When you start TrackStudio, the following property files are loaded at startup:

| File                             | Server<br>Manager tab | Description                                                   |
|----------------------------------|-----------------------|---------------------------------------------------------------|
| trackstudio.properties           | General               | A main configuration file.                                    |
| trackstudio.hibernate.properties | Database              | Database connection configuration file.                       |
| trackstudio.mail.properties      | E-mail                | E-mail notification and e-mail submission configuration file. |
| trackstudio.security.properties  | Security              | LDAP & NTLM properties and security policy configuration.     |
| trackstudio.log4j.properties     | N/A                   | Debug logging properties.                                     |
| trackstudio.license.properties   | N/A                   | TrackStudio license file. Do not modify this file.            |
| trackstudio.adapters.properties  | N/A                   | TrackStudio adapters configuration. Do not modify this file.  |

You should restart TrackStudio after configuration files modification.

### trackstudio.properties

| Property              | Server Manager<br>(General tab) | Description                                                                                                    | Example                                       |
|-----------------------|---------------------------------|----------------------------------------------------------------------------------------------------|-----------------------------------------------|
| trackstudio.siteURL   | HTTP port<br>HTTPS port<br>Host | URL of your site.<br>TrackStudio uses this<br>URL to generate links (in<br>e-mail notification<br>messages, for example). | http://www.mycompany.com:8080/Tra<br>ckStudio |
| trackstudio.logoutURL | N/A                             | Logout URL. The specified URL to load upon logout. If empty, goes to login screen.                                        | http://localhost:8888/TrackStudio             |

| trackstudio.uploadDir            | Upload<br>directory                           | Upload directory. Should<br>exist and be accessible.<br>We suggest you use the<br>absolute (not relative)<br>path here.                    | /mnt/upload<br>c:/TrackStudio/upload  |
|----------------------------------|-----------------------------------------------|----------------------------------------------------------------------------------------------------|---------------------------------------|
| trackstudio.indexDir             | Index directory                               | Full text search index<br>directory. Should exist<br>and be accessible. We<br>suggest you use the<br>absolute (not relative)<br>path here. | /mnt/index<br>c:/TrackStudio/index    |
| trackstudio.indexMessages        | N/A                                           | Index message<br>descriptions in addition to<br>task name and task<br>description.                                                         | yes                                   |
| trackstudio.encoding             | Character<br>encoding                         | Character encoding.<br>Should match the<br>codepage of the<br>database.                                                                    | UTF-8                                 |
| java.protocol.handler.pkgs       | N/A                                           | Handler for SSL protocol.                                                                                                    | com.sun.net.ssl.internal.www.protocol |
| trackstudio.cluster              | Cluster node                                  | TrackStudio cluster support.                                                                                                    | yes<br>no                             |
| trackstudio.cluster.name         | Cluster name                                  | TrackStudio cluster name.                                                                                                    | MyCluster                             |
| trackstudio.cluster.bind         | Specify<br>network<br>interface<br>(checkbox) | Mark to bind cluster node to specific network interface.                                                                                   | yes<br>no                             |
| trackstudio.cluster.bindTo       | Specify<br>network<br>interface<br>(dropdown) | TrackStudio cluster node IP address.                                                                                                    | 192.168.1.100                         |
| trackstudio.soap                 | Enable SOAP                                   | Allowed to use SOAP interface. Enable to use SCM and IDE integration.                                                                      | yes                                   |
| trackstudio.maxUploadSize        | Max upload file<br>size                       | Max size for uploaded files.                                                                                                    | 52428800                              |
| trackstudio.skinPath             | N/A                                           | Skin path.                                                                                                    | /skins/defaultSkin                    |
| trackstudio.defaultLocale        | Default locale                                | Default locale. Used<br>before user is logged in<br>(Login/Registration/Forgot<br>password pages).                                         | en                                    |
| trackstudio.script               | N/A                                           | Import packages for scripts.                                                                                                    | java.lang.Boolean                     |
| trackstudio.maxDescriptionLength | N/A                                           | Maximum task/message description length.                                                                                                   | 60000                                 |
| trackstudio.startupDelay         | N/A                                           | Startup delay in seconds.<br>Used to wait for DBMS<br>startup.                                                                             | 0                                     |

### trackstudio.hibernate.properties

| Property                          | Server Manager<br>(Database tab) | Description             | Example                               |
|-----------------------------------|----------------------------------|-------------------------|---------------------------------------|
| hibernate.dialect                 | Select DBMS                      | SQL dialect.            | org.hibernate.dialect.HSQLDialec<br>t |
| hibernate.connection.url          | URL                              | JDBC connection URL.    | jdbc:hsqldb:hsql://localhost          |
| hibernate.connection.driver_class | JDBC driver                      | JDBC driver class.      | org.hsqldb.jdbcDriver                 |
| hibernate.connection.username     | Login                            | Database user.          | sa                                    |
| hibernate.connection.password     | Password                         | Database user password. |                                       |

### trackstudio.mail.properties

| Property                         | Server Manager                        | Description                                                                      | Example               |
|----------------------------------|---------------------------------------|----------------------------------------------------------------------------------|-----------------------|
|                                  | (E-mail tab)                          |                                                                                  |                       |
| trackstudio.sendMail             | Enable e-mail                         | Enable e-mail notification.                                                      | yes                   |
|                                  | notification                          |                                                                                  | no                    |
| mail.transport.protocol          | Protocol                              | Mail transport protocol. Should be smtp.                                         | smtp                  |
| mail.smtp.host                   | SMTP server                           | The SMTP server to connect to.                                                   | 127.0.0.1             |
| mail.smtp.port                   | SMTP port                             | The SMTP port to connect to.                                                     |                       |
| mail.from                        | TrackStudio e-mail                    | This sets the envelope <b>From</b> address.                                      | trackstudio@127.0.0.1 |
| mail.smtp.user                   | SMTP server login                     | SMTP user. Required only if SMTP server requires authentication.                 |                       |
| mail.smtp.password               | SMTP server<br>password               | SMTP password. Required only if SMTP server requires authentication.             |                       |
| mail.smtp.timeout                | N/A                                   | Socket I/O timeout value in milliseconds. Default is infinite timeout.           | 10000                 |
| mail.smtp.connectiontimeout      | N/A                                   | Socket connection timeout value in milliseconds. Default is infinite timeout.    | 10000                 |
| trackstudio.FormMailNotification | Enable e-mail submission              | Enable e-mail submission. Enable this option with trackstudio.sendMail yes only. | no                    |
| mail.store.protocol              | Protocol                              | Protocol.                                                                        | pop3<br>imap          |
| mail.store.host                  | Mail server                           | POP3/IMAP host.                                                                  | 127.0.0.1             |
| mail.store.port                  | Mail port                             | POP3/IMAP port.                                                                  |                       |
| mail.store.user                  | Login                                 | Check this mailbox for e-mail submission messages.                               | trackstudio@127.0.0.1 |
| mail.store.password              | Password                              | Mail server password.                                                            | ChangeMe              |
| mail.store.forward               | Delete/forward<br>unprocessed e-mails | Delete or forward any invalid e-mail submission messages.                        | yes<br>no             |

| mail.store.fwdaddress | Forward<br>unprocessed<br>e-mails to | Forward e-mail address (when mail.store.forward yes). | admin@mycompany.com |
|-----------------------|--------------------------------------|-------------------------------------------------------|---------------------|
| mail.debug            | N/A                                  | SMTP/POP3/IMAP debug logs.                            | true<br>false       |

### trackstudio.security.properties

| Property                                  | Server<br>Manager<br>(Security tab)                 | Description                                                                                                    | Example   |
|-------------------------------------------|-----------------------------------------------------|----------------------------------------------------------------------------------------------------|-----------|
| trackstudio.security.password.min         | Minimum<br>password<br>length                       | Minimum password length.                                                                                                    | 0         |
| trackstudio.security.password.maxage      | Maximum<br>password<br>age (days)                   | Maximum password age in days. 0 means "unlimited".                                                                                                    | 0         |
| trackstudio.security.password.complex     | Password<br>must meet<br>complexity<br>requirements | Enforce password complexity requirements to prevent dictionary attack.                                                                                                    | 0         |
| trackstudio.security.password.history     | Enforce<br>password<br>history                      | Amount of remembered passwords to prevent password reuse by users. 0 means "don't check", maximum value - 8.                                                                                                    | 0         |
| trackstudio.security.password.changefirst | User must<br>change<br>password at<br>first login   | User must change password at first login.                                                                                                    | yes<br>no |
| trackstudio.security.password.case        | Use case<br>insensitive<br>account<br>names         | Use case insensitive account names (logins).                                                                                                    | yes<br>no |
| trackstudio.loginAsAnotherUser            | Enable<br>logon as<br>another user                  | Allowed login as another user. To login as subordinate user, use their name and your password.                                                                                                    | yes<br>no |
| trackstudio.hideSessionId                 | Hide<br>session ID<br>from URL                      | Set to store the session ID in the cookie.                                                                                                    | yes<br>no |
| trackstudio.useNTLM                       | Use NTLM<br>Authorization                           | Use NTLM Authorization.                                                                                                    | yes<br>no |
| jcifs.netbios.wins                        | WINS server<br>address                              | WINS server address for name resolution.                                                                                                    | 127.0.0.1 |
| jcifs.smb.client.domain                   | Domain<br>name                                      | Domain name.                                                                                                    | WORKGROUP |
| trackstudio.useLDAP                       |                                                     | Specifies whether the authorization on<br>the LDAP server is used. If the<br>parameter is set to <i>yes</i> , the user<br>authorization on the LDAP server will be<br>performed alongside the usual<br>authorization in the TrackStudio system. |           |

| ldap.host          | Server host                               | Specifies the LDAP server address.                                                                                                    | 192.168.22.10                                                               |
|--------------------|-------------------------------------------|----------------------------------------------------------------------------------------------------|-----------------------------------------------------------------------------|
| Idap.port          | Server port                               | Specifies the server port.                                                                                                    | 389                                                                         |
| Idap.baseDN        | Base DN                                   | Specifies the base DN. TrackStudio<br>uses the specified DN for user<br>authentication.                                                                                                    | cn=users,dc=ldap                                                            |
| Idap.userDN        | User DN                                   | Specifies the user DN, which is connected to the LDAP server. Objects (users, groups, and computers) in the LDAP directory are referred to by the <b>cn</b> attribute - the <b>Common Name</b> . Containers, which may contain many objects, are also referred to by the <b>cn</b> attribute. LDAP supports special containers - <b>Organizational Units</b> and <b>Domain Components</b> . Part of the binding string composed of <b>Domain Component</b> elements is the DNS domain name. For example, the <i>cn=TrackStudio</i> user above is in the <i>dc=Idap-server,dc=my-company,dc=com</i> DNS domain (sometimes referred to as <i>Idap-server.my-company.com</i> ). | cn=TrackStudio,c<br>n=users,<br>dc=Idap-server,dc<br>=my-company,<br>dc=com |
| Idap.userDNpass    | User DN<br>password                       | Specifies the password for the user detailed in <b>Idap.userDN.</b>                                                                                                    |                                                                             |
| Idap.loginAttrTS   | Authorize by<br>TrackStudio<br>properties | Specifies which user parameters are used for authorization on the server.                                                                                                    | name<br>Iogin                                                               |
| Idap.loginAttrLDAP | Authorize by<br>LDAP<br>properties        | Specifies the property which should be<br>used to search for the user on the LDAP<br>server. For example, if the<br><b>Idap.loginAttrLDAP</b> is <i>cn</i> , the common<br>name is used to search for the user.                                                                                                    | displayName<br>sAMAccountNam<br>e                                           |

# 2.11 Changing the TrackStudio URL

The following topic describes how to change the TrackStudio URL in TrackStudio SA

### Description

To change the TrackStudio URL in TrackStudio SA:

- 1. Open the etc/jetty.xml.
- Find the Configure the Contexts section and add script into this section that maps TrackStudio URL to site content as shown below:

</Call>

# 2.12 Adding your Web Site to the TrackStudio Server

The following topic describes how to add your own web site to the TrackStudio SA web server (jetty).

#### Description

#### To add your own web site to the TrackStudio SA web server:

- 1. Create a directory like webapps/MySite.
- 2. Add your web site content into this directory.
- 3. Use a URL such as http://localhost:8888/MySite to access your site.

# **3 User's Guide**

### 3.1 Demo Database Overview

The following topic describes the TrackStudio demo database.

#### Description

#### **Organizational Structure**

Suppose we have a company - Sample Inc. - with the following functional structure:

- R&D Department
- QA Department
- Customer Support Department
- Project Management Department
- Sales Department

Employees in the departments have at least two managers (i.e. their line manager and the department manager). Each department manager is only responsible for his or her own employee. Each line manager is only responsible for his or her own project.

Sample, Inc has the following user statuses (groups):

- administrator
- 001 department manager
- 010 line manager
- 020 customer support member
- 030 software developer
- 040 software tester
- 100 external customer

Sample, Inc. employees, their login ID and password (the same), and user status (group):

- John Smith jsmith administrator
  - Peter Dagley pdagley Project Management Department Manager
    - John Baetz jbaetz Line Manager for YTracker
    - Jesse Levon jlevon Line Manager for XWare
  - Steve Trudelle strudelle Customer Support Department Manager
    - Mike Clinton mclinton Customer support member
  - Sean Law slaw QA Department Manager
    - Jacob Miller jmiller Software Tester for XWare
    - Jeff Franke jfranke Software Tester for YTracker 1.0
  - Bill Richardson brichardson R&D Department Manager
    - Stuart Manske smanske Software Developer for XWare and YTracker
    - Charles Parmenter cparmenter Software Developer for XWare

• Ben Vincent - bvincent - Sales Department Manager

Ben Vincent will manage customers. He will define:

- an additional custom field to hold the customer addresses. You can confirm this by logging in as *bvincent* (password *bvincent*) and opening the menu Current User -> Custom Fields...
- a customer self-registration rule, to allow all new customers to create bugs in the Customer Support project. Confirm this
  by opening the menu Current User -> Self-registration Rules..., while logged in as Ben Vincent.

Samples, Inc also has an existing customer - Chris Tuck, from GoodBank. He can login as ctuck/ctuck and add a bug report into the system. In addition, he can create subordinate users from his company to add bug reports. You can limit how many accounts each customer can create, and set expiration dates for your customer accounts, to match the validity periods listed in your support contracts (for example, one year).

A user's password in the demo database is the same as his/her login. Login as *root/root* or *jsmith/jsmith* to examine the demo database.

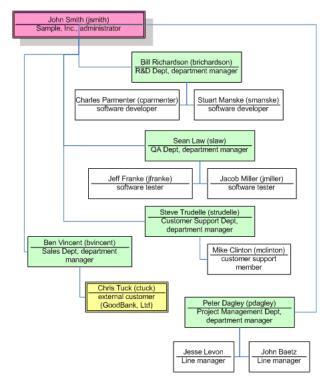

#### Projects

Sample, Inc develops two software products: XWare and YTracker. Currently they have 2 versions of XWare: 1.0 (already mature) and 1.5 (active). YTracker is still in development and they have no customer support for it yet.

#### YTracker Team

| User Name     | Role (User Status) |
|---------------|--------------------|
| John Baetz    | project manager    |
| Jeff Franke   | software tester    |
| Stuart Manske | software developer |

#### XWare Team

| User Name         | Role (User Status) |
|-------------------|--------------------|
| Jesse Levon       | project manager    |
| Stuart Manske     | software developer |
| Charles Parmenter | software developer |

| 3.1 Demo Database Overviev |
|----------------------------|
|----------------------------|

| Jacob Miller | software tester |
|--------------|-----------------|

Ben Vincent is the sales representative and Mike Clinton is the customer support member for both products.

#### **Group Permissions**

Now let's examine how user group permissions are defined. Login as *jsmith* and open the **Current User -> Statuses...** menu item. You will notice that each group has a parent user group. A group can never have permissions greater than that of its parent group. If you disable a permission for the parent group, it will be disabled for all child groups automatically.

Using user groups, you can control every menu item and button the users in that group can view or use, and set which fields can be viewed or edited. When you grant any permission, all dependent permissions will be granted automatically.

#### Workflows

This team also uses the following workflows:

| Workflow<br>Name     | Description                                                                                              |  |  |
|----------------------|----------------------------------------------------------------------------------------------------|--|--|
| Folder               | A simple container for other objects, with one workflow state and no transitions.                        |  |  |
| Product<br>Lifecycle | Implements the life cycle for products and software releases.<br>Contains states:                        |  |  |
|                      | 001 Development                                                                                          |  |  |
|                      | 002 Active                                                                                               |  |  |
|                      | • 003 Mature                                                                                             |  |  |
|                      | 004 Retired                                                                                              |  |  |
|                      | Contains two workflow-based custom fields:                                                               |  |  |
|                      | GA Date - General Availability                                                                           |  |  |
|                      | Availability                                                                                             |  |  |
|                      | This workflow is used primary by management.                                                             |  |  |
| lssue<br>Lifecycle   | Implements the life cycle for software bugs or issues.<br>Contains steps:                                |  |  |
|                      | • 001 New                                                                                                |  |  |
|                      | 002 Resolved                                                                                             |  |  |
|                      | 003 Verified                                                                                             |  |  |
|                      | 004 Closed                                                                                               |  |  |
|                      | 005 Waiting Feedback - used for customer support task when team is waiting for a response from customer. |  |  |

Take a closer look at the permissions defined for the *Issue Lifecycle* workflow:

| Message<br>Type | Description   | Permissions                                                                                                    |
|-----------------|---------------|----------------------------------------------------------------------------------------------------|
| 001<br>Resolve  | Resolve a bug | <ul> <li>Any administrator, department manager, line manager, or customer support member can<br/>resolve tasks.</li> </ul>  |
|                 |               | • Testers or developers can <i>resolve</i> tasks (i.e. use the <i>resolve</i> message) only when they are the task handler. |
|                 |               | <ul> <li>External customers cannot see resolve messages from team members or add such<br/>messages.</li> </ul>              |

| 002 Verify                          | Verify a bug                       | <ul> <li>Any administrator, department manager, or line manager can <i>verify</i> tasks (i.e. use <i>verify</i> messages).</li> <li>Software testers can <i>verify</i> tasks only when they are the task handler.</li> <li>Support staff, developers, and customers cannot add <i>verify</i> messages.</li> <li>Customers cannot see <i>verify</i> messages.</li> </ul> |  |
|-------------------------------------|------------------------------------|----------------------------------------------------------------------------------------------------|--|
| 003 Close                           | Close a bug                        | <ul> <li>Any users except software developers, testers, and customers can <i>close</i> tasks.</li> <li>Customers cannot see <i>close</i> messages from other users.</li> </ul>                                                                                                    |  |
| 004 Reopen                          | Reopen a<br>bug                    | <ul> <li>Any users except software developers, testers or customers can <i>close</i> tasks.</li> <li>Customers cannot see <i>close</i> messages from other users.</li> </ul>                                                                                                    |  |
| 000 Note                            | Add a note                         | <ul> <li>All users, except customers, can see <i>notes</i>.</li> <li>Customers cannot see <i>notes</i> or add them. This message type is only for internal communication.</li> </ul>                                                                                                    |  |
| 005<br>Request to<br>Customer       | Question or<br>note to<br>customer | Any team member can ask for additional info from a customer.                                                                                                    |  |
| 006<br>Response<br>from<br>Customer | Feedback<br>from<br>customer       | Customer can respond to a bug only when asked (bug handler).                                                                                                    |  |

#### Categories

When a user creates a bug, he or she does not choose a workflow directly. Instead, the user will choose task categories such as *Software Bug* that are connected to a given workflow. Several categories can be connected to the same workflow, and, for each category you can specify who can create, view, edit or delete tasks within the category. In addition, you can specify the category's dependencies - for example, *Folder* can contain *Software Bug*, but *Software Bug* cannot contain *Folder*.

#### **Assigning Employees to Products**

In our demo, product managers cannot assign developers or testers directly to projects - they need approval from department managers. You can see this in task #11, where *YTracker's* project manager, *John Baetz*, asks the R&D department manager, *Bill Richardson*, about being assigned one developer for his project. *Bill* approves it, and assigns *Stuart Manske* to *YTracker* as a software developer. Confirm this in the **Current Task -> Access Control Rules...** menu item, and click the **Assigned Statuses** tab for *YTracker* #7. Department managers can use the *My Assignment Requests* filter to find their assignment requests.

#### **Using Calculated Custom Fields**

In our implementation for this demo, we store the user departments in the *Company* field. We would like a report that shows the number of tasks created from each department.

As the *Company* field is a user field, it cannot be referenced by a task filter directly. However, we can resolve this by creating a task custom field that uses a script which will return the *Company* field.

Login as *jsmith/jsmith* and go to the **Current User -> Scripts...** menu item. Look at the *getDepartment* script, which returns department names when the task submitter is you or your subordinate user, or *Unknown* otherwise. For example, *John Smith* (administrator) can see the department names for all tasks; *Sean Law* (QA Department Manager) can see department names only for tasks submitted by testers and himself; *Jacob Miller* can see department names only for his tasks.

```
if (task.getSubmitter()==null || task.getSubmitter().getCompany()==null)
  return "Unknown";
```

return task.getSubmitter().getCompany();

We have connected the getDepartment script to the Submitter Department task custom field (see the Current Task ->

Custom Fields... menu item for task #2).

- To see a list of tasks with submitter's department name, use the Tasks by department breakdown filter.
- To see the number of tasks within each state submitted by users from each department, use the Tasks by department breakdown distribution report. Note that different users will be able to see different data in this report -- depending on permissions. Login as an administrator, department manager and software tester, and compare the output of this report for each.

We also use the *getCustomerAddress* script that returns the addresses of customers that have submitted a bug. This script is used by the *Customer Address* custom field of task #5. Go to task #24 (submitted by a customer) to see how it works.

#### Filters

Filters are used to search tasks by criteria. The following public filters are available for all projects in Sample, Inc.

| Filter Name                                                                                           | Description                                                                                                    |  |
|----------------------------------------------------------------------------------------------------|----------------------------------------------------------------------------------------------------|--|
| All                                                                                                   | Returns all direct subtasks of the current task.                                                                                                    |  |
| Change List Returns list of closed bugs. You can use this filter for any project or project version   |                                                                                                    |  |
| My Assignment Requests                                                                                | Functional department managers can use this filter to find all requests issued to assign an employee to a project.                                      |  |
| Bugs (Personal and<br>Subordinate)                                                                    | Returns a list of bugs that should be fixed by logged user or subordinate users. This filter is very useful for developers, testers and their managers. |  |
| Roadmap                                                                                               | Returns a list of opened bugs.                                                                                                    |  |
| Tasks by department Returns a list of open bugs with info about the submitter's department. breakdown |                                                                                                    |  |

## **3.2 Implementation Guide**

The following topic describes how to configure TrackStudio.

#### Description

We recommend that you complete the following steps to configure an initial demo database for your company:

| Step                                                                                                    | How to                                                      |
|----------------------------------------------------------------------------------------------------|-------------------------------------------------------------|
| 1. Login as <b>root</b>                                                                                                    |                                                             |
| <ol> <li>Use the Current User -&gt; Users List&gt; Create a User pulldown to create a managed<br/>administrator.</li> </ol>                                                                     | Creating a User<br>Account ( see<br>page 68)                |
| 3. Click the <b>Change Password</b> link to set the password for the managed administrator.                                                                                                    | Changing a<br>Password ( see<br>page 72)                    |
| <ol> <li>Use the Current Task -&gt; Subtasks&gt; Create a Project or a Task pulldown to create the root<br/>folder for your projects.</li> </ol>                                                | Creating a<br>Project ( see<br>page 48)                     |
| <ol> <li>Use the Current Task -&gt; Access Control Rules&gt; Assigned Statuses -&gt; Grant Access<br/>pulldown to give the managed administrator permission to manage your projects.</li> </ol> | Granting Users<br>Access to a<br>Project (I see<br>page 69) |
| 6. Login as the managed administrator.                                                                                                    |                                                             |

| <ol> <li>Use the Current User -&gt; Statuses&gt; Create a Status pulldown to create user groups and set<br/>permissions for each user group.</li> </ol>                                                    | Establishing a<br>User Group<br>Account (🗷 see<br>page 67)  |
|----------------------------------------------------------------------------------------------------|-------------------------------------------------------------|
| <ol> <li>Use the Current User -&gt; Users List&gt; Create a User pulldown to create user accounts for your<br/>developers, testers, and customers.</li> </ol>                                              | Creating a User<br>Account (I see<br>page 68)               |
| <ol> <li>Use the Current Task -&gt; Workflows&gt; Create a Workflow link to create workflows for your<br/>projects and bugs. Set workflow permissions for your user statuses.</li> </ol>                   | Creating a<br>Workflow (ℤ see<br>page 92)                   |
| <ol> <li>Use the Current Task -&gt; Categories&gt; Create a Category link to create categories for your<br/>projects and tasks. Set category permissions for your user statuses.</li> </ol>                | Creating a<br>Category (I see<br>page 93)                   |
| <ol> <li>Use the Current Task -&gt; Subtasks&gt; Create a Project or a Task pulldown to create your<br/>project hierarchy.</li> </ol>                                                                      | Creating a<br>Project ( see<br>page 48)                     |
| <ol> <li>Use the Current Task -&gt; Access Control Rules&gt; Assigned Statuses -&gt; Grant Access<br/>pulldown to allow your users to view projects and submit bugs.</li> </ol>                            | Granting Users<br>Access to a<br>Project (团 see<br>page 69) |
| 13. Use the Current Task -> Custom Fields> Create a Custom Field and the Current Task -> Workflows -> Custom Fields -> Create a Custom Field pulldowns to create custom fields for your projects and bugs. | Adding a Custom<br>Field ( <b>I</b> see page<br>74)         |
| 14. Use the Current Task -> Filters> Create a Filter link to customize task filters.                                                                                                    | Filtering Subtasks<br>by Properties (<br>see page 89)       |
| 15. Login as <b>root</b> .                                                                                                    |                                                             |
| 16. Use the Current User -> User> Change Password link to change the root's password.                                                                                                    | Changing a<br>Password (I see<br>page 72)                   |
| <ol> <li>Use the Current User -&gt; Users List menu item to choose jsmith's account and use the Edit link<br/>to deactivate it (all subordinated accounts will be deactivated automatically).</li> </ol>   | Locking a User<br>Account (I see<br>page 72)                |
| <ol> <li>Use reporting to manage project resources and analyze what work has been completed and what<br/>work remains to be done.</li> </ol>                                                               | Generating a<br>Report (a see<br>page 61)                   |

# 3.3 Concepts

The following topic describes TrackStudio Concepts.

#### Description

When developing TrackStudio, we tried to use as few objects and concepts in the system as possible, and attempted to realize the necessary functionality by enhancing already-existing objects. This philosophy allowed us to create a system that is powerful, yet easy-to-use and understand.

TrackStudio is a hierarchical database of objects. There are 17 main types of object that you need to be aware of:

- Tasks (items)
- Users

- Workflows
- Messages
- Categories
- User groups (also called user "statuses")
- Filters
- Reports
- Custom fields
- Triggers
- E-mail templates
- Scripts
- Self-registration rules
- Access control rules
- E-mail notification rules
- · Filter subscription rules
- · E-mail import rules

In brief, tasks (items) are objects whose state is tracked and updated by users of the system. Every task is of a particular category, and categories are objects such as *Issues*, *Risks*, *Incidents*, *Software Bugs* and so on. When you create a category, you assign it a workflow, and therefore categories are a kind of "selectable workflow instance" which you make available in the TrackStudio folder structure for selection by users. This is where TrackStudio becomes an extremely powerful management tool. The workflow behind the category defines the states that are allowed for a task (item), the task's transitions between states, what type of user can transition the item to another state, and the custom fields that can be captured for the task.

Users are grouped into statuses which can be described as a typical role grouping. Statuses are used to control the permissions users have in the system. The administrator status is built-in, and you can create others to assign permissions to. Access control rules govern what user or status can do what, within a given task.

In terms of interactive control of TrackStudio, filters are a key component. Filters can be created which return lists of tasks and subtasks based on a set of criteria, and might then be selected to return lists of "all open issues" or "my open issues" for example, that might also be fed in part by custom scripts. Filters also feed and control important components of TrackStudio such as e-mail notifications or subscriptions, reports, and even full-text search.

### 3.3.1 User Interface Concepts

The following topic describes basic user interface concepts.

#### Description

#### **Navigation Tree**

The user interface of TrackStudio is optimized for working efficiently with a large number of tasks and users. To jump quickly to the task or the user you need, use the **Navigation Tree** in the left frame. To synchronize the **Navigation Tree** with the current task or user in the main frame, use the small icon near the TrackStudio logo, on the left.

For tasks, you can see the task name and task number, and the number of subtasks. For users you can see the user name, and the number of subordinated users.

#### Main Menu

Use the main menu to manage projects and tasks, build reports, etc.

Use the input field in the right part of the Main Menu to:

- jump to a task by its number or alias.
- jump to a user by the user login ID.

#### Full Path

Nearly all operations in TrackStudio are performed against the current task or user. The **Full Path** field under the **Main Menu** shows the path to the current task or user, and just below the field, some information related to the current user or task, depending on the working mode.

#### Tabs

TrackStudio pages with common functionality are grouped in a tabbed interface. You can control which tabs are accessible for each of your users.

#### **Object lists**

Most objects related to a task or user are displayed as lists in TrackStudio.

- To create an object, use the corresponding pulldown or link above the objects list.
- To view or edit object properties, click the object name.
- To delete an object, select the checkbox beside it and click the **Delete** button.

### 3.3.2 Task Concepts

A "task" in TrackStudio is a generic description for an object to be tracked, such as projects, bugs, defects, versions, components, modules and so on, and allow the state of those objects to be tracked.

#### Description

A task (item) in TrackStudio is a very generic concept. It is an instance of a category, and as you will learn further on, you can define a category with a particular workflow and custom fields to represent anything you like.

TrackStudio stores tasks in a hierarchy. The best way to explain this is with an example: after you log on to the system, you can see a task called *Sample, Inc.* This example company have configured their task hierarchy as follows: There are two folders at the top level called *Products* and *Customer Support*. Both of these items of category *Folder* contain items of category *Product*. When you click on one of the products in the *Products* folder, you will notice that the purpose is to track *Product Version* tasks. You will notice fairly quickly that all tasks, regardless of the category, have certain standard fields.

All the created objects (filters, workflows, custom fields) can be inherited, which means you do not have to declare the same custom fields and workflows for each new project. It is enough just to create a new project and it will automatically inherit all the properties common for this project group. You can also enhance the inherited objects to make them fit the specific project. To create a global object available for every task in the system, you must create an object attached to the root task.

#### Example

Suppose some bugs appear in versions of your software both for Windows and Linux. The versions for different platforms are being developed by different teams and you need to track the bug fixes individually for every version. There are two common ways to ensure this:

- You can add to the system one task, add messages about the systems in which it appears and track the state by adding
  more messages. This way you cannot track the exact time of fixing the bug, the time spent for each operating system, etc.
- You can make individual copies of the task for each operating system. In this case you will have problems tracking the total time spent on this task and discussing the problems common for both platforms. This method may also lead to numerous bugs and problems in managing them when the bug becomes apparent in later beta versions of the product.

In TrackStudio you can create several sub-versions of each bug (in fact, each of them is a lower level task of a special kind) and set up individual properties (handler, access rights etc.) for each of them. You will be able to view both the general information on the bug (e.g. the total time spent on fixing the bug in all versions) and the version or configuration-specific information (e.g. the list of all bugs not yet fixed in the Windows version).

### 3.3.3 User Concepts

A "user" is a user of TrackStudio, with a logon id, password and certain access rights. Use users to manage your employees, departments and customers.

#### Description

As for tasks, TrackStudio supports a hierarchy of users, which makes it possible to manage the system effectively in medium sized and large organizations. TrackStudio allows transferring a part of the authority for managing the system to subordinate managers. Subordinate managers can have the same rights and privileges for their parts of a project as the project manager does over the whole project. These lower-level managers can use shared project rules, user roles, item categories, custom fields, and workflows, and can modify them according to their specific needs. The project manager has access to all the information and can create reports, and analysis relating to the project as a whole or to individual elements.

#### Example

Sample, Inc organizational structure

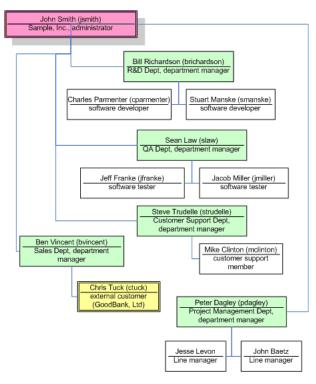

### 3.3.4 Workflow Concepts

Use workflows to define the life cycle of your issues.

#### Description

#### Workflows

The behavior of any task in the system is defined through its workflow. A workflow allows you to set the rules for changing task states, and contains a set of priorities, states message types, transitions, and custom fields.

#### Priorities

A priority is used to specify a suggested resolution order for a task. You can specify priorities for each workflow.

#### States

A state is the position in a workflow where a given task currently resides. While a task is in a certain state, it corresponds to a handler, who is the user responsible for this stage in the process of working with this task. This handler user must do his work before changing the state and assigning another handler to it.

Specify the **Start** state among the created task states. When a task is created, the system will automatically set its state to the specified start state.

Then specify **Final** task states. Once a task reaches the specified final state, the system will automatically update the task **Close Date**. You can specify several final states or none.

#### Message Types

To change a task state, the user should add a message. One or several similar transitions can be grouped into each message type. A transition is a unidirectional link between two workflow states. Each message can be configured with permissions such that, for example, only a *manager* can perform the *close* message on an item.

#### **Workflow-Based Custom Fields**

You may want to create some properties such as *version*, *release*, *platform*, etc. These custom fields will only be available for the tasks associated with the specific workflow.

### 3.3.5 Message Concepts

Use messages to change task state, assign handlers and add comments.

#### Description

#### Use messages to

- Change the task state. To do this, select the Message Type that will change the task from its current state into the one you need. Task states and transitions between them depend on the task workflow, which is in turn determined by the category of the task.
- Arranging interaction between users. The Handler task field defines the user whose response is necessary to continue processing the task. If you need another user to work on a task (for example, you have code that needs to be tested or you need to ask another developer a question), specify the appropriate user for that task in the Handler field.
- Monitoring the progress of a task. In the process of working on a task, you can add messages describing the current state
  of affairs and specify the time spent on the task.

### 3.3.6 Category Concepts

Use categories to define the type of a task and to link a workflow to a tasks.

#### Description

Categories can be thought of as "task types". Categories define task types by creating a link between tasks in a particular area of the hierarchy, and workflows. When creating a category, you can specify its possible subcategories and the user groups who can create, view and delete tasks of that type. For example, you can specify that only a *manager* can create tasks of the *project* type, or that a *bug* cannot have a *project* as a subtask. The most basic pre-defined category is the *Folder*. The workflow for a *Folder* is simple: it has one state, no transitions, and no custom fields. The purpose of the *Folder* is simply to allow you to group tasks together, and to define security rules for accessing those subtasks.

### **3.3.7 User Status Concepts**

Use user status to assign permissions to users.

#### Description

User statuses represent user groups, and each status can have a specific set of privileges. User statuses have a hierarchical structure (a subordinated user status cannot have more privileges than a parent user status). A user can be included in several different groups, and the user status set can be different for different projects.

The list of effective statuses for a task is determined on the basis of the user's own default statuses, and any assigned statuses. To perform a particular action, the action should be permitted for at least one of the user's effective statuses. You can set users' default statuses when creating user accounts, or, you can use the Current User -> User... -> Edit page to edit an existing user's default status. Use the Current Task -> Access Control Rules... -> Assigned Statuses tab to assign statuses for tasks and use the Current User -> Access Control Rules... -> Assigned Statuses tab to assign statuses for users.

To configure what tabs users can view, use the Current User -> Statuses... menu item.

- To configure what buttons and menu items users can press, use the Current User -> Statuses... menu item.
- To configure what standard task and user fields users can view and edit, use the Current User -> Statuses... menu item.
- To configure what custom fields users can view and edit, use the Current Task -> Custom Fields... -> Permissions or Current User -> Custom Fields... -> Permissions tab.
- For workflow-based custom fields you can specify user accounts which can view and edit custom field values in the Add Message pulldown. Click the Current Task -> Workflows... menu item, choose custom field and use the Message Type Permissions tab to configure it.
- To configure what tasks users can create, view, modify and delete, use the Current Task -> Categories... -> Permissions tab.
- To configure what messages users can view and add, click the Current Task -> Workflows... menu item, choose
  message type and use the Permissions tab.

### 3.3.8 Filter Concepts

Use filters for filtering users, tasks and messages, setting e-mail notification rules and designing reports.

#### Description

Filters allow you to display and search for tasks and users meeting specified criteria. As with all the other objects, filters are inherited, which saves time configuring filters for each project. Filters can be either private or shared. Private filters are available only for the user who created them. You can only create private filters if you have no access to the task.

### 3.3.9 Report Concepts

Use reports to print task information.

#### Description

Reports are defined by a filter against a task.

- Use the List type to display the list of tasks as a table. To configure the columns and the sorting order, specify filtering conditions.
- Use the **Detailed** type to display all task fields that have values.

- Use the Distribution type to group tasks and to calculate the aggregate functions (Avg, Min, Max, Sum) for each group.
- Use the UserWorkload type to display information about the time (Actual Time) users worked on subtasks of this task.

The created report will be available both for the current task and for its subtasks. The reports can be generated in the form of HTML, PDF, RTF, plain text or Microsoft Excel format.

### 3.3.10 Custom Field Concepts

Use custom fields to enlarge the list of fields available for tasks and users.

#### Description

TrackStudio supports user-based, task-based and workflow-based custom fields:

- User-based custom fields are available for the user they are created for, and for subordinated users.
- Task-based custom fields are available for the task they are created for, and for all subtasks.
- · Workflow-based custom fields are available for tasks using a specific workflow only.

Users can populate custom field values manually, or they can be calculated dynamically using **Task / Custom Field Value** and **User / Custom Field Value** scripts. Use calculated custom fields to evaluate complex filter conditions. TrackStudio can calculate custom field values each time it accesses the task, or, can cache values and reset them when the task changes. Do not cache custom fields that access other tasks to evaluate its value, since TrackStudio cannot recalculate custom field values in this case. Do not use calculated custom fields to execute scripts when tasks change - use triggers instead.

If you add non-calculated custom fields to TrackStudio after tasks have been created and later in their life cycle, such tasks will contain no values for the custom fields even if a default is defined.

Use scripts of Task / Custom Field Lookup and User / Custom Field Lookup types to create a list of possible values for custom fields of the String type.

To configure what custom fields users can view and edit, use the **Current Task -> Custom Fields... -> Permissions** or **Current User -> Custom Fields... -> Permissions** tab. For workflow-based custom fields you can specify users which can view and edit custom field value in the **Add Message** pulldown. Click the **Current Task -> Workflows...** menu item, choose custom field and use the **Message Type Permissions** tab to configure it.

#### See Also

- Script Concepts (2 see page 43)
- Adding a Custom Field ( see page 74)
- Calculating a Custom Field Value ( see page 78)
- Custom Field Properties ( see page 101)

### 3.3.11 Script Concepts

Use scripts to calculate custom field values, define triggers, define CSV import rules and define **String** custom field lookup values.

#### Description

TrackStudio uses a Java-like language based on BeanShell to evaluate expressions. It means that you can create not only basic mathematical expressions, but also more complex expressions (**if**, **for**, or **while**). You can use in your scripts classes defined in the **trackstudio.script** property in the **trackstudio.properties** file.

The following constants are also available:

| Constant | Туре | Value    | Description |
|----------|------|----------|-------------|
| DAYS     | long | 86400000 | msec/day    |
| HOURS    | long | 3600000  | msec/hour   |
| MINUTES  | long | 60000    | msec/minute |
| SECONDS  | long | 1000     | msec/second |

#### Task / Custom Field Value and User / Custom Field Value:

Use scripts of these types to calculate the values of custom fields. To create a calculated custom field, you should create a custom field and then specify a script for it. No results are saved to the database for a calculated field.

An object of the **SecuredTaskBean** class available in the **task** variable can be used in a script of the **Task / Custom Field Value** type. This object corresponds to the task the custom field value is calculated for. Use this object to access task properties.

An object of the **SecuredUserBean** class available in the **user** variable can be used in a script of the **User / Custom Field Value** type.

The type of the value returned by the script depends on the custom field type. If the expression is incorrect or if the calculated value type does not match the field type, the result will be an empty field (**null**).

TrackStudio allows you to create calculated custom fields of the same types as static custom fields. (i.e. **Integer, Float, String, Date, List,** etc.). You should make sure that the result matches the required type. For example, to get the result of date calculation in milliseconds (long), convert it to the **Date** type:

#### **new** Date(milliseconds)

#### Task / Custom Field Lookup and User / Custom Field Lookup

Use scripts of these types to create a list of possible values for custom fields of the String type.

An object of the **SecuredTaskBean** class available in the **task** variable can be used in a script of the **Task / Custom Field Lookup** type, while an object of the **SecuredUserBean** class available in the user variable can be used in a script of the **User / Custom Field Lookup** type. The script must return a list of strings that will be offered to the user specifying a value for a custom field of the **String** type:

```
List list = new ArrayList();
list.add("value1");
list.add("value2");
return list;
```

#### Trigger / \*

Triggers are special types of scripts that are defined to execute automatically before, in place of or after data modifications. They can be executed automatically on the **Create Task**, **Add Message**, **Update Task** triggering actions.

There are three different types of triggers in TrackStudio. They are **BEFORE** triggers, **INSTEAD OF** triggers and **AFTER** triggers. These triggers differ from each other in terms of their purpose and when they are fired.

- Use BEFORE triggers for data validation and correction before editing existing tasks, or adding new tasks or messages.
   BEFORE triggers execute before the triggering action.
- Use INSTEAD OF triggers to avoid new task or message creation or task updating. INSTEAD OF trigger replaces the
  normal triggering action with the actions defined in the trigger. For example, if an Add Message / INSTEAD OF trigger
  exists and a message is added, TrackStudio will not add a message to the task, but rather execute the trigger, which may
  or may not add a message to the task.
- Use AFTER triggers to generate change history, move tasks to another project after editing existing tasks, or adding new
  tasks or messages. AFTER triggers execute following the triggering action. You cannot change properties of the created
  or edited object using the AFTER trigger.

You can define a **BEFORE**, an **INSTEAD OF** and an **AFTER** trigger on the same object for the same operation.

| Trigger Type              | Parameter                         | Returns                   |
|---------------------------|-----------------------------------|---------------------------|
| Trigger / Create Task / * | SecuredTaskTriggerBean task       | SecuredTaskTriggerBean    |
| Trigger / Edit Task / *   | SecuredTaskTriggerBean task       | SecuredTaskTriggerBean    |
| Trigger / Add Message / * | SecuredMessageTriggerBean message | SecuredMessageTriggerBean |

To notify user about invalid data submission, throw the **UserMessageException** exception. In this case, event processing will be interrupted and user will be returned to the initial data entry form with error message.

#### **CSV** Import

Use a script of this type to import objects from a CSV file. Source data is stored in the **inputMap** object of the **Map** class. Each field in the header line is a key while the value is the corresponding field from the line being processed in the CSV file. This script must return **Map** or a collection of objects of the **Map** class. The corresponding TrackStudio object will be created for each object in this collection.

#### See Also

- Custom Field Concepts (I see page 43)
- CSV Import Concepts (2 see page 47)

### 3.3.12 Self-registration Concepts

Use self-registration rules to allow users register in the system without the participation of the administrator.

#### Description

If the system has at least one self-registration rule and e-mail notification enabled, a user will see the additional **Register** button on the **Login** page. Use this button to access the user registration page. If there are no registration rules, the user will not be able to register in the system himself. The project list on the registration page contains the names of all existing self-registration rules. To make registration for a specific project easier, give your users the direct **URL for Registration**.

### 3.3.13 E-mail Template Concepts

Use e-mail templates to customize e-mail notification and filter subscription e-mails.

#### Description

To generate e-mail subject and body text according to a template, TrackStudio uses the FreeMarker template engine - a generic tool to generate text output based on templates. Please refer to the FreeMarker manual for more information, and you can use the standard TrackStudio templates as the basis for creating your own templates. You can specify a separate e-mail template for each user and task.

### 3.3.14 E-mail Notification Concepts

TrackStudio can send out e-mail notifications when a certain pre-specified event occurs or at regular intervals.

#### Description

Sending out e-mail notifications at regular intervals is performed according to the specified schedule irrespective of the events occurring in the system. Activate filter subscriptions using the **Current Task -> Filter Subscription Rules...** menu item.

TrackStudio can send out e-mail notifications when the following events occur:

- a new task is added to the system.
- · an existing task is modified.
- a new file uploaded to the task.
- a message is added to the task.

Activate event-based e-mail notification on the **Current Task -> E-mail Notification Rules...** menu item. The e-mail notification will be sent when the task to which rule connected or one of its subtasks are modified. The email notification system checks the filtering conditions a bit different from the usual routine.

#### When you create a new task, update an existing one or upload a file:

The notification will be sent if the task meets the filtering parameters for tasks. If there are no filtering parameters specified, the e-mail notification will be sent when any task is modified. When a task is created or modified, filtering parameters for messages are not checked even if they are specified. The following parameters are also ignored:

- Tasks per Page (check all tasks)
- Deep Search (always check subtasks recursively)
- Sort
- Hide
- Bulk Processing Tool

When a new task is created, the e-mail notification is sent once the **Save** button is pressed -- not the **Create a Project or a Task** button.

#### When you create a new message:

TrackStudio checks whether the task meets task filtering conditions, or any added message meets the filtering conditions for messages. If there are no filtering conditions for messages specified, the e-mail notification is sent when any message is added, but the following parameters are ignored:

- Tasks per Page (check all tasks)
- Deep Search (always check subtasks recursively)
- Sort
- Hide
- View Messages (always check new message only)
- Filter Messages (always check new message only)
- Bulk Processing Tool

#### The Current User filter property means different things in the different contexts:

- When filtering tasks or generating reports, it means the logged in user.
- · When processing filter subscription rules, it means the subscribed user.
- When processing e-mail notification rules, it means the user who has created or modified the task, uploaded the file, or added a message.

### 3.3.15 E-mail Submission Concepts

Use e-mail submission to create new tasks, add messages to existing tasks and upload files by sending e-mails.

#### Description

If e-mail submission is enabled in trackstudio.mail.properties, TrackStudio checks checks the designated mailbox at regular intervals, retrieves any e-mails from the designated mailbox and tries to import it as a message or task.

#### How it works:

- 1. If the e-mail comes from a known user and contains the correct task number in the **Subject**, the system imports the e-mail as a new message with the default message type.
- 2. E-mail import rules are checked and evaluated one after the other, in the order specified by the **Order** rule property. If the e-mail meets the rule requirements, the system imports the e-mail as a new task.
- 3. If the e-mail is a reply from a mailer-daemon about a failure while sending the e-mail, it is deleted from the queue.
- 4. If the e-mail cannot be imported, it is either deleted from the queue or forwarded to the specified e-mail address.

### 3.3.16 CSV Import Concepts

The following topic describes how to import data from a CSV file to TrackStudio.

#### Description

Use CSV import to import tasks, messages and users to TrackStudio. Before importing data, prepare a file with data in the CSV format and a script of the CSV Import type.

#### Source CSV File Requirements

Prepare a file with data in the Microsoft Excel CSV format. The CSV file must contain a header line. To get an example of a correct CSV file, export tasks into the CVS format using the **Current Task -> Export...** menu item.

#### **CSV Import Script Requirements**

The script is executed for each line of CSV file. Each line is parsed and stored in the **inputMap** object of the **Map** class. Each field in the header line is a key while the value is the corresponding field from the line being processed in the CSV file.

To create one TrackStudio object out of one line in a CSV file, the script must return an object of the **Map** class that describes the object being created. To specify the type of the object being created, place an item with the **CSVImport.OBJECT\_TYPE** key and one of the following values into the collection:

| Value                  | Created Object |
|------------------------|----------------|
| CSVImport.TASK_TYPE    | Task           |
| CSVImport.MESSAGE_TYPE | Message        |
| CSVImport.USER_TYPE    | User           |

To create several TrackStudio objects, the script must return a collection of objects of the **Map** class. Objects will be imported in the order they are arranged in the collection.

#### **Custom Field Data Import**

To import the values of custom fields, specify an object of the **Map** class containing the {*Custom field ID*,*Custom field value*} pairs as the value of the **TASK\_UDF\_MAP/USER\_UDF\_MAP/MESSAGE\_UDF\_MAP** key. The custom field value must be specified as a line. To separate several values of custom fields of the **Multi List**, **User** and **Task** types, use ";" character.

#### **Date Formatting**

To convert a date from a **String** into an object of the **Calendar** class, use the **parseToCalendar()** method of the **DateFormatter** class. In case the date locale in the CSV file differs from the logged user's locale, specify the locale of the CSV file in the *locale* variable:

```
String locale = "fr_FR";
DateFormatter df = new DateFormatter(sc.getUser().getTimezone(), locale);
taskMap.put(CSVImport.TASK_SUBMIT_DATE, inputMap.get("Submit Date") != null ?
    df.parseToCalendar((String) inputMap.get("Submit Date")) : null);
```

# **3.4 Step-by-Step Guides**

### 3.4.1 Managing Projects and Bugs

### 3.4.1.1 Creating a Project

The following topic describes how to create a project.

#### Description

#### To create a project:

- 1. Choose a parent task for your project.
- 2. Click the Subtasks tab.
- 3. Expand the Create a Project or a Task pulldown control.
- 4. Select a category for the project that will allow you to create the subtasks you need in this category.
- 5. Enter the project name.
- 6. Click the Create a Project or a Task button.
- 7. Fill in project properties.

#### 8. Click the **Save** button.

| Sample, Inc<br>Full Path : <b>Proje</b> | cts > 🗉 Sample, Inc [#2]                        |
|-----------------------------------------|-------------------------------------------------|
| $\sim$                                  | Task 🏼 🔐 Filters 🗽 Reports                      |
| Eilter Parameters                       | ▶ Task Properties ▽Create a Project or a Task 3 |
| Create a new project                    |                                                 |
| Create a new project                    |                                                 |
| Category                                | Folder                                          |
| Name                                    | Another Project 5                               |
|                                         | Create a Project or a Task 6                    |

| Edit                    |                                         |
|-------------------------|-----------------------------------------|
| Properties              |                                         |
| Name                    | Another Project                         |
| Alias                   |                                         |
| Category                | Folder                                  |
| State                   | active                                  |
| Priority                | Normal 💌                                |
| Submitter               | 💈 John Smith                            |
| Handler                 | Nobody . (7)                            |
| Deadline                |                                         |
| Budgeted Time           | hh mm ss                                |
| Submitter<br>Department |                                         |
| Description             |                                         |
| Y                       |                                         |
| L                       | Save 8 Save and go to the parent Cancel |

#### Conditions

• You cannot create a project if you do not have permissions to create subtasks for the current task. To check your permissions, use the Current Task -> Access Control Rules... menu item.

| Effective Stat       | tuses 🛾 👧 Assigned Statuses 📄                                                                                                    |                        |
|----------------------|----------------------------------------------------------------------------------------------------|------------------------|
| ffective Statuses    |                                                                                                    |                        |
| User                 | Full Path                                                                                                    | Effective Status       |
| 😫 Admin              | 💈 Admin                                                                                                    | administrator          |
| 8 Bill<br>Iichardson | Admin > Solution Solution Shared States States and Solution States States St | 001 department manager |
| 💈 Jeff Franke        | 💈 Admin > 💈 John Smith ><br>🧕 Sean Law > 🏮 Jeff Franke                                                                                                    | 040 software tester    |
| 🔋 John Baetz         | Admin > 2 John Smith ><br>Peter Dagley > 2 John Baetz                                                                                                    | 010 line manager       |
| John Smith           | 💈 Admin > 💈 John Smith                                                                                                    | administrator          |
| Peter Dagley         | Admin > 💈 John Smith >                                                                                                    | 001 department manager |
| 💈 Sean Law           | 💈 Admin > 💈 John Smith ><br>🧕 Sean Law                                                                                                    | 001 department manager |
| 8 Steve<br>rudelle   | Admin > 2 John Smith ><br>Steve Trudelle                                                                                                    | 001 department manager |
| Stuart<br>Janske     | Admin >  3 John Smith >  8 Bill 8 Richardson >  8 Stuart Manske                                                                                                    | 030 software developer |

#### See Also

- Task Concepts (I see page 39)
- Finding a Task (I see page 88)
- Defining Category Dependency ( see page 94)
- Defining Which Users Can Create, Edit or Delete Tasks (2 see page 77)
- Task Properties (2 see page 99)

### 3.4.1.2 Adding a Bug

The following topic describes how to add a bug or issue.

#### Description

#### To add a bug:

- 1. Choose a parent project for your bug.
- 2. Click the Subtasks tab.
- 3. Expand the Create a Project or a Task pulldown control.
- 4. Select the bug category.
- 5. Enter the bug summary.
- 6. Click the Create a Project or a Task button.
- 7. Fill in task properties.
- 8. Click the Save button.

| Sample, Inc<br>Full Path : E Proje | ects > I Sample, Inc [#2]    |
|------------------------------------|------------------------------|
| Subtasks 2                         | Task 🏼 🍄 Filters 🛛 🙀 Reports |
|                                    | Task Properties              |
| Create a new project               | or task                      |
| Category                           | Folder                       |
| Name                               | Another Project 5            |
|                                    | Create a Project or a Task 6 |

| Edit                    |                                         |
|-------------------------|-----------------------------------------|
| Properties              |                                         |
| Name                    | Another Project                         |
| Alias                   |                                         |
| Category                | Folder                                  |
| State                   | active                                  |
| Priority                | Normal 💌                                |
| Submitter               | 💈 John Smith                            |
| Handler                 | Nobody . (7)                            |
| Deadline                |                                         |
| Budgeted Time           | hh mm ss                                |
| Submitter<br>Department |                                         |
| Description             |                                         |
| <b>*</b>                |                                         |
|                         |                                         |
|                         |                                         |
|                         |                                         |
|                         |                                         |
|                         |                                         |
|                         |                                         |
|                         |                                         |
|                         | Save 8 Save and go to the parent Cancel |
|                         | Save Save and go to the parent Cantel   |

#### Conditions

• You cannot add a bug if you do not have permissions to create subtasks for your project task. To check your permissions, use the **Current Task -> Access Control Rules...** menu item.

|                      | uses 🔗 Assigned Statuses                                                                                                    |                        |
|----------------------|----------------------------------------------------------------------------------------------------|------------------------|
| ffective Statuses    |                                                                                                    |                        |
| User                 | Full Path                                                                                                    | Effective Status       |
| 💈 Admin              | 💈 Admin                                                                                                    | administrator          |
| 8 Bill<br>lichardson | Admin > Solution Smith > Solution Bill<br>Richardson                                                                                                    | 001 department manager |
| 🂈 Jeff Franke        | 💈 Admin > 💈 John Smith > 🧧 Sean Law > 🤰 Jeff Franke                                                                                                    | 040 software tester    |
| 💈 John Baetz         | Admin > 2 John Smith > Peter Dagley > 2 John Baetz                                                                                                    | 010 line manager       |
| 3 John Smith         | 💈 Admin > 💈 John Smith                                                                                                    | administrator          |
| Peter Dagley         | Admin > Solution Solution Solutitaa Solution Solution Solution Solution Solution Solution | 001 department manager |
| 💈 Sean Law           | 💈 Admin > 💈 John Smith > 🤰 Sean Law                                                                                                    | 001 department manager |
| 8 Steve<br>rudelle   | Admin > 2 John Smith ><br>Steve Trudelle                                                                                                    | 001 department manager |
| 8 Stuart<br>1anske   | Admin >  John Smith >  Bill Richardson >  Stuart Manske                                                                                                    | 030 software developer |

#### See Also

- Task Concepts (2 see page 39)
- Finding a Task ( see page 88)
- Defining Category Dependency (2 see page 94)
- Defining Which Users Can Create, Edit or Delete Tasks (a see page 77)
- Task Properties (2 see page 99)

### 3.4.1.3 Editing Task Properties

The following topic describes how to edit task properties.

#### Description

#### To edit task properties:

- 1. Click the Task tab.
- 2. Click the Edit link.
- 3. Enter task properties.
- 4. Click the **Save** button.

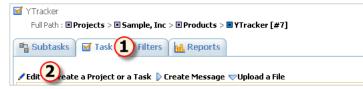

| 🗹 Subtasks   YTr        | acker                                                            |
|-------------------------|------------------------------------------------------------------|
| Edit                    |                                                                  |
| Properties              |                                                                  |
| Number                  | #7                                                               |
| Full Path               | Projects >      Sample, Inc >      Products >      YTracker [#7] |
| Name                    | YTracker                                                         |
| Alias                   |                                                                  |
| Category                | Product                                                          |
| State                   | 001 Development                                                  |
| Resolution              |                                                                  |
| Priority                |                                                                  |
| Submitter               | 💈 John Smith                                                     |
| Handler                 | 💈 Stuart Manske                                                  |
| Submit Date             | 10/19/04 6:04 AM                                                 |
| Update Date             | 10/30/04 2:35 PM                                                 |
| Close Date              | 3                                                                |
| Deadline                |                                                                  |
| Budgeted Time           | hh mm ss                                                         |
| Actual Time             | 0 hh 00 mm 00 ss                                                 |
| Submitter<br>Department | Administrative                                                   |
| Link                    |                                                                  |
| User link               | <b>.</b>                                                         |
| GA Date                 |                                                                  |
| Order<br>Availability   | Not Available 💌                                                  |
| Description             |                                                                  |
| -                       |                                                                  |
|                         |                                                                  |
|                         |                                                                  |
|                         |                                                                  |
|                         |                                                                  |
|                         |                                                                  |
|                         |                                                                  |
|                         |                                                                  |
|                         |                                                                  |
|                         | Save 🕘 Save and go to the parent Cancel                          |
|                         |                                                                  |

- Task Properties (2 see page 99)
- Bulk Updating Tasks (2 see page 63)
- Receiving E-mail Notification when Tasks Change (I see page 95)

### 3.4.1.4 Assigning a Task

The following topic describes how to assign a task.

#### Description

#### To assign an existing task:

- 1. Click the Task tab.
- 2. Expand the Create Message pulldown.
- 3. Choose a new task handler.
- 4. Click the Save button.

| × | YTracker<br>Full Path : <b>Project</b> | s > 🗉 Sample, Inc > 🗉 Pr                                       | oducts > 🗉 Y       | Tracker [#7]          |            |
|---|----------------------------------------|----------------------------------------------------------------|--------------------|-----------------------|------------|
| ( | 🖥 Subtasks 🛛 🗹 T                       | ask 🚺 Filters 🛛 📊 F                                            | Reports            |                       |            |
|   |                                        |                                                                | 6                  |                       |            |
| ŕ | Edit Create a Pro<br>Create Message    | ject or a Task 🔽 Create                                        | Message            | pload a File          |            |
|   | Message Type                           | Description                                                    | Target<br>State    | Handler               | Resolution |
|   | C 001 Become Active                    | Product become active                                          | 002 Active         | Stuart Manske 🗾       |            |
|   | O04 Note                               | Useful to assign default<br>developer or manager to<br>project | 001<br>Development | Stuart Manske 🔽       | 3          |
|   | Deadline                               |                                                                | 2                  |                       |            |
|   | Budgeted Time                          | hh mm                                                          | ss ss              |                       |            |
|   | Actual Time                            | hh mm                                                          | ss                 | 0 hh 0 mm 27 ss Stop  | Set        |
|   | <b>v</b>                               |                                                                |                    |                       |            |
|   |                                        |                                                                |                    |                       |            |
|   |                                        |                                                                |                    |                       |            |
|   |                                        |                                                                |                    |                       |            |
|   |                                        |                                                                |                    |                       |            |
|   |                                        |                                                                |                    |                       |            |
|   |                                        | Save                                                           | 4                  | ave and go to the par | ont        |
|   |                                        | Save                                                           |                    | ave and go to the par | ent        |

#### Conditions

You cannot assign a task if:

- · You do not have permissions to add messages for the task or change the task handler.
  - 1. Click the Current User -> Statuses... menu item.
  - 2. Select the status and check permissions.
- There are no message types available that move the task to the desired target state, or you do not have permissions to
  add messages of the required type. To check available message types and message type permissions:
  - 1. Click the Current task -> Workflow... menu item.
  - 2. Click the task's workflow.
  - 3. Click the Message Types tab.
  - 4. Click the message type for which you want to view permissions.
  - 5. Click the Permissions tab.
- There are no available handlers for this task. To see the available handlers click the Current Task -> Access Control Rules... menu item.

#### See Also

- Task Concepts ( see page 39)
- Adding Comments to a Task (I see page 54)
- Setting Default Handler for a Project (I see page 76)
- Restricting Handler List (I see page 76)
- Receiving E-mail Notification when Tasks Change (I see page 95)
- Task Properties ( see page 99)
- Message Properties (I see page 100)

### 3.4.1.5 Adding Comments to a Task

The following topic describes how to add comments to a task using messages.

#### Description

#### To add comments to a task:

- 1. Click the Task tab.
- 2. Expand the Create Message pulldown.
- 3. Fill in the message description with the comment information.
- 4. Optional: Fill in other message properties.
- 5. Click the **Save** button.

| YTracker<br>Full Path : <b>Project</b> | s > 🗉 Sample, Inc > 🗉 Pr                                       | oducts > 🗖 Y       | Tracker [#7]          |           |
|----------------------------------------|----------------------------------------------------------------|--------------------|-----------------------|-----------|
|                                        |                                                                | Reports            |                       |           |
| Edit 🗅 Create a Proj                   | ject or a Task 🛡 Create                                        | Message            | load a File           |           |
| Create Message                         |                                                                | G                  |                       |           |
| Message Type                           | Description                                                    | Target<br>State    | Handler               | Resolutio |
| O 001 Become Active                    | Product become active                                          | 002 Active         | Stuart Manske 💌       |           |
| 004 Note                               | Useful to assign default<br>developer or manager to<br>project | 001<br>Development | Stuart Manske 🔽       |           |
| Deadline                               |                                                                | <b>4</b>           |                       |           |
| Budgeted Time                          | hh mm                                                          | 55                 | ,                     |           |
| Actual Time                            | hh mm                                                          | ss                 | 0 hh 0 mm 27 ss Stop  | Set       |
| 3                                      |                                                                |                    |                       |           |
|                                        | Save                                                           | <b>5</b> 54        | ave and go to the par | ent       |

#### Conditions

You cannot add a comment to a task if:

- You do not have permissions to add messages for the task (Current User -> Statuses... menu item).
- There are no message types available that move the task to the desired target state. To check available message types:
  - 1. Click the Current task -> Workflow... menu item.
  - 2. Click the task's workflow.
  - 3. Click the Message Types tab.
- You do not have permissions to add messages of the required type. To check message type permissions:
  - 1. Click the Current task -> Workflow... menu item.
  - 2. Click the task's workflow.
  - 3. Click the Message Types tab.
  - 4. Click the message type for which you want to view permissions.

#### 5. Click the Permissions tab.

#### See Also

- Task Concepts ( see page 39)
- Setting Default Handler for a Project ( see page 76)
- Restricting Handler List (I see page 76)
- Receiving E-mail Notification when Tasks Change (2 see page 95)
- Task Properties (2 see page 99)
- Message Properties ( see page 100)

### 3.4.1.6 Changing the Task State

The following topic describes how to change the task state.

#### Description

Task state is tied to task workflow, and progressing a task through its workflow changes its state accordingly.

#### To change task state:

- 1. Click the Task tab.
- 2. Expand the Create Message pulldown.
- 3. Choose the message type that will move your task to the required target state.
- 4. Optional: Fill in other message properties.
- 5. Click the Save button.

| YTracker<br>Full Path : <b>Project</b> : | s > 🗉 Sample, Inc > 🗉 Pr                                       | oducts > 🗉 Y       | Tracker [#7]          |           |
|------------------------------------------|----------------------------------------------------------------|--------------------|-----------------------|-----------|
| 🖥 Subtasks 🛛 🗹 Ta                        |                                                                | Reports            |                       |           |
| Edit 🖒 Create a Proj                     | ject or a Task 🔽 Create                                        | Message 2          | load a File           |           |
| Create Message                           |                                                                | ~                  | •                     |           |
| Message Type                             | Description                                                    | Target<br>State    | Handler               | Resolutio |
| C 001 Become Active                      | <b>3</b><br>Juct become active                                 | 002 Active         | Stuart Manske 🔽       |           |
| O04 Note                                 | Useful to assign default<br>developer or manager to<br>project | 001<br>Development | Stuart Manske 🖃       |           |
| Deadline                                 |                                                                | 2                  | Ð                     |           |
| Budgeted Time                            | hh mm                                                          | \$\$               |                       |           |
| Actual Time                              | hh mm                                                          | ss                 | 0 hh 0 mm 27 ss Stop  | Set       |
| ¥                                        |                                                                |                    |                       |           |
|                                          |                                                                |                    |                       |           |
|                                          |                                                                |                    |                       |           |
|                                          |                                                                |                    |                       |           |
|                                          |                                                                |                    |                       |           |
|                                          |                                                                |                    |                       |           |
|                                          |                                                                |                    |                       |           |
|                                          | Save                                                           | 5 S.               | ave and go to the par | ent       |

#### Conditions

You cannot change task state if:

• You do not have permissions to add messages to the task (Current User -> Statuses... menu item).

- There are no message types available that move the task to the desired target state. To check available message types:
  - 1. Click the Current task -> Workflow... menu item.
  - 2. Click the task's workflow.
  - 3. Click the **Message Types** tab.
- You do not have permissions to add messages of the required type. To check message type permissions:
  - 1. Click the Current task -> Workflow... menu item.
  - 2. Click the task's workflow.
  - 3. Click the Message Types tab.
  - 4. Click the message type for which you want to view permissions.
  - 5. Click the **Permissions** tab.

- Task Concepts (2 see page 39)
- Adding Comments to a Task (2 see page 54)
- Restricting Handler List ( see page 76)
- Restricting Who Can Close Task ( see page 76)
- Receiving E-mail Notification when Tasks Change (2 see page 95)
- Closing a Bug (I see page 66)
- Task Properties (2 see page 99)
- Message Properties ( see page 100)

### 3.4.1.7 Attaching a File to a Task

The following topic describes how to attach a file to a task.

#### Description

#### To attach a file to a task:

- 1. Click the Task tab.
- 2. Expand the Upload a File pulldown.
- 3. Fill in the attachment name and description.
- 4. Click the Upload a File button.

| l | 🗹 YTracker                                                            |
|---|-----------------------------------------------------------------------|
|   | Full Path :  Projects >  Sample, Inc >  Products >  YTracker [#7]     |
| ( | 📲 Subtasks 🕅 Task 🚺 Filters 🔣 Reports                                 |
|   | ✓Edit 👂 Create a Project or a Task 👂 Create Message 💭 Upload a File 2 |
| l | Upload a File                                                         |
|   | Attachment Browse                                                     |
|   | Description                                                           |
|   | Upload a File 🗳                                                       |

#### Conditions

You cannot attach a file to the task if:

- You do not have permissions to upload files for this task (Current User -> Statuses... menu item).
- The file is larger than the maximum upload file size as defined by the TrackStudio administrator (trackstudio.maxUploadSize property in trackstudio.properties).

• TrackStudio Configuration Properties (2) see page 26)

### 3.4.1.8 Moving Tasks

The following topic describes how to move a task.

#### Description

#### To move a task:

- 1. Choose the task you want to move.
- 2. Click the Current Task -> Cut Task menu item.
- 3. Click the task that will be a new parent for the moved task.
- 4. Click the Current Task -> Paste menu item.

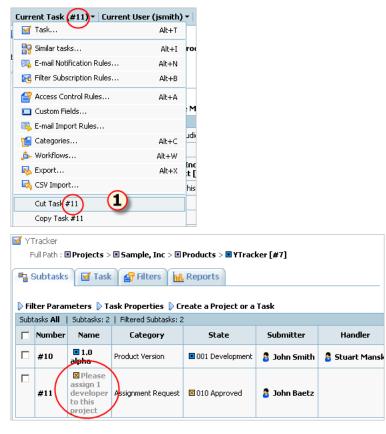

| Current Task (#7) Current Us | er (jsmith) |
|------------------------------|-------------|
| 📲 Subtasks                   | Alt+S       |
| 🗹 Task                       | Alt+T       |
| 🔐 Filters                    | Alt+F       |
| 🔐 Reports                    | Alt+R       |
| 😽 Similar tasks              | Alt+I       |
| 賤 E-mail Notification Rules  | Alt+N       |
| 🔀 Filter Subscription Rules  | Alt+B       |
| 督 Access Control Rules       | Alt+A       |
| 🛄 Custom Fields              |             |
| 職 E-mail Import Rules        |             |
| 📹 Categories                 | Alt+C       |
| 🎰 Workflows                  | Alt+W       |
| ሌ Export                     | Alt+X       |
| 😽 CSV Import                 |             |
| Cut Task #7                  |             |
| Copy Task #7                 |             |
| Recursively Copy Task #7     |             |
| Paste                        | (2)         |

- Task Concepts (2 see page 39)
- Task Properties (2 see page 99)

### 3.4.1.9 Linking Tasks

The following topic describes how to link tasks.

#### **Before You Begin**

• Create a custom field with Task type.

#### Description

#### To link tasks:

- 1. Click the Task tab.
- 2. Click the Edit link.
- 3. Use the custom field with Task type to mark tasks linked to this task.
- 4. Click the **Save** button.

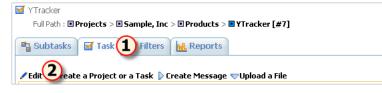

| Edit  Properties  Number #7  Full Path @Projects > @Sample, Inc > @Products > @YTracker [#7]  Name YTracker  Alias  Category Product  State @001 Development  Resolution  Priority  Submitter @ John Smith  Handler @ Stuart Manske  Submit Date 10/19/04 6:04 AM  Update Date 10/30/04 2:35 PM  Close Date  Deadline                                                                                                    | 🗹 Subtasks   YTr | acker                                             |
|----------------------------------------------------------------------------------------------------|------------------|---------------------------------------------------|
| Number       #7         Full Path       @ Projects > @ Sample, Inc > @ Products > @ YTracker [#7]         Name       YTracker         Alias                                                                                                    | Edit             |                                                   |
| Full Path       © Projects > © Sample, Inc > © Products > © YTracker [#7]         Name       YTracker         Alias                                                                                                    | Properties       |                                                   |
| Name       YTracker         Alias                                                                                                    | Number           | #7                                                |
| Alias         Category       Product         State          B 001 Development          Resolution          Priority          Submitter          S John Smith          Handler          S Stuart Manske          Submit Date          10/19/04 6:04 AM          Update Date          10/30/04 2:35 PM          Close Date           Deadline          [         Administrative          Submitter          O hh 00 mm 00 ss          Actual Time          O hh 00 mm 00 ss          Submitter          Administrative          Other           GA Date          [         Not Available •         Description                                                                                                    | Full Path        | Projects > Sample, Inc > Products > YTracker [#7] |
| Category       Product         State       © 01 Development         Resolution       Priority         Submitter       © John Smith         Handler       © Stuart Manske         Submit Date       10/19/04 6:04 AM         Update Date       10/30/04 2:35 PM         Close Date       Image: Stuart Manske         Budgeted Time       hh mm ss         Actual Time       0 hh 00 mm 00 ss         Actual Time       0 hh 00 mm 00 ss         GA Date       Image: Stuart Manske         Order       Image: Stuart Manske         Description       Image: Stuart Manske                                                                                                    | Name             | YTracker                                          |
| State       © 001 Development         Resolution       Priority         Submitter       © John Smith         Handler       © Stuart Manske         Submit Date       10/19/04 6:04 AM         Update Date       10/30/04 2:35 PM         Close Date       Image: Close Date         Deadline       Image: Close Date         Budgeted Time       Image: Close Date         Submitter       0 hh 00 mm 00 ss         Actual Time       0 hh 00 mm 00 ss         Submitter       Administrative         User link       Image: Close Date         GA Date       Image: Close Date         Order       Not Available Image: Close Date                                                                                                    | Alias            |                                                   |
| Resolution         Priority         Submitter       3 John Smith         Handler       3 Stuart Manske         Submit Date       10/19/04 6:04 AM         Update Date       10/30/04 2:35 PM         Close Date       Image: Close Date         Deadline       Image: Close Date         Budgeted Time       Image: Close Date         Submitter       0 hh Image: Close Date         Budgeted Time       Image: Close Date         Submitter       0 hh Image: Close Date         Budgeted Time       Image: Close Date         Submitter       0 hh Image: Close Date         Submitter       Image: Close Date         Submitter       0 hh Image: Close Date         Submitter       0 hh Image: Close Date         Submitter       0 hh Image: Close Date         Submitter       0 hh Image: Close Date         Submitter       0 hh Image: Close Date         Submitter       0 hh Image: Close Date         Submitter       0 hh Image: Close Date         Submitter       0 hh Image: Close Date         GA Date       Image: Close Date         Description       Image: Close Date                                                                                                    | Category         | Product                                           |
| Priority         Submitter         Submitter         Stuart Manske         Submit Date         10/19/04 6:04 AM         Update Date         10/30/04 2:35 PM         Close Date         Deadline         Budgeted Time         0 hh 0 mm 00 ss         Actual Time         0 hh 0 mm 00 ss         Submitter         Department         Administrative         GA Date         Order         Availability                                                                                                    | State            | 001 Development                                   |
| Submitter       I John Smith         Handler       Stuart Manske         Submit Date       10/19/04 6:04 AM         Update Date       10/30/04 2:35 PM         Close Date       Image: Close Date         Deadline       Image: Close Date         Budgeted Time       Image: Close Date         Budgeted Time       Image: Close Date         Submitter       O Image: Close Date         Submitter       O Image: Close Date         Submitter       O Image: Close Date         Submitter       O Image: Close Date         Submitter       O Image: Close Date         Submitter       O Image: Close Date         Submitter       O Image: Close Date         Submitter       O Image: Close Date         Submitter       Administrative         Otder       Image: Close Date         GA Date       Image: Close Date         Description       Image: Close Date                                                                                                    | Resolution       |                                                   |
| Handler       Stuart Manske         Submit Date       10/19/04 6:04 AM         Update Date       10/30/04 2:35 PM         Close Date       Image: Close Date         Deadline       Image: Close Date         Budgeted Time       Image: Close Date         Budgeted Time       Image: Close Date         Submitter       0 hh 0 mm 00 ss         Submitter       Administrative         Department       Administrative         GA Date       Image: Close Date         Order       Not Available Image: Close Date                                                                                                    | Priority         |                                                   |
| Submit Date       10/19/04 6:04 AM         Update Date       10/30/04 2:35 PM         Close Date          Deadline          Budgeted Time       hh         0 hh 00 mm 00 ss          Submitter       Administrative         Department       Administrative         User link          GA Date          Order       Not Available •                                                                                                    |                  | 💈 John Smith                                      |
| Update Date       10/30/04 2:35 PM         Close Date          Deadline <ul> <li>Particular Sector</li> <li>Budgeted Time</li> <li>Phh</li> <li>Pm</li> <li>Ss</li> </ul> <ul> <li>Ohn 00 mm 00 ss</li> <li>Actual Time</li> <li>Ohn 00 mm 00 ss</li> <li>Administrative</li> <li>Ink</li> <li>User link</li> <li>GA Date</li> <li>Order</li> <li>Availability</li> <li>Not Available •</li> </ul> Description <ul> <li>Submit to the top of the top of top of the top of top of top</li></ul>                                                                                                    | Handler          | -                                                 |
| Close Date         Deadline         Budgeted Time         hh         Actual Time         0 hh 00 mm 00 ss         Administrative         Jaministrative         User link         GA Date         Order         Availability         Not Available                                                                                                    |                  |                                                   |
| Deadline       Image: Constraint of the second of the second |                  | 10/30/04 2:35 PM                                  |
| Budgeted Time       hh mm ss         Actual Time       0 hh 00 mm 00 ss         Submitter       Administrative         Department       Administrative         Link       Image: State of the state of the state of the                                                                                                    | Close Date       |                                                   |
| Actual Time       0 hh 00 mm 00 ss         Submitter       Administrative         Department       Administrative         Link       Image: Second Second Seco                                                                                                    | Deadline         |                                                   |
| Submitter<br>Department     Administrative       Link     Image: Strate Strate St               | Budgeted Time    | hh mm ss                                          |
| Department     Administrative       Link                                                                                                    | Actual Time      | 0 hh 00 mm 00 ss                                  |
| User link<br>GA Date<br>Order<br>Availability<br>Description                                                                                                    |                  | Administrative 3                                  |
| GA Date 2<br>Order<br>Availability Not Available •<br>Description                                                                                                    | Link             |                                                   |
| Order Available Description                                                                                                    | User link        | ► <b>&gt;</b>                                     |
| Availability Poc Available  Description                                                                                                    | GA Date          |                                                   |
|                                                                                                    |                  | Not Available •                                   |
|                                                                                                    | Description      |                                                   |
|                                                                                                    | -                |                                                   |
|                                                                                                    |                  |                                                   |
|                                                                                                    |                  |                                                   |
|                                                                                                    |                  |                                                   |
|                                                                                                    |                  |                                                   |
|                                                                                                    |                  |                                                   |
|                                                                                                    |                  |                                                   |
|                                                                                                    |                  |                                                   |
|                                                                                                    |                  |                                                   |
| Save 🔶 Save and go to the parent Cancel                                                                                                    |                  | Save 🕘 Save and go to the parent Cancel           |

- Task Concepts ( see page 39)
- Custom Field Concepts (2 see page 43)
- Adding a Custom Field ( see page 74)
- Custom Field Properties ( see page 101)

### 3.4.1.10 Linking Users to a Task

The following topic describes how to link users to a task.

#### **Before You Begin**

• Create a custom field with **User** type.

#### Description

#### To link users to a task:

1. Click the

#### Task tab.

- 2. Click the Edit link.
- 3. Use the custom field of User type to associate users with this task.

#### 4. Click the **Save** button.

| YTracker                    |                                                      |
|-----------------------------|------------------------------------------------------|
| Full Path : 🗉 Proj          | jects > 🗉 Sample, Inc > 🗉 Products > 🖬 YTracker [#7] |
| 📲 Subtasks 💽                | Task 1 Filters Reports                               |
| <mark>∕Edit</mark> 2reate a | Project or a Task 👂 Create Message 🤝 Upload a File   |
| 🗹 Subtasks   YTr            | acker                                                |
| Edit                        |                                                      |
| Properties                  |                                                      |
| Number                      | #7                                                   |
| Full Path                   | Projects > Sample, Inc > Products > YTracker [#7]    |
| Name                        | YTracker                                             |
| Alias                       |                                                      |
| Category                    | Product                                              |
| State                       | 001 Development                                      |
| Resolution                  |                                                      |
| Priority                    |                                                      |
| Submitter                   | 💈 John Smith                                         |
| Handler                     | 💈 Stuart Manske                                      |
| Submit Date                 | 10/19/04 6:04 AM                                     |
| Update Date                 | 10/30/04 2:35 PM                                     |
| Close Date                  |                                                      |
| Deadline                    |                                                      |
| Budgeted Time               | hh mm ss                                             |
| Actual Time                 | 0 hh 00 mm 00 ss                                     |
| Submitter<br>Department     | Administrative                                       |
| Link                        |                                                      |
| User link                   | 3                                                    |
| GA Date                     |                                                      |
| Order<br>Availability       | Not Available 💌                                      |
| Description                 |                                                      |
| <b>v</b>                    |                                                      |
|                             |                                                      |
|                             |                                                      |
|                             |                                                      |
|                             |                                                      |
|                             |                                                      |
|                             |                                                      |
|                             |                                                      |
|                             |                                                      |
|                             | Save Save and go to the parent Cancel                |
|                             |                                                      |

#### See Also

- Task Concepts (2 see page 39)
- Custom Field Concepts (I see page 43)
- Adding a Custom Field (2 see page 74)
- Custom Field Properties (2 see page 101)

### 3.4.1.11 Exporting Tasks

The following topic describes how to export tasks.

#### Description

#### To export tasks:

- 1. Click the Current Task -> Export... menu item.
- 2. Select the output format and other option.
- 3. Click the Submit button.

| ırrent Task (#7)     | • Current U | ser (jsmith) 🔻          | ·  |   |  |
|----------------------|-------------|-------------------------|----|---|--|
| 韇 Subtasks           |             | Alt+S                   |    |   |  |
| 🧹 Task               |             | Alt+T                   | rc |   |  |
| 😭 Filters            |             | Alt+F                   | _  |   |  |
| 🔐 Reports            |             | Alt+R                   | R  |   |  |
| 💡 Similar tasks      |             | Alt+I                   |    |   |  |
| 💫 E-mail Notificatio | on Rules    | Alt+N                   | :a |   |  |
| 🔞 Filter Subscriptio | on Rules    | Alt+B                   |    |   |  |
| Access Control F     | Rules       | Alt+A                   | -  |   |  |
| Custom Fields        |             |                         | 5  |   |  |
| 🐝 E-mail Import Ru   | ules        |                         | ×  |   |  |
| 들 Categories         |             | Alt+C                   | _  |   |  |
| 🏊 Workflows          | ~           | Alt+W                   |    |   |  |
| 🔥 Export             | (1)         | Alt+X                   | E  |   |  |
| 🐟 CSV Import         | <u> </u>    |                         | 밑  |   |  |
| Subtasks   YTi       | racker      |                         |    |   |  |
| Output Format        | XML         | $\mathbf{\overline{2}}$ |    |   |  |
| Filter               | All         |                         |    | - |  |
| Charset<br>Encoding  | UTF-8       | •                       | ]  |   |  |
| Zipped               |             |                         |    |   |  |
|                      |             |                         |    |   |  |
|                      |             |                         |    |   |  |

#### See Also

- Importing and Exporting the Database (2 see page 18)
- Importing Data from CSV File (I see page 86)

### 3.4.1.12 Generating a Report

The following topic describes how to generate a report.

#### **Before You Begin**

• Create a filter to select tasks for the report.

#### Description

#### To generate a report:

- 1. Click the Current Task -> Reports... menu item.
- 2. Choose existing reports or create a new one.

- 3. Fill in report properties.
- 4. Click the Generate Report button.

| Current Task (#4) <sup>.</sup>   | <ul> <li>Current User (jsmith</li> </ul> | n) •                    |            |                |                 |
|----------------------------------|------------------------------------------|-------------------------|------------|----------------|-----------------|
| 📲 Subtasks                       | Alt+                                     | S                       |            |                |                 |
| 🗹 Task                           | Alt+                                     | T n                     |            |                |                 |
| 🔐 Filters                        | Alt+                                     | ·F _                    |            |                |                 |
| <u> R</u> eports                 | Alt+                                     | RR                      |            |                |                 |
| 😽 Similar tasks                  | Alt-                                     | -I                      |            |                |                 |
| ♂ YTracker<br>Full Path : ■ Proj | jects > 🗈 Sample, Inc >                  | Products >  Y           | fracker [# | ¥7]            |                 |
|                                  | Task 🔐 Filters                           | Reports                 |            |                |                 |
| Create a Report                  |                                          |                         |            |                |                 |
| Reports Nam                      | e Type                                   | Filter                  | Private    | Connected      | Owner           |
| Tasks by                         |                                          | Tasks by                |            | to             |                 |
| breakdow                         |                                          | department<br>breakdown |            | Sample,<br>Inc | 💈 John<br>Smith |
|                                  |                                          |                         |            |                | Delete          |
|                                  |                                          |                         |            |                |                 |
| Overview Prop<br>Properties      | erties                                   |                         |            |                |                 |
| Name                             | Tasks by department bre                  | akdown                  |            |                |                 |
| Туре                             | Distribution                             |                         |            |                |                 |
| Filter                           | Tasks by department bre                  | akdown                  |            |                |                 |
| Private                          |                                          |                         |            |                |                 |
| Owner                            | 🚨 John Smith                             |                         |            |                |                 |
| Connected to                     |                                          |                         |            |                |                 |
|                                  | Sample, Inc                              |                         |            |                |                 |
| Parameters                       | Cubarithan Desertations (                |                         |            |                |                 |
| Group by                         | Submitter Department                     |                         |            |                |                 |
| Subgroup by                      | State                                    |                         |            |                |                 |
| ¥alue                            | Quantity of Tasks                        |                         |            |                |                 |
| Function                         | Sum                                      |                         |            |                |                 |
| Generate Report                  |                                          |                         |            |                |                 |
| Filter Settings                  | Default settings                         | · 3                     |            |                |                 |
| Format                           | HTML                                     |                         |            |                |                 |
| Add Page<br>Breaks               |                                          |                         |            |                |                 |
| Draw a Chart                     |                                          |                         |            |                | ~               |
|                                  |                                          | Re                      | set        | Generate       | Report 4        |
|                                  |                                          |                         |            |                | _               |
| Generate Report                  |                                          |                         |            |                |                 |
| Filter Settings                  | Default settings                         | •                       |            |                |                 |
| Format                           | HTML 🔽                                   |                         |            |                |                 |
| Add Page<br>Breaks               |                                          |                         |            |                |                 |
| Draw a Chart                     |                                          |                         |            |                |                 |
|                                  | $\mathbf{O}$                             |                         | ot         | Concrete !     | lonort          |
|                                  |                                          | Res                     | et         | Generate F     | keport          |

- Filtering Tasks Using AND/OR/NOT (I see page 90)
- Analyzing Tasks Distribution ( see page 91)

### 3.4.1.13 Bulk Updating Tasks

The following topic describes how to update multiple tasks.

Before You Begin

#### Description

#### To update multiple tasks:

- 1. Choose the Filters tab.
- 2. Choose an existing filter or create a new one.
- 3. Edit the filter, and check the Bulk Processing Tool setting.
- 4. Click the Save button.
- 5. Choose the Subtasks tab.
- 6. Use your filter to show the task list.
- 7. Expand the Create Message pulldown for the tasks that should be updated.
- 8. Fill in message properties for the tasks. To add a message using the **Bulk Processing Tool** you should specify a non-empty **Description** for the message.

9. Click the Save button.

| <b>a</b> s  | Full Path :  Projects >  Subtasks   | ample, Inc > I Products                                                                                                    | _      | fracker [ | <u>,</u> #7]     |                      |
|-------------|-------------------------------------|----------------------------------------------------------------------------------------------------|--------|-----------|------------------|----------------------|
| 'Cr<br>ilte | reate a Filter<br>rs                |                                                                                                    |        |           |                  |                      |
|             | Name                                | Description                                                                                                    | Туре   | Private   | Connected<br>to  | Owner                |
|             | 🔒 🕨 All                             | Returns all direct<br>subtasks of the current<br>task.                                                                         | normal |           | Projects         | 💈 Admin              |
|             | Bugs (Personal and<br>Subordinate)  | Returns a list of bugs<br>that should be fixed by<br>logged user or<br>subordinate users.                                      | normal |           | ∎ Sample,<br>Inc | 🎖 John<br>Smith      |
|             | 🧪 Change List                       | Returns list of closed<br>bugs.                                                                                                | normal |           | Sample,<br>Inc   | 💈 John<br>Smith      |
|             | My Assignment 2                     | Functional department<br>managers can use this<br>filter to find all requests<br>issued to assign an<br>employee to a project. | normal |           | ∎ Sample,<br>Inc | 8 Bill<br>Richardson |
|             | 🖊 Roadmap                           | Returns a list of opened<br>bugs.                                                                                              | normal |           | ∎ Sample,<br>Inc | 🏮 John<br>Smith      |
|             | Tasks by<br>department<br>breakdown | Returns a list of open<br>bugs with info about the<br>submitter's department.                                                  | normal |           | 🗉 Sample,<br>Inc | 💈 John<br>Smith      |

|                        | ssignment Requests<br>es ③sk Parameters Message Parameters |
|------------------------|------------------------------------------------------------|
| Properties             |                                                            |
| Name                   | My Assignment Requests                                     |
| Description            | Functional department managers can use this filter to fin  |
| Туре                   | normal                                                     |
| Private                |                                                            |
| Connected to           | 🗉 Sample, Inc                                              |
| Owner                  | 8 Bill Richardson                                          |
| Tasks per Page         |                                                            |
| Deep Search            |                                                            |
| Bulk Processing Tool ( |                                                            |
| Full Text Search       | (4)                                                        |
|                        | Save                                                       |

| Parameter De<br>Basks My Assignmen<br>Another Assign<br>Create Message<br>Message Type<br>0 001 Approve<br>0 003 Note | Default settings         Assignment Requests       Subtasks: 4       Filtered Subtasks: 2         Name       Category         other Assignment Request       Assignment Request       3 of a signment Request         sate Message       Description       Target State       Handler         Old Approve employee       O 01       John Smith       John Smith         03 Note       Simple note       © 001       John Smith         Budgeted Time       hh       mm       ss         Actual Time       hh       mm       ss                                                                                                    | settings GO Reset GO Reset GO | Parameter       Default settings         Go       Reset         Ks My Assignment Requests       Subtasks: 4       Filtered Subtasks: 2         Name       Category       Handler         Another Assignment Request       Assignment Request       John Smith         Create Message       Create Message       Create Message         Create Message       O       Description       Target<br>State       Handler       Resolutio         © 001 Approve       Approve employee       Ø 001<br>Approve       John Smith       Image: Comparison of the Comparison of the Comparison of th                                                                                                    | Parameter       Default settings         Go       Reset         Go       Reset         sks My Assignment Requests       Subtasks: 4       Filtered Subtasks: 2         Name       Category       Handler         Another Assignment Request       Assignment Request       Assignment Request       John Smith         Create Message<br>Create Message Type       Description       Target<br>State       Handler       Resolution         @ 001 Approve<br>assignment       @ 001<br>Requested       Tohn Smith       Resolution         @ 003 Note       Simple note       @ 001<br>Requested       Tohn Smith       Image: Total State         Budgeted Time       hh       mm       ss       Image: Total State       Image: Total State         First       B       S       Image: Total State       Image: Total State       Image: Total State       Image: Total State         B       Please, assing       Description       Target State       Handler       Image: Total State       Image: Total State         B       Please, assing       Description       Target State       Handler       Resolution         Image: Total State       Description       Target State       Handler       Resolution         Image: Total State       Description <th< th=""><th>Parameter       Default settings         Go       Reset         sks My Assignment Requests       Subtasks: 4       Filtered Subtasks: 2         Name       Category       Handler         I Another Assignment Request       Assignment Request       I Spinth         Create Message       Operation       Target State       Handler       Resolution         Create Message       Operation       Target State       Handler       Resolution         © 001 Approve       Approve employee       I obn Smith       I       I obn Smith       I         © 003 Note       Simple note       I obn Smith       I       I obn Smith       I       I obn Smith       I obn Smith</th><th>Parameter       Default settings         Go       Reset         asks My Assignment Requests       Subtasks: 4       Filtered Subtasks: 2         Name       Category       Handler         Image: Comparison of the state       Image: Comparison of the state       Image: Comparison of the state       Image: Comparison of the state         Image: Comparison of the state       Handler       Resolution       Image: Comparison of the state       Image: Comparison of the state       Image: Comparison of the state       Image: Comparison of the state         Image: Comparison of the state       Image: Comparison of the state       Image: Comparison o</th><th>Parameter       Default settings         Go       Reset         adis My Assignment Requests       Subtasks: 4       Filtered Subtasks: 2         Name       Category       Handler         @ Another Assignment Request       Assignment Request       Dohn Smith         Create Message       Oreate Message       Image: Comparison of the second of the second</th><th>Parameter       Default settings         Go       Reset         asks My Assignment Requests       Subtasks: 4       Filtered Subtasks: 2         Name       Category       Handler         B Another Assignment Request       Assignment Request       I John Smith         Create Message       Create Message       I arget       Handler         Ressignment       Approved       John Smith       I arget         C 003 Approve       Approved       John Smith       I arget         Budgeted Time       hh       mm       ss         Actual Time       hh       mm       ss         First       B       Description       State         Message       Target       Handler       Resolution         Image: State       Image: State       I and the state       I and the state         Budgeted Time       hh       mm       ss       I and the state         First       B       Image: State       I and the state       I and the state         Image: State       Image: State       H andler       Resolution         Image: State       Image: State       I and the state       I and the state         Image: State       Image: State       I anonot       I</th><th>r Parameters<br/>Using Filter</th><th>My Assignmen</th><th>t Requests</th><th>- (</th><th>6)</th><th></th><th></th></th<>                                                                                                    | Parameter       Default settings         Go       Reset         sks My Assignment Requests       Subtasks: 4       Filtered Subtasks: 2         Name       Category       Handler         I Another Assignment Request       Assignment Request       I Spinth         Create Message       Operation       Target State       Handler       Resolution         Create Message       Operation       Target State       Handler       Resolution         © 001 Approve       Approve employee       I obn Smith       I       I obn Smith       I         © 003 Note       Simple note       I obn Smith       I       I obn Smith       I       I obn Smith       I obn Smith                                                                                                    | Parameter       Default settings         Go       Reset         asks My Assignment Requests       Subtasks: 4       Filtered Subtasks: 2         Name       Category       Handler         Image: Comparison of the state       Image: Comparison of the state       Image: Comparison of the state       Image: Comparison of the state         Image: Comparison of the state       Handler       Resolution       Image: Comparison of the state       Image: Comparison of the state       Image: Comparison of the state       Image: Comparison of the state         Image: Comparison of the state       Image: Comparison of the state       Image: Comparison o                                                                                                    | Parameter       Default settings         Go       Reset         adis My Assignment Requests       Subtasks: 4       Filtered Subtasks: 2         Name       Category       Handler         @ Another Assignment Request       Assignment Request       Dohn Smith         Create Message       Oreate Message       Image: Comparison of the second of the second                                                                                                    | Parameter       Default settings         Go       Reset         asks My Assignment Requests       Subtasks: 4       Filtered Subtasks: 2         Name       Category       Handler         B Another Assignment Request       Assignment Request       I John Smith         Create Message       Create Message       I arget       Handler         Ressignment       Approved       John Smith       I arget         C 003 Approve       Approved       John Smith       I arget         Budgeted Time       hh       mm       ss         Actual Time       hh       mm       ss         First       B       Description       State         Message       Target       Handler       Resolution         Image: State       Image: State       I and the state       I and the state         Budgeted Time       hh       mm       ss       I and the state         First       B       Image: State       I and the state       I and the state         Image: State       Image: State       H andler       Resolution         Image: State       Image: State       I and the state       I and the state         Image: State       Image: State       I anonot       I                                                                                                    | r Parameters<br>Using Filter                                                             | My Assignmen                                                                                                    | t Requests                    | - (                                                              | 6)                                                   |          |           |
|----------------------------------------------------------------------------------------------------|----------------------------------------------------------------------------------------------------|----------------------------------------------------------------------------------------------------|----------------------------------------------------------------------------------------------------|----------------------------------------------------------------------------------------------------|----------------------------------------------------------------------------------------------------|----------------------------------------------------------------------------------------------------|----------------------------------------------------------------------------------------------------|----------------------------------------------------------------------------------------------------|------------------------------------------------------------------------------------------|----------------------------------------------------------------------------------------------------|-------------------------------|------------------------------------------------------------------|------------------------------------------------------|----------|-----------|
| Another Assign Create Message Message Type O 001 Approve O 003 Note Bud                                               | Assignment Requests   Subtasks: 4   Filtered Subtasks: 2<br>Name Category<br>other Assignment Request Assignment Request State Message<br>sage Type Description Target Handler<br>(a Approve employee State Handler<br>(a Approve employee State OI)<br>(a Approve Simple note OI)<br>Budgeted Time Approved OI<br>Actual Time Approve State State OI<br>(a Actual Time Approve OI)<br>(b Actual Time OI)<br>(b Actual Time OI)<br>(c Actual Time OI)<br>(c Actual T | uests       Subtasks: 4       Filtered Subtasks: 2         me       Category       Handler         Request       Assignment Request       3 John Smith         Description       Target<br>State       Handler       Resolutio         note       1001<br>Requested       John Smith       Image: Comparison of the second of the second of the sec                                                                                                    | Ame       Category       Handler         Another Assignment Request       Assignment Request       3 John Smith         Create Message       Create Message       Image: Contract of the system of the system of the sy                                                                                                    | sks My Assignment Requests   Subtasks: 4   Filtered Subtasks: 2<br>Name Category Handler<br>Another Assignment Request Assignment Request 3 John Smith<br>Create Message<br>Message Type Description Target<br>Message Type Description Target<br>Simple note 001<br>Peedline 001<br>Requested Time hh mm ss<br>Actual Time hh mm ss<br>First 8<br>Please, assing<br>Create Message<br>Message Type Description Target<br>Budgeted Time hh mm ss<br>Create Message<br>First 8<br>Message Type Description Target<br>Message Type Assignment Approve Message<br>Message Type Approve Message<br>Message Type Description Target<br>Message Type Approve Message<br>Message Type Description Target<br>Message Type Description Target<br>Message Type Description Target<br>Message Type Description Target<br>Message Type Description Target<br>Message Type Description Target<br>Message Type Approve Message<br>Message Type Approve Message<br>Message Type Approve Message<br>Message Type Description Target<br>Message Type Description Target<br>Message Type Approve Message<br>Message Type Approve Message<br>Message Type A                                                                                                    | Side My Assignment Requests       Subtasks: 4       Filtered Subtasks: 2         Name       Category       Handler         ■ Another Assignment Request       Assignment Request       3 John Smith         Create Message       Image: State       Image: State       Image: State       Image: State         Message Type       Description       Target State       Image: State       Image:                                                                                                    | Basks My Assignment Requests       Subtasks: 4       Filtered Subtasks: 2         Name       Category       Handler         B Another Assignment Request       Assignment Request       3 John Smith         Create Message       Target       Handler       Resolutio         Create Message       Boton Smith       Create Message         Message Type       Description       Target       Handler       Resolutio         © 001 Approve       Approve employee       B 010       John Smith       Image: Comparison of the comparison of the compar                                                                                                    | Subtasks: 4 Filtered Subtasks: 2         Name       Category       Handler            B Another Assignment Request        Assignment Request           John Smith             Create Message           Create Message           John Smith           Create Message             Message Type           Description           Target           Handler           Resolutio             C 001 Approve         Approve employee         assignment           Budgeted Time           Iohn Smith               Deadline           Budgeted Time           hh           mm           Ss               Deadline           Ss                 Budgeted Time           hh           mm           Ss               Ss             Ssignment Request           John Smith                 Budgeted Time           hh           John Smith             Create Message           Z           Sasignment           John Sm                                                                                                    | asks My Assignment Requests Subtasks: 4 Filtered Subtasks: 2   Name Category Handler   ■ Another Assignment Request Assignment Request I John Smith   Create Message Create Message I John Smith I John Smith   Create Message Pescription Target State Handler   @ 001 Approve Approve employee IIII I John Smith IIIIIIIIIIIIIIIIIIIIIIIIIIIIIIIIIIII                                                                                                    | -                                                                                        |                                                                                                    |                               |                                                                  |                                                      |          |           |
| Another Assign Create Message Message Type O 001 Approve O 003 Note Bud                                               | Name       Category         other Assignment Request       Assignment Request       Image: Constraint of the state state state message         sade Message       Image: Constraint of the state state message       Image: Constraint of the state state message         sage Type       Description       Target state message       Handler         01 Approve       Approve employee assignment       Image: Constraint of the state state message       Image: Constraint of the state state sta                                                                                                    | Imme     Category     Handler       Request     Assignment Request     John Smith       Description     Target<br>State     Handler     Resolution       re employee<br>ment     ©010<br>Approved     John Smith     Immediate       note     ©011<br>Requested     John Smith     Immediate       adline     []     Immediate     Immediate       Immediate     []     John Smith     Immediate       Immediate     []     John Smith     Immediate       Immediate     []     John Smith     Immediate                                                                                                    | Name       Category       Handler         A nother Assignment Request       Assignment Request       Image: Create Message       Image: Create Message       Image: Create Message       Image: Create Message       Image: Create Message       Image: Create Message       Resolution         Message Type       Description       Target State       Handler       Resolution         Image: Create Message       Approve employee       Image: Create Message       Image: Create Message                                                                                                    | Image: Second Second                                                                                                    | Name       Category       Handler         ■ Another Assignment Request       Assignment Request       John Smith         Create Message       Pescription       Target State       Handler         Message Type       Description       Target State       Handler       Resolution         © 001 Approve       Approve employee       © 010       John Smith       Image: Comparison of the Comparison of the Comparis                                                                                                    | Name       Category       Handler            B Another Assignment Request        Assignment Request           B John Smith             Create Message           Create Message           Bescription           Target         Sata           Handler           Resolutio             Create Message           Description           Target         Sata           Handler           Resolutio             Cool Approve           Approve employee           Sol           Sol           Sel           Sol             Cool Approve           Simple note           Sol           John Smith                 Budgeted Time           hh           Sol           Sol                   Sol           Sol           Sol           Sol                 Sol           Sol           Sol           Sol           Sol               Sol           Sol           Sol        <                                                                                                    | Name       Category       Handler            B Another Assignment Request        Assignment Request           B John Smith             Create Message           Create Message           Create Message           Bodgment           Bodgment           B OID           Compose and porce           Bodgment           Bodgment            Bodgment           Bodgment           Bodgment           Bodgment           Bodgment           Bodgment           Bodgment           Bodgment           Bodgment           Bodgment           Bodgment           Bodgment                                                                                                    | Name       Category       Handler         B Another Assignment Request       Assignment Request       Assignment Request       Iohn Smith         Create Message       V       Description       Target State       Handler       Resolution         Cool Approve       Approve amployee       B010       John Smith       Resolution         C 003 Note       Simple note       B001       Requested       John Smith       Iohn Smith       Iohn Smith                                                                                                    |                                                                                          |                                                                                                    |                               | _                                                                |                                                      | Go       | Reset     |
| Another Assign Create Message Message Type O 001 Approve O 003 Note Bud                                               | Name       Category         other Assignment Request       Assignment Request       Image: Constraint of the state state state message         sade Message       Image: Constraint of the state state message       Image: Constraint of the state state message         sage Type       Description       Target state message       Handler         01 Approve       Approve employee assignment       Image: Constraint of the state state message       Image: Constraint of the state state sta                                                                                                    | Imme     Category     Handler       Request     Assignment Request     John Smith       Description     Target<br>State     Handler     Resolution       re employee<br>ment     ©010<br>Approved     John Smith     Immediate       note     ©011<br>Requested     John Smith     Immediate       adline     []     Immediate     Immediate       Immediate     []     John Smith     Immediate       Immediate     []     John Smith     Immediate       Immediate     []     John Smith     Immediate                                                                                                    | Name       Category       Handler         A nother Assignment Request       Assignment Request       Image: Create Message       Image: Create Message       Image: Create Message       Image: Create Message       Image: Create Message       Image: Create Message       Resolution         Message Type       Description       Target State       Handler       Resolution         Image: Create Message       Approve employee       Image: Create Message       Image: Create Message                                                                                                    | Image: Second Second                                                                                                    | Name       Category       Handler         ■ Another Assignment Request       Assignment Request       John Smith         Create Message       Pescription       Target State       Handler         Message Type       Description       Target State       Handler       Resolution         © 001 Approve       Approve employee       © 010       John Smith       Image: Comparison of the Comparison of the Comparis                                                                                                    | Name       Category       Handler            B Another Assignment Request        Assignment Request           B John Smith             Create Message           Create Message           Bescription           Target         Sata           Handler           Resolutio             Create Message           Description           Target         Sata           Handler           Resolutio             Cool Approve           Approve employee           Sol           Sol           Sel           Sol             Cool Approve           Simple note           Sol           John Smith                 Budgeted Time           hh           Sol           Sol                   Sol           Sol           Sol           Sol                 Sol           Sol           Sol           Sol           Sol               Sol           Sol           Sol        <                                                                                                    | Name       Category       Handler            B Another Assignment Request        Assignment Request           B John Smith             Create Message           Create Message           Create Message           Bodgment           Bodgment           B OID           Compose and porce           Bodgment           Bodgment            Bodgment           Bodgment           Bodgment           Bodgment           Bodgment           Bodgment           Bodgment           Bodgment           Bodgment           Bodgment           Bodgment           Bodgment                                                                                                    | Name       Category       Handler         B Another Assignment Request       Assignment Request       Assignment Request       Iohn Smith         Create Message       V       Description       Target State       Handler       Resolution         Cool Approve       Approve amployee       B010       John Smith       Resolution         C 003 Note       Simple note       B001       Requested       John Smith       Iohn Smith       Iohn Smith                                                                                                    | asks <b>My Assinn</b>                                                                    | ent Requests                                                                                                    | l Subtasks: «                 | 4   Filtered S                                                   | uhtasks: 2                                           |          |           |
| Create Message Create Message Message Type O 001 Approve C 003 Note Bud                                               | Rate Message   sage Type   Description   Target   State   Handler   01 Approve   Approve employee   assignment   Approved   John Smith   03 Note   Simple note   Deadline   Budgeted Time   hh   mm   ss                                                                                                    | Description     Target<br>State     Handler     Resolution       re employee<br>hent     Ø010<br>Approved     John Smith     Image: Comparison of the second of the second                                                                                    | Create Message       Description       Target State       Handler       Resolutio            • 001 Approve Approve employee assignment         • 001 Approved Simple note         • 001 Requested         • 001 Requested         • 001 Request         • 001 Request         • 001 Reque                                                                          | Create Message       Opescription       Target State       Handler       Resolution            • 001 Approve Approve employee assignment         • 001 Approve Approved Approved         • 001 Approve         • 001 Simple note         • 001 Requested         • 001         • 001         • 001         • 001         • 001         • 001         • 001         • 001         • 001         • 001         • 001         • 001         • 001         • 001         • 001         • 001         • 001         • 001         • 001         • 001         • 001         • 001         • 001         • 001         • 001         • 001         • 001         • 001         • 001         • 001         • 001         • 001         • 001         • 001         • 001         • 001         • 001         • 001         • 001         • 001         • 001         • 001         • 001         • 001         • 001         • 001         • 001         • 001         • 001         • 001         • 001         • 001         • 001         • 001         • 001         • 001         • 001         • 001         • 001         • 001         • 001         • 001         • 001         • 001         • 001         • 001         • 001         • 001         • 001         • 001         • 001         • 001         • 001         • 001         • 001         • 001         • 001         • 001         • 001         • 001         • 001         • 001         • 0010         • 0010         • 0010         • 0010         • 0010         • 0010         • 0010         • 0010         • 0010         • 0010         • 0010         • 0010         • 0010         • 0010         • 0010         • 0010         • 0010         • 0010         • 0010         • 0010         • 0010         • 0010         • 0010         • 0010         • 0010         • 0010         • 0010         • 0010         • 0010         • 0010         • 0010         • 0010         • 0010         • 0010         • 0010         • 0010         •                                                                                                    | Create Message       Target State       Handler       Resolution         Image: Create Message       Approve employee assignment       Image: Create Message       Image: Create Message       Image: Create Message         Image: Create Message       Image: Create Message       Image: Create Message       Image: Create Message       Image: Create Message         Image: Create Message       Image: Create Message       Image: Create Message       Image: Create Message       Image: Create Message         Image: Create Message       Image: Create Message       Image: Create Message       Image: Create Message       Image: Create Message       Image: Create Message         Image: Create Message       Image: Create Message       Image: Create Message       Image: Create Message       Image: Create Message         Image: Create Message       Image: Create Message       Image: Create Message       Image: Create Message       Image: Create Message         Image: Create Message       Image: Create Message       Image: Create Message       Image: Create Message       Image: Create Message         Image: Create Message       Image: Create Message       Image: Create Message       Image: Create Message       Image: Create Message         Image: Create Message       Image: Create Message       Image: Create Message       Image: Create Message       Image: Create Message       Image: Create Message                                                                                                    | Create Message       Target State       Handler       Resolution         Image: Create Message       Approve employee       Image: Create Message       Image: Create Message       Image: Create Message         Image: Create Message       Simple note       Image: Create Message       Image: Create Message       Image: Create Message         Image: Create Message       Image: Create Message       Image: Create Message       Image: Create Message       Image: Create Message         Image: Create Message       Image: Create Message       Image: Create Message       Image: Create Message       Image: Create Message         Image: Create Message       Image: Create Message       Image: Create Message       Image: Create Message       Image: Create Message         Image: Create Message       Image: Create Message       Image: Create Message       Image: Create Message       Image: Create Message         Image: Create Message       Image: Create Message       Image: Create Message       Image: Create Message       Image: Create Message         Image: Create Message       Image: Create Message       Image: Create Message       Image: Create Message       Image: Create Message       Image: Create Message       Image: Create Message       Image: Create Message       Image: Create Message       Image: Create Message       Image: Create Message       Image: Create Message       Image: Create Message                                                                                                    | Create Message         Message Type       Description       Target State       Handler       Resolution         © 001 Approve       Approve employee       B010       John Smith       Image: State       Image: State                                                                                                    | Create Message       Description       Target State       Handler       Resolution         © 001 Approve approve approve                                                                                                    |                                                                                          |                                                                                                    | 1 202(0)/0/                   |                                                                  |                                                      | Ha       | ndler     |
| Create Message<br>Message Type<br>© 001 Approve<br>C 003 Note<br>Bud<br>V                                             | Description       Target State       Handler         Sage Type       Description       Target State       Handler         01 Approve       Approve employee assignment       © 010 Approved       John Smith         03 Note       Simple note       © 001 Requested       John Smith         Deadline       ©       Image: Simple note       ©         Budgeted Time       hh       mm       ss         Actual Time       hh       mm       ss                                                                                                    | State     name     Resolution       re employee<br>nent     0010<br>Requested     John Smith     Image: Comparison of the second of the second of th                                                                              | Create Message       Message Type       Description       Target State       Handler       Resolutio            • 001 Approve<br>asignment           Approve employee<br>asignment           Ø 010<br>Approved<br>Ø 001<br>Ø 003 Note           John Smith               • 003 Note           Simple note           @ 001<br>Requested           John Smith            Deadline           Deadline           Budgeted Time           hh           So             First           Budgeted Time           hh         mm           ss           So             First           Bessage           Assignment Request           John Smith             Please, assing           Assignment Request           John Smith             Create Message           Z           John Smith             Create Message           Z           John Smith             Create Message           Description           Target           Handler             Message Type           Description                                                                                                    | Create Message         Message Type       Description       Target<br>State       Handler       Resolution            • 001 Approve<br>assignment           Approve employee<br>assignment           Ø 001<br>Approve           John Smith           Resolution             • 003 Note           Simple note           Ø 001<br>Requested           John Smith            Deadline           Deadline           John Smith         Budgeted Time           hh         mm           ss           S          First        Segment Request        Segment Request          Please, assig       Description          Target Segment Request        Signment Request          Please, assignment          Segment Request        Segment Request          Please, assign        Segment Request        Segment Request          Please, assignment        Segment Request        Segment Request          Please, assignment <th< td=""><td>Create Message         Message Type       Description       Target<br/>State       Handler       Resolution         © 001 Approve       Approve employee<br/>assignment       Image: State       Image: State</td><td>Create Message       Description       Target<br/>State       Handler       Resolution         © 001 Approve       Approve employee<br/>assignment       Image: Construction of the construction of the con</td><td>Create Message       Description       Target State       Handler       Resolution         © 001 Approve       Approve employee       © 001       John Smith       Image: State       John Smith       Image: State       Image: State</td><th>Create Message       Description       Target State       Handler       Resolution         © 001 Approve       Approve employee       B010       John Smith       Image: Comparison of the state       Image: Comparison of the state       Image:</th><td>Another Ass</td><td>gnment Reque</td><td>st</td><td>Assi</td><td>gnment Request</td><td>👌 John</td><td>Smith</td></th<> | Create Message         Message Type       Description       Target<br>State       Handler       Resolution         © 001 Approve       Approve employee<br>assignment       Image: State       Image: State                                                                                                    | Create Message       Description       Target<br>State       Handler       Resolution         © 001 Approve       Approve employee<br>assignment       Image: Construction of the construction of the con                                                                                                    | Create Message       Description       Target State       Handler       Resolution         © 001 Approve       Approve employee       © 001       John Smith       Image: State       John Smith       Image: State       Image: State                                                                                                    | Create Message       Description       Target State       Handler       Resolution         © 001 Approve       Approve employee       B010       John Smith       Image: Comparison of the state       Image: Comparison of the state       Image:                                                                                                    | Another Ass                                                                              | gnment Reque                                                                                                    | st                            | Assi                                                             | gnment Request                                       | 👌 John   | Smith     |
| Message Type © 001 Approve C 003 Note Bud                                                                             | sage Type     Description     Target<br>State     Handler       01 Approve<br>assignment     Approve employee<br>assignment     Image: Comparison of the comparison of the comparison of the                                                                                                    | State     nanuer     Resolution       adline        ⓐ 001<br>Requested      John Smith        adline        ⓐ 01<br>Requested      Image: State       1 Time        hh       mm      ss        1 Time        hh       mm      ss                                                                                                    | Message Type       Description       Target<br>State       Handler       Resolution            • 001 Approve<br>assignment           Approve employee<br>assignment           Ø 001<br>Approved           John Smith               • 003 Note           Simple note           @ 001<br>Requested           John Smith            Deadline           Deadline           Deadline           John Smith               Budgeted            Budgeted           hh         mm           ss                 First           S           Ssignment Request           John Smith             Please, assigr           Ssignment Request           John Smith           John Smith             Create Message           Zotal           Sognment Request           John Smith             Create Message           Description           Target           Handler           Resolutio             O 010 Approve employee           S010             Description                                                                                                    | Message Type         Description         Target State         Handler         Resolution                • 001 Approve<br>assignment               Approve employee<br>assignment               Mon Smith                   • 003 Note               Simple note               • 001<br>• 001<br>• 001<br>• 001               John Smith                   • 003 Note               Simple note               • 001<br>• 001               • 001<br>• 001               • 001<br>• 001               • 001<br>• 001               • 001<br>• 001               • 001<br>• 001               • 001<br>• 001               • 001<br>• 001               • 001<br>• 001               • 001<br>• 001               • 001<br>• 001               • 0010<br>• 0010               • 0010<br>• 0010               • 0010<br>• 0010               • 0010<br>• 0010               • 0010<br>• 0010               • 0010<br>• 0010               • 010               • 0101<br>• 01010          <                                                                                                    | Message Type       Description       Target<br>State       Handler       Resolution            • 001 Approve<br>assignment           Approve employee<br>assignment           Ø 001<br>Porove<br>Ø 001<br>Requested           John Smith           Ø            • 003 Note           Simple note           Ø 001<br>Requested           John Smith           Ø            • Deadline           • 001<br>Meguested           John Smith           Ø            • Deadline           • hh           Ø          Ø          Ø            • Budgeted           • hh           mm           Ss           Ø          Ø            • First           Ø          Assignment Request           Ø John Smith           Ø          Inth             • Create Message           Ø          Ø          Ø          Ø          Inth             • Create Message           Ø          Ø          Ø          Ø          Ø          Ø          Ø          Ø          Ø          Ø          Ø          Ø <t< td=""><td>Message Type       Description       Target State       Handler       Resolution         © 001 Approve       Approve employee assignment       🛙 001 Approved       John Smith 💌       Image: State       Image: State</td><td>Message Type       Description       Target State       Handler       Resolution         © 001 Approve       Approve employee       © 010       John Smith       Image: Comparison of the state       Image: Comparison of the state       Image: C</td><th>Message Type       Description       Target<br/>State       Handler       Resolution         © 001 Approve       Approve employee<br/>assignment       © 001<br/>Approved       John Smith       Image: Comparison of the comparison of the c</th><td>🗢 Create Mess</td><td>age 7</td><td></td><td></td><td></td><td></td><td></td></t<> | Message Type       Description       Target State       Handler       Resolution         © 001 Approve       Approve employee assignment       🛙 001 Approved       John Smith 💌       Image: State       Image: State                                                                                                    | Message Type       Description       Target State       Handler       Resolution         © 001 Approve       Approve employee       © 010       John Smith       Image: Comparison of the state       Image: Comparison of the state       Image: C                                                                                                    | Message Type       Description       Target<br>State       Handler       Resolution         © 001 Approve       Approve employee<br>assignment       © 001<br>Approved       John Smith       Image: Comparison of the comparison of the c                                                                                                    | 🗢 Create Mess                                                                            | age 7                                                                                                    |                               |                                                                  |                                                      |          |           |
| © 001 Approve 2<br>© 003 Note 2<br>Bud                                                                                | State     Induction       Approve     Approve employee       assignment     Approved       IO3 Note     Simple note       Deadline     Image: Complex and the second second se                                                                                                    | State     nanuer     Resolution       adline        ⓐ 001<br>Requested      John Smith        adline        ⓐ 01<br>Requested      Image: State       1 Time        hh       mm      ss        1 Time        hh       mm      ss                                                                                                    | Pressage Type       Description       State       Prainaler       Resolution            • 001 Approve<br>assignment           • 001<br>Approve demployee<br>assignment           • 001<br>Approve<br>• 003 Note           Simple note           • 001<br>Requested           John Smith               Deadline           • 001<br>Requested           John Smith                 Budgeted Time           hh           mm           ss               First           Basses           Actual Time           hh           ss             Please, assign           Actual Time           hh           ss           John Smith             First           B         Please, assign           Assignment Request           John Smith             Create Message           Z           Assignment Request           John Smith             Create Message           Z           Description           Target           Handler           Resolutio                                                                                                    | Pricessage Type     Description     State     Prior Resolution <ul> <li>             Approve employee assignment</li> <li>             Simple note</li> </ul> <ul> <li>             001 Approved assignment</li> <li>             001 Approved assignment</li> <li>             001 Approved Approved assignment</li> <li>             001 Approved Approved assignment</li> <li>             001 Requested</li> <li>             John Smith</li></ul>                                                                                                    | Pressage Type     Description     State     relinder     Resolution       © 001 Approve     Approve employee     Ø 010<br>Approved     John Smith     Image: Comparison of the state       © 003 Note     Simple note     Image: Comparison of the state     Image: Comparison of the state     Image: Comparison of the state       Image: Comparison of the state     Image: Comparison of the state     Image: Comparison of the state     Image: Comparison of the state       Image: Comparison of the state     Image: Comparison of the state     Image: Comparison of the state     Image: Comparison of the state       Image: Comparison of the state     Image: Comparison of the state     Image: Comparison of the state     Image: Comparison of the state       Image: Comparison of the state     Image: Comparison of the state     Image: Comparison of the state     Image: Comparison of the state       Image: Comparison of the state     Image: Comparison of the state     Image: Comparison of the state     Image: Comparison of the state       Image: Comparison of the state     Image: Comparison of the state     Image: Comparison of the state     Image: Comparison of the state       Image: Comparison of the state     Image: Comparison of the state     Image: Comparison of the state     Image: Comparison of the state       Image: Comparison of the state     Image: Comparison of the state     Image: Comparison of the state     Image: Comparison of the state       Image                                                                                                    | Pressage Type       Description       State       relinder       Resolution         © 001 Approve       Approve employee<br>assignment       © 010<br>Approved       John Smith       Image: Comparison of the second of the second o                                                                                                    | Pressage Type       Description       State       Praintier       Resolution         © 001 Approve       Approve employee       © 011       John Smith       Image: Comparison of the second of the second of the                                                                                                    | Please, assing       Approve employee assignment       Budgeted Time       Actual Time       Actual Time       Assignment Request       John Smith       Solution         Image: Please, assing       Actual Time       hh       mm       ss       state       John Smith       Image: Please Please Pl                                                                                                    |                                                                                          |                                                                                                    |                               | Target                                                           |                                                      |          |           |
| C 003 Note                                                                                                    | 01 Approve       assignment       Approved       John Smith         03 Note       Simple note               001 Requested        John Smith         Deadline              2                2        Budgeted Time              hh             mm                                                                                                    | Approved John Smith                                                                                                    | Image: State of the state of the state       | Image: constraint of the second second s                                                                                                    | Image: Signment     Approved     Simple note     Image: Simple note     Image: Simple note     Image                                                                                                    | Could Approve assignment     Approved point shifting     Approved point shifting     Approved point shifting     Approved point shifting     Approved point shifting     Approved point shifting     Actual Time hh mm ss     Actual Time hh mm ss     Actual Time hh mm s                                                                                                    | Image: Signment     Approved     Image: Signment     Image: Signment   Image: Signment   Image: Signment   Image: Signment   Image: Signment   Image: Signment   Image: Signment   Image: Signment   Image: Signment   Image: Signment   Image: Signment   Image: Signment   Image: Signment   Image: Signment   Image: Signment <t< td=""><th><ul> <li>Out Approve assignment</li> <li>Approved</li> <li>Out Approve</li> <li>Simple note</li> <li>Out Approve</li> <li>Budgeted Time</li> <li>Budgeted Time</li> </ul></th><td>Message Type</td><td>Descrip</td><td>otion</td><td>State</td><td>Handle</td><td>r</td><td>Resolutio</td></t<> | <ul> <li>Out Approve assignment</li> <li>Approved</li> <li>Out Approve</li> <li>Simple note</li> <li>Out Approve</li> <li>Budgeted Time</li> <li>Budgeted Time</li> </ul>                                                                                                    | Message Type                                                                             | Descrip                                                                                                    | otion                         | State                                                            | Handle                                               | r        | Resolutio |
| Bud                                                                                                    | Deadline   Budgeted Time   Actual Time     Actual Time     Nh     8                                                                                                    | Assignment Request John Smith                                                                                                    | Imple foce       Requested       John Smith         Budgeted Time       hh       mm       ss         Actual Time       hh       mm       ss         First       S       S       S         Please, assing       Assignment Request       John Smith         Create Message       Create Message       Create Message         Message Type       Description       Target State       Handler       Resolutio                                                                                                    | Implemented       Requested       John Smith         Budgeted Time       hh       mm         Actual Time       hh       mm         First       8       S         Please, assing       Assignment Request       John Smith         Create Message       7         Create Message       7         Message Type       Description       Target State         Handler       Resolution         Group Approve       Approved       1001         Approved       Approved       John Smith       1                                                                                                    | C 0003 Noce       Simple flore       Requested       Point Stitch         Budgeted Time       hh       mm       ss         Actual Time       hh       mm       ss         First       8       S       S           Please, assing       Assignment Request       John Smith         Create Message       Create Message       Create Message       S         Message Type       Description       Target State       Handler       Resolution         © 001 Approve       Approve employee       80010       John Smith       S                                                                                                    | C 003 Note Simple note Requested Point Sintch      Peadline      Budgeted Time     hh     mm     ss      Actual Time     hh     mm     ss      Actual Time     hh     mm     ss      First     8       Please, assing     Assignment Request     Sohn Smith      Create Message      Message Type     Description     Target     Handler     Resolutio     cold Approve employee     Signment     Approve employee     Signment     Approve employee     Signment     Approve employee     Signment     Approve     Signment     Approve     Signment     Approve     Signment     Approve     Signment     Signment     Approve     Signment     Approve     Signment     Approve     Signment     Approve     Signment     Approve     Approve     Signment     Signment     Approve     Signment     Signment     Sign                                                                                                    | Deadline   Budgeted Time   Budgeted Time   hh   mm   ss     Actual Time     hh   mm   ss     Actual Time     hh   mm   ss     Actual Time     hh   mm     ss     Actual Time     hh   mm   ss     Actual Time     hh   mm   ss     Actual Time     hh     mm     ss     Actual Time     hh     mm     ss     Actual Time     hh     mm     ss     actual Time     hh     mm     ss     actual Time     hh     ss     actual Time     Assignment Request     actual Time     actual Time     Assignment Request     actual Time     actual Time     Actual Time     Assignment Request     actual Time     actual Time     actual Time     Actu                                                                                                    | C 003 Note Simple note Requested Point Strict      Peadline      Budgeted Time hh mm ss      Actual Time hh mm ss      Actual Time hh mm ss      First      Please, assing      Assignment Request John Smith      Create Message      Message Type Description Target State      Message Type Description Target State      Message Type Description Target State      Message Type Description Target State      Out Approve employee Internation of the second of the second of the se                                                                                                    | O01 Approv                                                                               |                                                                                                    | yee                           |                                                                  | John Smith                                           | <b>•</b> |           |
|                                                                                                    | Deadline<br>Budgeted Time hh mm ss<br>Actual Time hh mm ss                                                                                                    | Assignment Request Solution                                                                                                    | Deadline       Image: Construction of the second second seco               | Deadline       Image: Control of the second second se                                                                                                    | Deadline   Budgeted Time   hh   mm   ss     Actual Time     hh   mm   ss     Actual Time     hh     ss     Actual Time     hh     ss     Actual Time     hh     ss     Actual Time     hh     ss     Actual Time     hh     ss     Actual Time     hh     ss     Actual Time     hh     ss     Actual Time     hh     ss     Actual Time     ss     Ss     State     State     State     State     State     State     State     State     State     State     State     State     State     State     State     State     State     State     State     State     State <t< td=""><td>Deadline   Budgeted Time   hh   mm   ss     Actual Time     hh   mm   ss     Actual Time     hh   mm   ss     First   8     Please, assing     Assignment Request   Solution     Create Message   Create Message   Create Message     Message Type   Description   Target   Approve   Approve   Approve   Approve   Simple note     Iohn Smith</td><td>Deadline   Budgeted Time   hh   mm   ss     Actual Time     hh   mm   ss     First   8     Please, assing   Assignment Request   John Smith   Create Message   Create Message   Create Message   Message Type   Description   State   Handler   Resolution   © 001 Approve   Approve employee   assignment   Approved   John Smith   © 003 Note   Simple note   © 003 Note   Simple note   © 003 Note</td><th>Deadline   Budgeted Time   hh   mm   ss     Actual Time     hh   mm   ss     First   S     First     S     Please, assing     Actual Time     Actual Time     Act</th><td>C 003 Note</td><td>Simple note</td><td></td><td></td><td>John Smith</td><td>-</td><td></td></t<>                                                                                                    | Deadline   Budgeted Time   hh   mm   ss     Actual Time     hh   mm   ss     Actual Time     hh   mm   ss     First   8     Please, assing     Assignment Request   Solution     Create Message   Create Message   Create Message     Message Type   Description   Target   Approve   Approve   Approve   Approve   Simple note     Iohn Smith                                                                                                    | Deadline   Budgeted Time   hh   mm   ss     Actual Time     hh   mm   ss     First   8     Please, assing   Assignment Request   John Smith   Create Message   Create Message   Create Message   Message Type   Description   State   Handler   Resolution   © 001 Approve   Approve employee   assignment   Approved   John Smith   © 003 Note   Simple note   © 003 Note   Simple note   © 003 Note                                                                                                    | Deadline   Budgeted Time   hh   mm   ss     Actual Time     hh   mm   ss     First   S     First     S     Please, assing     Actual Time     Actual Time     Act                                                                                                    | C 003 Note                                                                               | Simple note                                                                                                    |                               |                                                                  | John Smith                                           | -        |           |
|                                                                                                    | Budgeted Time hh mm ss<br>Actual Time hh mm ss                                                                                                    | Time     hh     mm     ss       Time     hh     mm     ss    Assignment Request John Smith  Pescription Target Handler Pesclution                                                                                                    | Budgeted Time       hh       mm       ss         Actual Time       hh       mm       ss         First       S       S       S         Please, assing       Assignment Request       Iohn Smith         Create Message       Create Message       Create Message         Message Type       Description       Target State       Handler       Resolution         Message Type       Description       State       Handler       Resolution                                                                                                    | Budgeted Time       hh       mm       ss         Actual Time       hh       mm       ss         First       S       S       S         Please, assig       V       S       S         Create Message       O       S       S         Message Type       Description       Target State       Handler       Resolution         ©       001 Approve       Approve employee assignment       S010       John Smith       S                                                                                                    | Budgeted Time hh mm ss<br>Actual Time hh mm ss<br>First 8<br>Please, assing<br>Create Message<br>Message Type Description Target State Handler Resolution<br>Create Message<br>Message Type Description Target State Handler Resolution<br>Create Message Type Description Target State Handler Resolution<br>Create Message Type Description Target State Handler Resolution<br>Create Message Type Description Target State Handler Resolution<br>Create Message Type Description Target State Handler Resolution<br>Create Message Type Description Target State Handler Resolution<br>Create Message Type Description Target State Handler Resolution<br>Create Message Type Description Target State Handler Resolution<br>Create Message Type Description Target State Handler Resolution<br>Create Message Type Description Target Manual Type State Handler Resolution<br>Create Message Type Description Target Manual Type State Handler Resolution<br>Create Message Type Description Target Manual Type State Handler Resolution<br>Create Message Type Description Target Manual Type State Handler Resolution<br>Create Message Type Description Target Manual Type State Handler Resolution<br>Create Message Type Description Target Manual Type State Handler Resolution<br>Create Message Type Description Target Manual Type State Handler Resolution<br>Create Message Type Description Target Manual Type State Handler Manual Type State Handler Manual Type State Manual Type State Manual Type                                                                                                    | Budgeted Time hh mm ss<br>Actual Time hh mm ss<br>Actual Time hh mm ss<br>First 8<br>Please, assing<br>Please, assing Assignment Request John Smith<br>Create Message<br>Message Type Description Target State Handler Resolution<br>Create Message<br>Message Type Description Target State Handler Resolution<br>© 001 Approve Approve employee 010<br>Approved John Smith x<br>Course Approve Maprove Maprove 1001<br>Approved Simple note 001<br>Please 1001<br>Please 1001                                                                                                    | Budgeted Time hh mm ss<br>Actual Time hh mm ss<br>Actual Time hh mm ss<br>First 8                                                                                                    | Budgeted Time   Budgeted Time   hh   mm   ss     Actual Time     hh   mm   ss     First   8     Please, assing     Assignment Request   John Smith   Create Message   Create Message   Create Message   Message Type   Description   State   Handler   Resolution   © 001 Approve amployee   assignment   Approved   John Smith   © 003 Note   Simple note   Budgeted Time   hh   mm   ss   Actual Time                                                                                                    |                                                                                          | Deadline                                                                                                    |                               |                                                                  |                                                      |          |           |
|                                                                                                    | Actual Time hh mm ss                                                                                                    | Assignment Request S John Smith                                                                                                    | Actual Time       hh       mm       ss         First       S         Please, assing       Assignment Request       John Smith         Create Message       Create Message       Create Message         Message Type       Description       Target State       Handler       Resolution         Message Type       Description       State       Handler       Resolution                                                                                                    | Image: Actual Time     hh     First     8     Please, assig     Create Message     Create Message     Create Message     Message Type     Description     Target State     Handler     Resolution     Approve employee     assignment     Solution     John Smith     John Smith                                                                                                    | Actual Time     hh     mm     ss       First     8       Please, assing     Assignment Request     3 John Smith       Create Message     O     Target State     Handler     Resolution       Message Type     Description     Target State     Handler     Resolution       © 001 Approve assignment     © 001     Approve of State     Image: State     Image: State     Image: State       © 001 Approve     Approve of State     Image: State     Image: State     Image: State     Image: State       © 001 Approve     Approve of State     Image: State     Image: State     Image: State     Image: State       © 001 Approve     Approve of State     Image: State     Image: State     Image: State     Image: State       Image: State     Image: State     Image: State     Image: State     Image: State     Image: State       Image: State     Image: State     Image: State     Image: State     Image: State     Image: State       Image: State     Image: State     Image: State     Image: State     Image: State     Image: State                                                                                                    | Actual Time       hh       mm       ss         First       8       Signment Request       I John Smith         © Create Message       O       Target State       Handler       Resolution         Create Message       Ø       O10<br>Approve       Target State       Handler       Resolution         © 001 Approve       Approve employee<br>assignment       Ø       O10<br>Approved       John Smith       I         © 003 Note       Simple note       Ø       O10<br>Requested       John Smith       I       I                                                                                                    | Actual Time     hh     First     8     Please, assing     Assignment Request     3 John Smith     Create Message     Create Message     Create Message     Message Type     Description   Target   State     Handler   Resolution   © 001 Approve   assignment   @ 001   Approve employee   assignment   @ 001   Approve assignment   @ 001   Requested   John Smith   @ 003 Note   Simple note   @ 001   Requested   John Smith     Peadline     Budgeted Time                                                                                                    | Actual Time       hh       mm       ss         First       8       Assignment Request       John Smith         Create Message       O       Target State       Handler       Resolution         Message Type       Description       Target State       Handler       Resolution         © 001 Approve       Approve employee       Ø010<br>Approve       John Smith       Image: Constraint of the state         © 003 Note       Simple note       Image: Constraint of the state       Image: Constraint of the state       Image: Constraint of the state         Budgeted Time       hh       mm       ss       Actual Time       hh       mm                                                                                                    |                                                                                          | Deaume                                                                                                    |                               |                                                                  |                                                      |          |           |
| ×                                                                                                    | 8                                                                                                    | Assignment Request 3 John Smith                                                                                                    | First 8<br>Please, assing Assignment Request John Smith<br>Create Message<br>Create Message<br>Message Type Description Target Handler Resolutio<br>Message Type Description Target Handler Resolutio                                                                                                    | Please, assing       Assignment Request       3 John Smith         Create Message       7         Create Message       7         Create Message       7         Create Message       7         Create Message       7         Message Type       Description       Target State         Message Type       Description       Target State         @ 001 Approve       Approve employee assignment       100n Smith                                                                                                    | First 8<br>Please, assing Assignment Request John Smith<br>Create Message<br>Message Type Description Target State Handler Resolution<br>© 001 Approve assignment State Handler Resolution<br>© 001 Approve assignment 9010 John Smith I assignment 9011                                                                                                    | First 8<br>Please, assing Assignment Request John Smith<br>Create Message<br>Message Type Description Target State Handler Resolutio<br>Create Message<br>Message Type Description Target State Handler Resolutio<br>© 001 Approve assignment Approved John Smith I and Approved Approved Approved I John Smith I and Approved I John Smith I and Approved I Approved I John Smith I and Approved I Approved I John Smith I and Approved I Approved I Ap                                                                                                    | First 8<br>First 8<br>Please, assing Assignment Request John Smith<br>Create Message<br>Create Message<br>Message Type Description Target Handler Resolution<br>Create Message<br>Message Type Description I John Smith Resolution<br>© 001 Approve employee Solution<br>© 001 Approve Approve employee Solution<br>© 001 Approve Simple note Simple note I John Smith I I I I I I I I I I I I I I I I I I I                                                                                                    | First 8<br>Please, assing Assignment Request John Smith<br>Create Message 7<br>Create Message 7<br>Create Mess |                                                                                          |                                                                                                    |                               |                                                                  | mm i ss                                              |          |           |
|                                                                                                    | ase, assing Assignment Request                                                                                                    | Description Target Handler Desolution                                                                                                    | Create Message Create Message Message Description Approve employee                                                                                                    | Create Message       Description       Target State       Handler       Resolution         @ 001 Approve       Approve employee assignment       \$010 Approved       \$010 Approved       John Smith       \$100 Approved                                                                                                    | Create Message     Description     Target State     Handler     Resolution            •••••••••••••••••••••••••••••                                                                                                    | Create Message       Description       Target State       Handler       Resolution         © 001 Approve assignment       Approved Approved       Image: Simple note       Image: Simple note <th>Create Message       Description       Target State       Handler       Resolution         @ 001 Approve       Approve employee assignment       2010 Approved       John Smith       Image: Comparison of the state         @ 003 Note       Simple note       Image: Comparison of the state       Image: Comparison of the state       Image: Comparison of the state         Deadline       Image: Comparison of the state       Image: Comparison of the state       Image: Comparison of the state         Budgeted Time       Image: Comparison of the state       Image: Comparison of the state       Image: Comparison of the state</th> <th>Create Message       Description       Target State       Handler       Resolution            • 001 Approve assignment         • 001 Approve assignment         • 001 Approve assignment         • 001 Requested         • 001         • 001         • 001         • 001         • 001         • 001         • 001         • 001         • 001         • 001         • 001         • 001         • 001         • • • • • • • • • • • • • • •</th> <th>·</th> <th></th> <th> <br/> <br/> <br/> <br/> <br/> <br/> </th> <th></th> <th></th> <th></th> <th></th>                                                                                                    | Create Message       Description       Target State       Handler       Resolution         @ 001 Approve       Approve employee assignment       2010 Approved       John Smith       Image: Comparison of the state         @ 003 Note       Simple note       Image: Comparison of the state       Image: Comparison of the state       Image: Comparison of the state         Deadline       Image: Comparison of the state       Image: Comparison of the state       Image: Comparison of the state         Budgeted Time       Image: Comparison of the state       Image: Comparison of the state       Image: Comparison of the state                                                                                                    | Create Message       Description       Target State       Handler       Resolution            • 001 Approve assignment         • 001 Approve assignment         • 001 Approve assignment         • 001 Requested         • 001         • 001         • 001         • 001         • 001         • 001         • 001         • 001         • 001         • 001         • 001         • 001         • 001         • • • • • • • • • • • • • • •                                                                                                    | ·                                                                                        |                                                                                                    | <br> <br> <br> <br> <br> <br> |                                                                  |                                                      |          |           |
| Please, assing                                                                                                    |                                                                                                    | Description Target Handler Desolution                                                                                                    | Create Message Create Message Message Description Approve employee                                                                                                    | Create Message       Description       Target State       Handler       Resolution         @ 001 Approve       Approve employee assignment       \$010 Approved       \$010 Approved       John Smith       \$100 Approved                                                                                                    | Create Message     Description     Target State     Handler     Resolution            •••••••••••••••••••••••••••••                                                                                                    | Create Message       Description       Target State       Handler       Resolution         © 001 Approve assignment       Approved Approved       Image: Simple note       Image: Simple note <th>Create Message       Description       Target State       Handler       Resolution         @ 001 Approve       Approve employee assignment       2010 Approved       John Smith       Image: Comparison of the state         @ 003 Note       Simple note       Image: Comparison of the state       Image: Comparison of the state       Image: Comparison of the state         Deadline       Image: Comparison of the state       Image: Comparison of the state       Image: Comparison of the state         Budgeted Time       Image: Comparison of the state       Image: Comparison of the state       Image: Comparison of the state</th> <th>Create Message       Description       Target State       Handler       Resolution            • 001 Approve assignment         • 001 Approve assignment         • 001 Approve assignment         • 001 Requested         • 001         • 001         • 001         • 001         • 001         • 001         • 001         • 001         • 001         • 001         • 001         • 001         • 001         • 001         • 001         • 001         • 001         • 001         • 001         • 001         • 001         • 001         • 001         • 001         • 001         • 001         • 001         • 001         • 001         • 001         • 001         • 001         • 001         • 001         • 001         • 001         • 001         • 001         • 001         • 001         • 001         • 001         • 001         • 001         • 001         • 001         • 001         • 001         • 001         • 001         • 001         • 001         • 001         • 001         • 001         • 001         • 001         • 001         • 001         • 001         • 001         • 001         • 001         • 001         • 001         • 001         • 001         • 001         • 001         • 001         • 001         • 001         • 001         • 001         • 001         • 001         • 001         • 001         • 001         • 001         • 001         • 001         • 001         • 001         • 001         • 001         • 001         • 001         • 001         • 001         • 001         • 001         • 001         • 001         • 001         • 001         • 001         • 001         • 001         • 001         • 001         • 001         • 001         • 001         • 001         • 001         • 001         • 001         • 001         • 001         • 001         • 001         • 001         • 001         • 001         • 001         • 001         • 001         • 001         • 001         • 001         • 001         • 001         • 001</th> <th>·</th> <th></th> <th></th> <th></th> <th></th> <th></th> <th></th> | Create Message       Description       Target State       Handler       Resolution         @ 001 Approve       Approve employee assignment       2010 Approved       John Smith       Image: Comparison of the state         @ 003 Note       Simple note       Image: Comparison of the state       Image: Comparison of the state       Image: Comparison of the state         Deadline       Image: Comparison of the state       Image: Comparison of the state       Image: Comparison of the state         Budgeted Time       Image: Comparison of the state       Image: Comparison of the state       Image: Comparison of the state                                                                                                    | Create Message       Description       Target State       Handler       Resolution            • 001 Approve assignment         • 001 Approve assignment         • 001 Approve assignment         • 001 Requested         • 001         • 001         • 001         • 001         • 001         • 001         • 001         • 001         • 001         • 001         • 001         • 001         • 001         • 001         • 001         • 001         • 001         • 001         • 001         • 001         • 001         • 001         • 001         • 001         • 001         • 001         • 001         • 001         • 001         • 001         • 001         • 001         • 001         • 001         • 001         • 001         • 001         • 001         • 001         • 001         • 001         • 001         • 001         • 001         • 001         • 001         • 001         • 001         • 001         • 001         • 001         • 001         • 001         • 001         • 001         • 001         • 001         • 001         • 001         • 001         • 001         • 001         • 001         • 001         • 001         • 001         • 001         • 001         • 001         • 001         • 001         • 001         • 001         • 001         • 001         • 001         • 001         • 001         • 001         • 001         • 001         • 001         • 001         • 001         • 001         • 001         • 001         • 001         • 001         • 001         • 001         • 001         • 001         • 001         • 001         • 001         • 001         • 001         • 001         • 001         • 001         • 001         • 001         • 001         • 001         • 001         • 001         • 001         • 001         • 001         • 001         • 001         • 001         • 001         • 001         • 001         • 001         • 001         • 001         • 001         • 001         • 001         • 001         • 001                                                                                                    | ·                                                                                        |                                                                                                    |                               |                                                                  |                                                      |          |           |
|                                                                                                    |                                                                                                    |                                                                                                    | Message Type         Description         Target<br>State         Handler         Resolution           Contraction         Approve employee         Image: Contraction of the state         Image: Contraction of the state         Image: Contrest         Im                                                                                                    | Message Type         Description         Target<br>State         Handler         Resolution           © 001 Approve         Approve employee<br>assignment         1010<br>Approved         John Smith         Image: Compare the state                                                                                                    | Message Type     Description     Target<br>State     Handler     Resolution       Image: Only approve approve assignment     Image: Only approve assignment     Image: Only approve approve assignment     Image: Only approve approve approve assignment     Image: Only approve approve                                                                                                    | Message Type     Description     Target<br>State     Handler     Resolution       © 001 Approve<br>assignment     Monoral<br>Approved     Monoral<br>Approved     John Smith     Image: Comparison of the state       © 003 Note     Simple note     Image: Comparison of the state     Image: Comparison of the state     Image: Comparison of the state                                                                                                    | Message Type     Description     Target<br>State     Handler     Resolution       © 001 Approve     Approve employee<br>assignment     2010<br>Approved     John Smith     Image: Comparison of the second second secon                                                                                                    | Message Type     Description     Target<br>State     Handler     Resolution       © 001 Approve assignment     🖾 010<br>Approve     John Smith     Image: Compare the second second secon                                                                                                    | First 8                                                                                  | Actual Time                                                                                                    |                               |                                                                  | 55                                                   | John     | Smith     |
|                                                                                                    | Tayaat                                                                                                    |                                                                                                    | Option State     Approve employee     Solution                                                                                                    | Image: state     Image: state     Image: state     Image: state       Image: state     001 Approve     Approve employee     Image: state     Image: state       Image: state     Approve     Approve     Approve     Image: state                                                                                                    | Pressage type     Description     State     Handler     Resolution       © 001 Approve     Approve employee<br>assignment     2010<br>Approved     John Smith     Image: Complexity of the second second seco                                                                                                    | Pressage rype     Description     State     nander     Resolution       © 001 Approve     Approve employee<br>assignment     2010<br>Approved     John Smith     Image: Comparison of the second of the second of the secon                                                                                                    | Pressage Type     Description     State     Indider     Resolution       © 001 Approve     Approve employee<br>assignment     2010<br>Approved     John Smith     Image: Comparison of the second of the second of the seco                                                                                                    | Pressage Type     Description     State     Handler     Resolution       © 001 Approve     Approve employee<br>assignment     2010<br>Approved     John Smith     Image: Comparison of the second of the second of the seco                                                                                                    | First 8                                                                                  | Actual Time                                                                                                    |                               |                                                                  | 55                                                   | B John   | Smith     |
| Message Type                                                                                                    | State Handler                                                                                                    | State Hanuer Resolutio                                                                                                    |                                                                                                    | OUI Approve assignment Approved                                                                                                    | Construction of the set of the set of t                                                                                                    | (*)     001 Approve     assignment     Approved     John Smith       (*)     003 Note     Simple note                                                                                                    | (*)     001 Approve     assignment     Approved     John Smith       (*)     003 Note     Simple note     Image: Constraint of the second second                                                                                                    | (*) UUI Approve       assignment       Approved       John Smith         (*) UUI Approve       Simple note                                                                                                    | First 8<br>B<br>Please, assir<br>Create Message                                          | Actual Time                                                                                                    |                               | Assi                                                             | ss                                                   | -        |           |
|                                                                                                    |                                                                                                    |                                                                                                    |                                                                                                    | Construction 0001 Data South                                                                                                    | C 003 Note Simple note O01 Requested John Smith                                                                                                    | C UU3 Note Simple note Requested Sonn Smith                                                                                                    | Deadline     Image: Second second secon                                                                                                    | Deadline     Requested     Lotin Snith       Budgeted Time     hh     mm       Actual Time     hh     mm                                                                                                    | First 8<br>B<br>Please, assir<br>Create Message                                          | Actual Time                                                                                                    | tion                          | Assi                                                             | ss                                                   | -        |           |
|                                                                                                    | 03 Note Simple pote                                                                                                    | nenc Approved · · · · · · · · · · · · · · · · · · ·                                                                                                    | O 003 Note Simple note                                                                                                    | C UU3 Note Simple note Requested John Smith                                                                                                    |                                                                                                    | Deadline                                                                                                    | Budgeted Time hh mm ss                                                                                                    | Budgeted Time     hh     mm     ss       Actual Time     hh     mm     ss                                                                                                    | First 8<br>B<br>Please, assir<br>Create Message<br>Message Type                          | Actual Time                                                                                                    | tion                          | Assi                                                             | gnment Request                                       | :r       | Smith     |
|                                                                                                    | Requested                                                                                                    |                                                                                                    | Requested Point Shink Filler                                                                                                    |                                                                                                    | Deadline                                                                                                    |                                                                                                    | Budgeted Time hh mm ss                                                                                                    | Budgeted Time     hh     mm     ss       Actual Time     hh     mm     ss                                                                                                    | First 8<br>Please, assir<br>Create Message<br>Message Type<br>© 001 Approv               | Actual Time                                                                                                    | tion                          | Assi                                                             | gnment Request<br>Handle                             | ir<br>I  |           |
|                                                                                                    |                                                                                                    | note Requested John Smith                                                                                                    |                                                                                                    | Deadline                                                                                                    |                                                                                                    |                                                                                                    |                                                                                                    | Actual Time hh mm ss                                                                                                    | First 8<br>Please, assir<br>Create Message<br>Message Type<br>© 001 Approv               | g       age       b       age       b       b       b       b       b       b       b       b       b       b       b       b       b       b       b       b       c       c                                                                                                    | tion                          | Assi                                                             | gnment Request<br>Handle<br>John Smith               | ir<br>I  |           |
| C 003 Note                                                                                                    | Deadline                                                                                                    | adline                                                                                                    | Deadline                                                                                                    |                                                                                                    | Budgeted Time bb mm ss                                                                                                    |                                                                                                    |                                                                                                    |                                                                                                    | First 8<br>Please, assir<br>Create Message<br>Message Type<br>© 001 Approv<br>© 003 Note | Actual Time  Actual Time Actual Time  Actual Time Actual Time  Actual Time Actual Time Actu | tion                          | Assi                                                             | gnment Request<br>Handle<br>John Smith               | ir<br>I  |           |
| C 003 Note 2                                                                                                    | Deadline     Image: Constraint of the second second s                                                                                                    | adline bh mm ss                                                                                                    | Deadline     Image: Constraint of the second second s | Budgeted Time hh mm ss                                                                                                    |                                                                                                    |                                                                                                    |                                                                                                    | ×                                                                                                    | First 8<br>Please, assir<br>Create Message<br>Message Type<br>© 001 Approv<br>© 003 Note | Actual Time                                                                                                    | stion<br>yee                  | Assi<br>Target<br>State<br>2010<br>Approved<br>9001<br>Requested | gnment Request<br>Handle<br>John Smith<br>John Smith | ir<br>I  |           |
| C 003 Note                                                                                                    | Deadline                                                                                                    | adline                                                                                                    | Deadline                                                                                                    |                                                                                                    | Budgeted Time                                                                                                    |                                                                                                    |                                                                                                    |                                                                                                    | First 8<br>Please, assir<br>Create Message<br>Message Type<br>© 001 Approv<br>© 003 Note | Actual Time  Actual Time Actual Time  Actual Time Actual Time  Actual Time Actual Time Actu | tion                          | Assi                                                             | gnment Request<br>Handle<br>John Smith               | ir<br>I  |           |

- Editing Task Properties (I see page 51)
- Message Properties ( see page 100)

• Task Filter Properties (2 see page 103)

### 3.4.1.14 Closing a Bug

The following topic describes how to close bugs.

#### Description

#### To close a bug:

- 1. Click the Task tab.
- 2. Expand the Create Message pulldown.
- 3. Choose the appropriate message type.
- 4. **Optional:** Fill in other message properties.
- 5. Click the Save button.

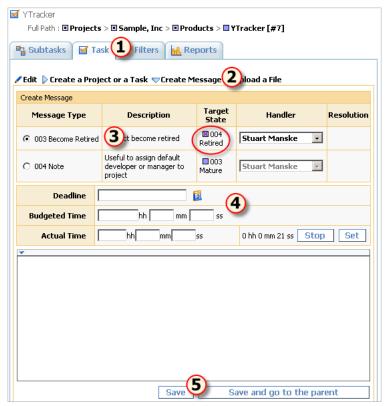

#### Conditions

You can't close a task if:

- You do not have permissions to add messages for the task (Current User -> Statuses... menu item).
- The option is unavailable in the current task state. To see available message types:
  - 1. Click the Current task -> Workflow... menu item.
  - 2. Click the task's workflow.
  - 3. Click the Message Types tab.

#### See Also

- Task Concepts (2 see page 39)
- Adding Comments to a Task (I see page 54)
- Restricting Handler List (I see page 76)

66

- Restricting Who Can Close Task (2 see page 76)
- Changing the Task State (2 see page 55)
- Task Properties (2 see page 99)
- Message Properties (2 see page 100)

## 3.4.1.15 Deleting a Task

The following topic describes how to delete a task.

#### Description

#### To delete a task:

- 1. Choose the task you want to delete.
- 2. Click the Current Task -> Delete Task menu item.

| Current Task (#7) 🕶 Current Us | ser (jsmith) 💌 |
|--------------------------------|----------------|
| 🐴 Subtasks                     | Alt+S          |
| 🧹 Task                         | Alt+T          |
| 🔐 Filters                      | Alt+F          |
| 🔐 Reports                      | Alt+R          |
| 😽 Similar tasks                | Alt+I          |
| 📴 E-mail Notification Rules    | Alt+N          |
| 🔀 Filter Subscription Rules    | Alt+B          |
| 督 Access Control Rules         | Alt+A          |
| 🔲 Custom Fields                |                |
| 職 E-mail Import Rules          | -              |
| 📹 Categories                   | Alt+C          |
| 🎰 Workflows                    | Alt+W          |
| ሌ Export                       | Alt+X          |
| 😽 CSV Import                   |                |
| Cut Task #7                    |                |
| Copy Task #7                   |                |
| Recursively Copy Task #7       |                |
| Delete Task #7                 |                |

#### Conditions

You cannot delete a task if:

 You do not have permissions to delete the task (Use Current User -> Statuses... and Current Task -> Access Control Rules... menu items to check the permissions).

## 3.4.2 Managing User Accounts

## 3.4.2.1 Establishing a User Group Account

The following topic describes how to create a user group.

#### Description

To create a user group:

1. Click the Current User -> Statuses... menu item.

- 2. Expand the Create a Status pulldown.
- 3. Enter the status Name and choose a Parent Status.
- 4. Click the Create a Status button.
- 5. Set permissions for users who hold this status.
- 6. Click the Save button.
- 7. Click the Current Task -> Categories... menu item.
- 8. For each category that should be available for the user, click the **Permissions** tab to specify which users can view, create, delete or edit tasks. To view a task, users should be able to view all parent tasks.
- 9. Click the Current Task -> Workflows... menu item.

10. Click the Message Types tab.

- 11. For each message type, click the Permissions tab to specify which users can create and view messages of that type.
- 12. Define custom field permissions if required.

#### See Also

- User Status Concepts (2 see page 42)
- Defining Which Users Can Create, Edit or Delete Tasks (2 see page 77)
- Restricting Who Can Close Task ( see page 76)
- Restricting Handler List ( see page 76)
- Defining Who Can View and Edit Custom Fields (2 see page 75)

## 3.4.2.2 Creating a User Account

The following topic describes how to create an account.

#### Description

#### To create a user account:

- 1. Click the Current User -> User ... menu item.
- 2. Fill in the user's Login and Name, and choose Status.
- 3. Click the Create a User button.
- 4. Fill out the rest of the fields.
- 5. Click the Save button.
- 6. Click the Change Password link.
- 7. Type the new password twice.
- 8. Click the Set Password button.
- Specify the tasks and projects to which the user will have access by using the Current Task -> Access Control Rules... menu item.

#### See Also

- User Concepts ( see page 40)
- User Status Concepts (
   see page 42)
- Granting Users Access to a Project (I see page 69)
- Defining Which Users Can Create, Edit or Delete Tasks (2 see page 77)
- Restricting Who Can Close Task (2 see page 76)
- Restricting Handler List ( see page 76)
- Choosing Localized Interface (I see page 77)

• User Properties (2 see page 100)

## 3.4.2.3 Creating a Customer Account

The following topic describes how to create a customer account.

#### Description

#### To create a customer account:

- 1. Create a user account.
- 2. Grant access to your customer account for customer support members.

#### See Also

- Creating a User Account (In see page 68)
- Granting Users Access to Other Users ( see page 70)

## 3.4.2.4 Editing Account Properties

The following topic describes how to edit a user account.

#### Description

#### To edit user account properties:

- 1. Click the Current User -> User... menu item.
- 2. Click the Edit link.
- 3. Enter user account properties.
- 4. Click the **Save** button.

#### See Also

• User Properties (I see page 100)

## 3.4.2.5 Granting Users Access to a Project

The following topic describes how to grant users access to a project.

#### Description

#### To grant access to a project:

- 1. Select a project for which you want to give your subordinate users access.
- 2. Click the Current Task -> Access Control Rules... menu item.
- 3. Click the Assigned Statuses tab.
  - To apply the user's own status as the effective status for the current task (a *smanske* user must have the *software developer* status for the current task), grant access for your user with the default parameters.
  - To extend the list of inherited statuses (a *smanske* user must have both the *software developer* and *line manager* statuses), grant access for your user, and assign the necessary statuses to them. The user's own status and any statuses assigned to the parent tasks will be inherited automatically you shouldn't assign them.
  - To completely redefine the list of effective statuses (a *smanske* user must have only the *line manager* status), grant
    access for your user, assign any necessary statuses, and mark the **Override** checkbox as needed. In this case, the
    user's own status and any inherited assigned statuses specified for the parent tasks are not taken into account, when
    TrackStudio determines effective status for the user.
  - To make a task accessible for all subordinate users whose own status is the same (all users with a status of *software developer* can access the current task), grant access for this status.

Users can use tasks which lie between the root task and accessible tasks only for navigating. Users can neither view the description of such tasks nor modify them.

#### See Also

• User Status Concepts (2 see page 42)

### 3.4.2.6 Granting Users Access to Other Users

The following topic describes how to grant users access to other users.

#### Description

#### To grant access to users:

- 1. Select a subordinate user, access to whom you are going to grant.
- 2. Click the Current User -> Access Control Rules...
- 3. Click the Assigned Statuses tab.
  - To apply the user's own status as the effective status for the current user (a *smanske* user must have the *software developer* status for the user *ctuck*), grant access for your user with the default parameters.
  - To extend the list of inherited statuses (a *smanske* user must have both the *software developer* and *line manager* statuses for the user *ctuck*), grant access for your user and assign the necessary statuses to them. The user's own status and any statuses assigned to the parent users will be inherited automatically you shouldn't assign them.
  - To completely redefine the list of effective statuses (a *smanske* user must have only the *line manager* status for the user *ctuck*), grant access for your user, assign any necessary statuses, and mark the **Override** checkbox as needed. In this case, the user's own status and any inherited assigned statuses specified for the parent users are not taken into account, when TrackStudio determines effective status for the user.
  - To make a user accessible for all subordinate users whose own status is the same (all users with a status of *software developer* can access the user *ctuck*), grant access for this status.

Users can use users which lie between the root user and accessible users only for navigating. Users can neither view properties of such users nor modify them.

#### See Also

User Status Concepts ( see page 42)

## **3.4.2.7 Customers Creating Accounts for Themselves**

The following topic describes how to give customers access to create their own accounts.

#### Description

#### To allow customers to create accounts for themselves:

- 1. Enable e-mail notification in trackstudio.mail.properties. You can also use the Server Manager.
- 2. Click the Current User -> Self-registration Rules... menu item.
- 3. Click the Create a Registration Rule link.
- 4. Fill in registration rule properties.
- 5. Click the **Save** button.
- 6. Click the Properties tab.
- 7. Optional: Specify additional options for the created registration rule.
- 8. Click the Save button.

#### Example 1

Suppose we need to organize a hosted service. To do that, new users should register with administrator status. They should

be able to create 2 sub-users and to use their account for 30 days. They should also have their own project for creating subtasks. In this case the *root* user should create a registration with the following parameters:

| Property                           | Value         |
|------------------------------------|---------------|
| Status                             | administrator |
| Task                               | Projects      |
| Children Allowed                   | 2             |
| Days to Expiry                     | 30            |
| Create a New Project for Each User | On            |
| Category                           | Folder        |

#### Example 2

Suppose we need to grant customers access to information about bugs in the system which are currently being developed. To do that, the new users should register as a *100 external customer*. They should not be allowed to create sub-users. They should have no time limitations to use their account, and they should have access to the project *Customer Support*. In this case you should create a registration rule like:

| Property                           | Value                 |
|------------------------------------|-----------------------|
| Status                             | 100 external customer |
| Task                               | Customer Support      |
| Children Allowed                   | 0                     |
| Days to Expiry                     | <empty></empty>       |
| Create a New Project for Each User | Off                   |

#### See Also

- Self-registration Concepts (2 see page 45)
- Self-registration Rule Properties ( see page 109)

### 3.4.2.8 Finding a User Account by Properties

The following topic describes how to find a user account by properties.

#### Description

#### To find a user account by properties:

- 1. Click the Current User -> Filters... menu item.
- 2. Create a new filter or select an existing one.
- 3. Click the **Filter Parameters** tab.
- 4. Fill in user search conditions.
- 5. Click the **Save** button.
- 6. Click the Current User -> Users List ... menu item.
- 7. Choose the filter.

#### See Also

- Filter Concepts (2 see page 42)
- User Properties (2 see page 100)
- User Filter Properties (I see page 104)

## 3.4.2.9 Changing a Password

The following topic describes how to change your password.

#### Description

#### To change a password:

- 1. Click the Current User -> User... menu item.
- 2. Click the Change Password link.
- 3. Type new password twice.
- 4. Click the Set Password button.

#### Conditions

• You cannot change LDAP user passwords from TrackStudio.

### 3.4.2.10 Moving a User Account

The following topic describes how to move a user account.

#### Description

#### To move a user account:

- 1. Choose a user account to move.
- 2. Click the Current User -> Cut User menu item.
- 3. Choose a new manager for the user.
- 4. Click the Current User -> Paste menu item.

#### Conditions

· You cannot move your own account.

## 3.4.2.11 Locking a User Account

The following topic describes how to lock a user account.

#### Description

#### To lock a user account:

- 1. Choose user account.
- 2. Click the Current User -> User ... menu item
- 3. Click the Edit link.
- 4. Mark the Active flag off.
- 5. Click the Save button.

Now the locked user and their subordinated users can't login into the system.

#### Conditions

You cannot lock your own account.

#### See Also

• User Properties (I see page 100)

### 3.4.2.12 Deleting a User Account

The following topic describes how to delete a user account.

#### Description

#### To delete user account:

- 1. Choose a user account.
- 2. Click the Current User -> Users List... menu item.
- 3. Select user to delete.
- 4. Click the **Delete** button.

#### Conditions

- You must have permission to delete a user (see Current User -> Statuses...).
- You cannot delete a user who has subordinate users. Consider locking the account instead.
- You cannot delete your own account.

#### See Also

• Locking a User Account (2 see page 72)

## 3.4.3 Customizing Task and User Processing

## 3.4.3.1 Hiding Unused Fields

The following topic describes how to hide unused fields.

#### Description

#### To hide unused fields:

- 1. Click the Current User -> Statuses... menu item.
- 2. Select the user status for which you want to hide fields.
- 3. Click the Properties tab.
- 4. Mark checkboxes off for ./tasks/taskFields/\* and ./users/userFields/\*.
- 5. Click the **Save** button.

#### Conditions

• You cannot hide fields for the administrator status.

#### Example

- To hide Budgeted Time, Actual Time and Deadline fields, do the following:
- 1. Click the Current User -> Statuses... menu item.
- 2. Select the user status for which you want to hide fields.
- 3. Click the **Properties** tab.
- 4. Mark checkboxes off for the following fields:

```
./tasks/taskFields/viewTaskBudget
```

```
./tasks/taskFields/viewTaskActualBudget
```

<sup>./</sup>tasks/taskFields/viewTaskDeadline

• Adding a Custom Field ( see page 74)

## 3.4.3.2 Hiding Menu Items, Tabs or Buttons

The following topic describes how to hide menu items, tabs, or buttons from a user.

#### Description

To hide a menu item, a tab or a button:

- 1. Click the Current User -> Statuses... menu item.
- 2. Select the user status for which you want to hide the menu item, the tab, or the button.
- 3. Click the Properties tab.
- 4. Check checkboxes off for extra items.
- 5. Click the **Save** button.

#### Conditions

• You cannot hide tabs or buttons for the administrator status.

#### Example

To hide the Current Task -> Workflows... menu item:

- 1. Click the Current User -> Statuses... menu item.
- 2. Select the user status for which you want to hide fields.
- 3. Click the Properties tab.
- 4. Mark checkboxes off for the following tabs:

./tasks/viewWorkflowList

## 3.4.3.3 Adding a Custom Field

The following topic describes how to add a custom field.

#### Description

#### To add a custom field for a task and its subtasks:

- 1. Click the Current Task -> Custom Fields... menu item.
- 2. Expand the Create a Custom Fields pulldown.
- 3. Enter the custom field information.
- 4. Click the Create a Custom Fields button.

#### To add a custom field for all tasks that use the specified workflow:

- 1. Click the Current Task -> Workflows... menu item.
- 2. Chose a workflow.
- 3. Click the Custom Fields tab.
- 4. Expand the Create a Custom Fields pulldown.
- 5. Enter the custom field information.
- 6. Click the Save button.

#### To add a custom field for the user and subordinated users:

1. Click the **Current User -> Custom Fields...** menu item.

- 2. Expand the Create a Custom Fields pulldown.
- 3. Enter the custom field information.
- 4. Click the **Save** button.

- Custom Field Concepts (2 see page 43)
- User Status Concepts (2 see page 42)
- Script Concepts (2 see page 43)
- Calculating a Custom Field Value (2 see page 78)
- Hiding Unused Fields (I see page 73)
- Custom Field Properties (
   see page 101)

## 3.4.3.4 Defining Who Can View and Edit Custom Fields

The following topic describes how to define who can view and edit custom fields.

#### Description

#### To define who can view or edit a custom field connected to a task:

- 1. Select the task containing the custom field.
- 2. Click the Current Task -> Custom Fields... menu item.
- 3. Choose a custom field.
- 4. Click the **Permissions** tab.
- 5. Define which users can view and edit the custom field.
- 6. Click the Save button.

#### To define who can view or edit a custom field connected to a workflow:

- 1. Click the Current Task -> Workflows... menu item.
- 2. Choose the workflow which contains the custom field.
- 3. Click the Custom Fields tab.
- 4. Choose a custom field.
- 5. Click the Permissions tab.
- 6. Define which users can view and edit the custom field for each task state.
- 7. Click the Save button.
- 8. Click the Message Type Permissions tab.
- 9. Define which users can view and edit custom field using the Add Message pulldown.
- 10. Click the Save button.

#### To define who can view or edit a custom field connected to a user:

- 1. Select the user that owns the custom field.
- 2. Click the Current User -> Custom Fields... menu item.
- 3. Choose a custom field.
- 4. Click the **Permissions** tab.
- 5. Define which users can view and edit the custom field.
- 6. Click the Save button.

- Custom Field Concepts (2 see page 43)
- User Status Concepts (2 see page 42)

## 3.4.3.5 Restricting Handler List

The following topic describes how to restrict the handler list for a message type.

#### Description

#### To restrict handler list:

- 1. Click the Current Task -> Workflows... menu item.
- 2. Choose the workflow for which you want to restrict the handler list.
- 3. Click the Message Types tab.
- 4. Select one of the message types in the list.
- 5. Click the **Permissions** tab.
- 6. Set the Can be Handler permission.
- 7. Click the **Save** button.

#### Conditions

· You cannot restrict the handler list from users who submit tasks.

#### See Also

• Creating a Workflow (2 see page 92)

## 3.4.3.6 Setting Default Handler for a Project

The following topic describes how to set a default handler for a project.

#### Description

#### To set the default handler for a project:

- 1. Choose a project.
- 2. Change handler for the project to the required user.

Now for each new task in the project, TrackStudio will set the handler to the selected user.

#### See Also

• Assigning a Task (I see page 52)

## 3.4.3.7 Restricting Who Can Close Task

The following topic describes how to restrict access for closing tasks.

#### Description

#### To define which users can close tasks:

- 1. Click the Current Task -> Workflows... menu item.
- 2. Choose the workflow for which you want to restrict access for task closure.
- 3. Click the Message Types tab.
- 4. For each message type that moves tasks to the final state:

- 1. Click the message type.
- 2. Click the **Permissions** tab.
- 3. Set the Can Process permission.
- 4. Click the Save button.

- Closing a Bug (I see page 66)
- Creating a Workflow (2 see page 92)

## 3.4.3.8 Allowing Group Handler Assignment

The following topic describes how to allow task assignment to user status.

#### Description

- 1. Use the Current Task -> Access Control Rules... menu item to add user statuses that can be assigned.
- 2. Use the Current Task -> Categories... tab to set Group Handler Assignment Allowed for required categories.

## 3.4.3.9 Defining Which Users Can Create, Edit or Delete Tasks

The following topic describes how to define which users can create, edit, or delete tasks.

#### Description

#### To define users who can view, create, edit or delete tasks:

- 1. Click the Current Task -> Categories... tab.
- 2. Choose a category.
- 3. Click the Permissions tab.
- 4. For each user status, specify the statuses of those users you want to provide access to:
  - create tasks
  - view tasks
  - edit tasks
  - be a handler of a task
  - delete tasks
- 5. Click the Save button.

#### See Also

• User Status Concepts (2 see page 42)

## 3.4.3.10 Choosing Localized Interface

The following topic describes how to choose the localized version of user interface.

#### Description

#### To choose the localized version of user interface:

- 1. Click the Current User -> User... menu item.
- 2. Click the Edit link.
- 3. Choose Locale.
- 4. Click the Save button.

#### Conditions

• All the necessary translations for the English and Russian locales are already included in TrackStudio.

#### See Also

• Localizing User Interface (2 see page 113)

## 3.4.3.11 Defining Task Priorities

The following topic describes how to define available task priorities.

#### Description

#### To define available task priorities:

- 1. Click the Current Task -> Workflows... menu item.
- 2. Select a workflow from the list.
- 3. Click the Priorities tab.
- 4. Expand the Create a Priority pulldown.
- 5. Fill in priority parameters.
- 6. Click the Create a Priority button.

#### Notes

- · Use priorities to specify the importance of the task.
- To set or change the priority of a task, edit it or add a message.

#### See Also

• Workflow Concepts (2 see page 40)

## 3.4.3.12 Creating a Script

The following topic describes how to create a script.

#### Description

#### To create a script:

- 1. Click the Current User -> Scripts... menu item.
- 2. Create a new script of the required type or select an existing one from the list.
- 3. Click the Properties tab.
- 4. Click the Edit button.
- 5. Type the text of the script in the popup window. Left-click a variable or a constant in the left section of the window to add it to the expression.
- 6. Click the Save button.

#### See Also

• Script Concepts (2 see page 43)

## 3.4.3.13 Calculating a Custom Field Value

The following topic describes how to use scripts to calculate a custom field value.

#### Description

To calculate a custom field value:

1. Use the Current User -> Scripts... menu item to create Task / Custom Field Value or User / Custom Field Value script.

2. Add a custom field and fill in the Script property for it.

#### Example 1

To return the day of the week on which an issue was created use the following Task / Custom Field Value script:

```
Calendar ca = task.getSubmitdate();
ca.setTimeZone(TimeZone.getTimeZone(sc.getTimezone()));
int day = ca.get(Calendar.DAY_OF_WEEK);
switch (day){
    case Calendar.SUNDAY: return "Sunday";
    case Calendar.MONDAY: return "Monday";
    case Calendar.TUESDAY: return "Tuesday";
    case Calendar.WEDNESDAY: return "Wednesday";
    case Calendar.THURSDAY: return "Thursday";
    case Calendar.FRIDAY: return "Friday";
    case Calendar.SATURDAY: return "Saturday";
    }
}
```

return null;

Associated custom field properties:

| Property       | Value              |
|----------------|--------------------|
| Туре           | List               |
| List of Values | Sunday             |
|                | Monday             |
|                | Tuesday            |
|                | Wednesday          |
|                | Thursday           |
|                | Friday<br>Saturday |
|                | Saturday           |

#### Example 2

To collect text from all messages for the current task use the following Task / Custom Field Value script:

```
String s = "";
for(Iterator it = task.getMessages().iterator(); it.hasNext();) {
    String desc = it.next().getDescription();
    if (desc != null) {
        s += desc + " | ";
    }
}
return s;
```

Associated custom field properties:

| Property | Value  |
|----------|--------|
| Туре     | String |

#### Example 3

To calculate a summary of the actual time for all not-closed tasks, use the following Task / Custom Field Value script:

```
public double getAbudget(Object t) {
    double d = 0;
    if(t.getActualBudget() != null && t.getClosedate() == null)
        d = t.getActualBudget().doubleValue();
    for(Iterator it = t.getChildren().iterator(); it.hasNext();)
        d += getAbudget(it.next());
    return d;
```

**return** getAbudget(task);

Associated custom field properties:

| Property | Value |
|----------|-------|
| Туре     | Float |

#### Example 4

To list all custom fields with values for the current task, use the following **Task / Custom Field Value** script:

```
String s = "";
ArrayList udfs = task.getUDFValuesList();
for(Iterator it = udfs.iterator(); it.hasNext();) {
    SecuredUDFValueBean udf = (SecuredUDFValueBean)it.next();
    s += udf.getCaption() + ":";
    Object value = udf.getValue(task);
    s += ((value!=null) ? value : "null") + "|";
}
```

return s;

Associated custom field properties:

| Property | Value  |
|----------|--------|
| Туре     | String |

#### Example 5

To return the number of days since the last update (this field can be used to find out what tasks have been neglected for a long time), use the following **Task / Custom Field Value** script:

((new java.util.Date()).getTime() - task.getUpdatedate().getTime().getTime())/DAYS

Associated custom field properties:

| Property | Value   |
|----------|---------|
| Туре     | Integer |

#### Example 6

To show favorite links use the following Task / Custom Field Value script:

```
return ""+
"SiteURL"+
"Google<a href=\"http://www.google.com\">Click here</a>"+
"MSN<a href=\"http://www.msn.com\">Click here</a>"+
"";
```

Associated custom field properties:

| Property  | Value   |
|-----------|---------|
| Туре      | Memo    |
| HTML View | checked |

#### Example 7

To get the logged-in user's login id, use the following Task / Custom Field Value script:

```
ArrayList arr = new ArrayList();
arr.add(sc.getUser().getLogin());
return arr;
```

Associated custom field properties:

| Property | Value |
|----------|-------|
| Туре     | User  |

#### Example 8

To get a task list, use the following script:

```
ArrayList arr = new ArrayList();
arr.add("1");
arr.add("5");
arr.add("10");
return arr;
```

Associated custom field properties:

| Property | Value |
|----------|-------|
| Туре     | Task  |

#### Example 9

To get multiple String values, use the following script:

```
ArrayList arr = new ArrayList();
arr.add("Sunday");
arr.add("Monday");
return arr;
```

Associated custom field properties:

| Property       | Value         |
|----------------|---------------|
| Туре           | Multiple List |
| List of Values | Sunday        |
|                | Monday        |
|                | Tuesday       |
|                | Wednesday     |
|                | Thursday      |
|                | Friday        |
|                | Saturday      |

#### Example 10

To calculate the number of months between the task submit date and the current date, use the following Task / Custom Field Value script. It can be used to find tasks submitted this month, last month, etc.

```
import java.util.Date;
Calendar ca = Calendar.getInstance();
ca.setTime(new Date(task.getSubmitdate().getTime().getTime()));
int submitMonth = ca.get(Calendar.MONTH);
int submitYear = ca.get(Calendar.YEAR);
ca.setTime(new Date());
int currentMonth = ca.get(Calendar.MONTH);
int currentYear = ca.get(Calendar.YEAR);
return (currentYear - submitYear)*12 + currentMonth - submitMonth;
```

Associated custom field properties:

| Property | Value   |
|----------|---------|
| Туре     | Integer |

#### Example 11

To get the value of the task- or workflow-based custom field Order Availability:

TrackStudio Enterprise 3.2

```
String availability = AdapterManager.getInstance().getSecuredUDFAdapterManager()
    .getTaskUDFValue(sc,task.getId(),"Order Availability");
if (availability == null)
    return "Unknown";
else
    return availability;
```

To get the value of the user-based custom field Address:

```
String address = AdapterManager.getInstance().getSecuredUDFAdapterManager()
        .getUserUDFValue(sc,task.getSubmitter().getId(),"Address");
if (address == null)
    return "Unknown address";
```

else

#### return address;

Associated custom field properties:

| Property | Value  |
|----------|--------|
| Туре     | String |

#### Example 12

To show the link to attachments for tasks, use the following Task / Custom Field Value script:

```
if (task.hasAttachments())
   StringBuffer rez = new StringBuffer();
   for (Iterator it = task.getAttachments().iterator(); it.hasNext();) {
      SecuredAttachmentBean att = (SecuredAttachmentBean) it.next();
      rez.append("<a target=\"blank\" href=\"");</pre>
     rez.append(com.trackstudio.startup.Config.getInstance().getSiteURL());
      rez.append("/DownloadAction.do?method=download&session=");
      rez.append(task.getSecure().getId());
      rez.append("&id=");
      rez.append(att.getId());
      rez.append("\">");
      rez.append(att.getName());
      rez.append("</a>");
      rez.append("<br />");
   return rez.toString();
  else
   return "";
```

Associated custom field properties:

| Property     | Value     |
|--------------|-----------|
| Туре         | String    |
| HTML View    | checked   |
| Cache Values | unchecked |

#### See Also

- Custom Field Concepts (2 see page 43)
- Script Concepts (2 see page 43)
- Creating a Script (2 see page 78)
- Adding a Custom Field ( see page 74)
- Hiding Unused Fields (a see page 73)
- Custom Field Properties ( see page 101)

### 3.4.3.14 Implementing Triggers

The following topic describes how to use triggers to customize task processing.

#### Description

#### To map triggers to Create Task and Edit Task action:

- 1. Use the Current User -> Scripts... menu item to create Trigger / Create Task / \* or Trigger / Edit Task / \* script.
- 2. Click the Current Task -> Categories... menu item.
- 3. Choose the task category.
- 4. Click the **Triggers** tab.
- 5. Choose triggers for required actions.
- 6. Click the Save button.

#### To map triggers to Add Message action:

- 1. Use the Current User -> Scripts... menu item to create Trigger / Add Message / \* script.
- 2. Click the Current Task -> Workflows... menu item.
- 3. Choose the workflow.
- 4. Click the Message Types tab.
- 5. Choose the message type.
- 6. Click the Triggers tab.
- 7. Choose triggers for required actions.
- 8. Click the **Save** button.

#### Create Task / BEFORE:

The following trigger complains if the **Deadline** task property has not been filled in for the task:

```
if(task.getDeadline() == null){
    throw new gran.exception.UserMessageException("Please fill in the Deadline task
property");
}
return task;
```

#### Create Task / INSTEAD OF:

The following trigger chooses a random handler for the task:

```
String group = task.getHandlerGroupId();
String handler= task.getHandlerUserId();
if (task.getHandlerGroupId()!=null){
  ArrayList hand = AdapterManager.getInstance().getSecuredStepAdapterManager()
     .getTaskEditHandlerList(task.getSecure(), task.getId(), task.getCategoryId());
  int size = hand.size();
  if (size>0){
     int pointer = new Random().nextInt(size);
     handler= ((SecuredUserBean)hand.get(pointer)).getId();
     group = null;
  }
if (task.getParentId()!=null){
    SecuredTaskTriggerBean nb = new
SecuredTaskTriggerBean(task.getId(),task.getDescription(),
      task.getName(), task.getShortname(), task.getSubmitdate(), task.getUpdatedate(),
      task.getClosedate(), task.getActualBudget(), task.getBudget(), task.getDeadline(),
task.getNumber(), task.getSubmitterId(), task.getHandlerId(), handler, group,
      task.getParentId(), task.getCategoryId(), task.getWorkflowId(), task.getStatusId(),
      task.getResolutionId(), task.getPriorityId(),task.getUdfValues(), task.getSecure());
    return nb.create(false);
 else return nb;
```

#### Create Task / AFTER:

The following script fills in the custom field See Also of type **Task**, with a list of tasks similar to the created one:

TrackStudio Enterprise 3.2

```
HashMap set = AdapterManager.getInstance().getSecuredTaskAdapterManager()
   .findSimilar(task.getSecure(),task.getId());
String similar="";
if (set!=null && !set.isEmpty()) {
  for (Iterator i = set.keySet().iterator(); i.hasNext();) {
      SecuredTaskBean s = (SecuredTaskBean) i.next();
      Float ratio = (Float) set.get(s);
      if (ratio.floatValue()>0.75f) .
         similar+="#"+s.getNumber()+"; ";
      }
   }
if (similar.length()>0) {
  similar=similar.substring(0,similar.length()-2);
  AdapterManager.getInstance().getSecuredUDFAdapterManager().setTaskUDFValueSimple(
      task.getSecure(), task.getId(), "See Also", similar);
return task;
```

Edit Task/BEFORE:

The following trigger prevents users from saving a task with **Budgeted Time** less than Actual Time:

return task;

#### Edit Task/INSTEAD OF:

The following trigger creates messages of the type *log* for each deadline change using the **Current Task -> Task... -> Edit** link. Create message type *log* before using this trigger.

```
SecuredTaskBean oldOne = new SecuredTaskBean(task.getId(),task.getSecure());
Object oldDeadline=oldOne.getDeadline();
Object newDeadline = task.getDeadline();
String actionType=null;
if (oldDeadline==null && newDeadLine!=null) {
   actionType="Deadline was set.";
 else if (oldDeadline!=null && newDeadLine==null) {
  actionType="Deadline was reset.";
 else if (oldDeadline!=null && newDeadLine!=null) {
  if (newDeadline.after(oldDeadline)) {
      actionType="Deadline was extended.";
    else if (newDeadline.before(oldDeadline)) {
      actionType="Deadline was moved up.";
Object newOne = task.update(false);
if (actionType!=null) {
   SecuredMessageTriggerBean bean = new SecuredMessageTriggerBean(null,actionType,null,null,
      task.getDeadline(), task.getBudget(), task.getId(), task.getSecure().getUserId(),
null,
      task.getPriorityId(), task.getHandlerId(), task.getHandlerUserId(),
task.getHandlerGroupId(),
      CSVImport.findMessageTypeIdByName("log",
      task.getCategory().getName()), null, task.getSecure()).create();
return newOne;
```

#### Add Message / BEFORE:

The following trigger prevents users from closing a task that contains non-closed subtasks:

```
SecuredStatusBean ssb = AdapterManager.getInstance().getSecuredStepAdapterManager()
.getNextStatus(message.getSecure(),
```

```
message.getTaskId(), message.getMstatusId());
if(ssb != null && ssb.isFinish()) {
   Set childredIdSet =message.getTask().getAllowedChildrenWithSubtasksMap().keySet();
   for(Iterator it = childredIdSet.iterator(); it.hasNext();) {
      String ch = (String)it.next();
      if (!AdapterManager.getInstance().getSecuredFindAdapterManager()
           .findTaskById(sc,ch).getStatus().isFinish()) {
        throw new UserMessageException("Subtask status is not final.");
      }
   }
}
```

return message;

#### Add Message / INSTEAD OF:

The following trigger implements the ability to vote for a task by adding a message. To use this script, create a custom field *votesCounter* of type **Integer** that will be used to count votes. Assign this trigger for a message type used to vote.

```
String udfValue = AdapterManager.getInstance().getSecuredUDFAdapterManager()
   .getTaskUDFValue(message.getSecure(), message.getTaskId(),"votesCounter");
String vote="0";
if (udfValue!=null && udfValue.length()>0)
   vote = udfValue;
int v = Integer.parseInt(vote);
v++;
AdapterManager.getInstance().getSecuredUDFAdapterManager().setTaskUDFValueSimple(
   message.getSecure(), message.getTaskId(),"votesCounter", v+"");
return message;
```

#### Add Message/AFTER:

The following trigger copies a task to the Knowledge Base (task #2 in this example) when user adds a 003 Close message.

```
String copyTo = "2";
if(message.getMstatus().getName().equals("003 Close")) {
   AdapterManager.getInstance().getSecuredTaskAdapterManager().pasteTasks(message.getSecure(),
        AdapterManager.getInstance().getSecuredTaskAdapterManager().findTaskIdByQuickGo(
        message.getSecure(), copyTo), new String[]{message.getTaskId()},"SINGLE_COPY");
}
```

**return** message;

#### Add Message / BEFORE:

The following trigger tracks custom field value changes in the message description:

```
if (message.getUdfValues()!=null && !message.getUdfValues().isEmpty()) {
  String changes="";
 for (Iterator it=message.getUdfValues().keySet().iterator();it.hasNext();) {
    String key = it.next().toString();
    String value = message.getUdfValues().get(key).toString();
   String oldValue = AdapterManager.getInstance().getSecuredUDFAdapterManager()
      .getTaskUDFValue(message.getSecure(),message.getTaskId(),key);
    if ((oldValue!=null && !oldValue.equals(value))
          || (oldValue==null && value!=null)) {
      changes+=key+" changed to "+value+"\n";
    }
 String newDescription = changes+message.getDescription();
 return new SecuredMessageTriggerBean(message.getId(), newDescription,
    message.getTime(), message.getHrs(), message.getDeadline(),
   message.getBudget(), message.getTaskId(), message.getSubmitterId(),
    message.getResolutionId(), message.getPriorityId(), null,
    message.getHandlerUserId(), message.getHandlerGroupId(),
    message.getMstatusId(), message.getUdfValues(), message.getSecure());
return message;
```

See Also

Script Concepts (Im see page 43)

Creating a Script (I see page 78)

## 3.4.3.15 Importing Data from CSV File

The following topic describes how to import data from a CSV file.

#### Description

#### To import objects:

- 1. Use the Current User -> Scripts... menu item to create a CSV Import script.
- 2. Click the Current Task -> CSV Import... menu item.
- 3. Select the CSV Import Script.
- 4. Choose a CSV file.
- 5. Click the Import button.

#### Example 1

CSV file example:

```
Category,Name,Status,Handler,Submit Date
Folder,"Sample, Inc",active,Mike Clinton,10/19/04 2:35 PM
Software Bug,Can't login,003 Closed,,10/19/04 2:50 PM
```

Use the following script to get the values of the attributes:

```
String categoryName = (String) inputMap.get("Category");
String taskName = (String) inputMap.get("Name");
String statusName = (String) inputMap.get("Status");
String handlerName = (String) inputMap.get("Handler");
String submitDateStr = (String) inputMap.get("Submit Date");
```

Use the following script to import a task from the specified file:

return taskMap;

#### Example 2

The CSV file and the CSV Import script shown below demonstrate how to import custom fields of various types.

CSV file:

```
Name,Category,UserUDF,URLUDF,MultiListUDF,TaskUDF,IntegerUDF,ListUDF,DateUDF,FloadUDF,String
UDF,MemoUDF
"Products","Folder","jsmith;pdagley;slaw","http://www.trackstudio.com - TrackStudio",
    "multiListValue3;multiListValue4","#2;#4;#5","54","listValue2","12/16/05 3:38 PM",
    "5.6","stringUdf value","memo UDF value"
"Customer Support","Folder","cparmenter;smanske","http://localhost:8888/TrackStudio - local
TrackStudio instance",
    "multiListValue1;multiListValue2;multiListValue4","#15;#16;#18;#22;#23","33","listValue
2","12/30/05
```

3

```
3:40 PM",
     "43.6","str val2","memval2"
CSV Import script:
Map taskMap = new HashMap();
String locale = sc.getUser().getLocale();
DateFormatter df = new DateFormatter(sc.getUser().getTimezone(), locale);
taskMap.put(CSVImport.TASK_NAME, inputMap.get("Name"));
taskMap.put(CSVImport.TASK_CATEGORY_ID,
  CSVImport.findCategoryIdByName((String) inputMap.get("Category")));
Map udfMap = new HashMap();
if (inputMap.get("MemoUDF") != null)
    udfMap.put("MemoUDF", inputMap.get("MemoUDF"));
if (inputMap.get("DateUDF") != null && !inputMap.get("DateUDF").equals(""))
    udfMap.put("DateUDF", sc.getUser().getDateFormatter().parse(
        df.parseToCalendar((String)inputMap.get("DateUDF"))));
if (inputMap.get("FloadUDF") != null)
    udfMap.put("FloadUDF", inputMap.get("FloadUDF"));
if (inputMap.get("IntegerUDF") != null)
    udfMap.put("IntegerUDF", inputMap.get("IntegerUDF"));
if (inputMap.get("StringUDF") != null)
    udfMap.put("StringUDF", inputMap.get("StringUDF"));
if (inputMap.get("ListUDF") != null)
    udfMap.put("ListUDF", inputMap.get("ListUDF"));
if (inputMap.get("MultiListUDF") != null)
    udfMap.put("MultiListUDF", inputMap.get("MultiListUDF"));
if (inputMap.get("TaskUDF") != null)
    udfMap.put("TaskUDF", inputMap.get("TaskUDF"));
if (inputMap.get("UserUDF") != null)
   udfMap.put("UserUDF", inputMap.get("UserUDF"));
if (inputMap.get("URLUDF") != null)
    udfMap.put("URLUDF", inputMap.get("URLUDF"));
taskMap.put(CSVImport.TASK_UDF_MAP, udfMap);
return taskMap;
```

#### Example 3

Collection list = **new** ArrayList();

The following script shows how several linked objects are imported. This script imports tasks and if there is no user with the task handler's name in the system, the script creates a user with the specified name:

```
Map taskMap = new HashMap();
taskMap.put(CSVImport.TASK_NAME, inputMap.get("Name"));
taskMap.put(CSVImport.TASK_CATEGORY_ID, CSVImport.findCategoryIdByName((String)
inputMap.get("Category")));
list.add(taskMap);
String msgHandlerName = (String) inputMap.get("Message Handler");
String msgHandlerId = null;
Map userMap = new HashMap();
if (msgHandlerName != null && msgHandlerName.length() != 0) {
    msgHandlerId = CSVImport.findUserIdByName(msgHandlerName);
    if (msgHandlerId == null) {
        userMap.put(CSVImport.OBJECT_TYPE, CSVImport.USER_TYPE);
        userMap.put(CSVImport.USER_NAME, msgHandlerName);
```

```
userMap.put(CSVImport.USER_LOGIN, msgHandlerName);
       userMap.put(CSVImport.USER_PRSTATUS_ID,
            CSVImport.findUserStatusIdByName("administrator"));
       userMap.put(CSVImport.USER_COMPANY, "Co.");
       list.add(userMap);
   }
Map messageMap = new HashMap();
messageMap.put(CSVImport.OBJECT_TYPE, CSVImport.MESSAGE_TYPE);
messageMap.put(CSVImport.MESSAGE_TASK_ID, taskMap);
if(msgHandlerId != null )
   messageMap.put(CSVImport.MESSAGE_HANDLER_USER_ID, msgHandlerId);
else
    messageMap.put(CSVImport.MESSAGE_HANDLER_USER_ID, userMap);
messageMap.put(CSVImport.MESSAGE_MESSAGE_TYPE_ID,
     CSVImport.findMessageTypeIdByName(
     (String)inputMap.get("Message Type"),
     (String)inputMap.get("Category")));
list.add(messageMap);
```

return list;

#### See Also

- Script Concepts (2 see page 43)
- CSV Import Concepts (2 see page 47)
- Creating a Script (I see page 78)

## 3.4.4 Searching and Analyzing Tasks

### 3.4.4.1 Finding a Task

The following topic describes how to find a task.

#### Description

#### To find a task:

- By task number:
  - 1. Enter the task number into the input field in the right section of the Main Menu.
  - 2. Click the Go button.
- By task alias:
  - 1. Enter the task alias into the input field in the right section of the Main Menu.
  - 2. Click the Go button.
- Using the Navigation Tree:
  - 1. From the Navigation Tree, choose the parent project for your task.
  - 2. Click the Subtasks tab.
  - 3. Choose the task filter.
  - 4. Choose the required task from the list.

### 3.4.4.2 Finding Tasks by Content

The following topic describes how to find a task by content.

#### Description

To find a task by content:

- 1. Choose the **Subtasks** page.
- 2. Expand the Filter Parameters pulldown.
- 3. Choose a task filter. The full text search is performed only on those tasks which pass the filter.
- 4. Choose the Full Text Search filtering parameter.
- 5. Enter the query string.
- 6. Click the **Go** button.

#### See Also

• Full Text Search Reference (2 see page 105)

## 3.4.4.3 Filtering Subtasks by Properties

The following topic describes how to filter subtasks by properties.

#### Description

#### To filter subtasks by properties:

- 1. Click the Current Task -> Filters... menu item.
- 2. Choose an existing filter or create a new one.
- 3. Click the Task Parameters tab.
- 4. Fill in the filter conditions.
- 5. Click the Save button.
- 6. Click the Current Task -> Subtasks... menu item.
- 7. Use the Filter Parameters pulldown to switch the current filter.

#### Example 1

To filter all tasks for which you are the handler, use the following filter:

| Column  | Condition       |
|---------|-----------------|
| Handler | is Current User |

#### Example 2

To filter all your tasks due today, use the following filter:

| Column   | Condition             |
|----------|-----------------------|
| Handler  | is Current User       |
| Deadline | 1 days after or early |

#### Example 3

To filter all tasks which were closed within the past week use the following filter:

| Column     | Condition              |
|------------|------------------------|
| Status     | is closed              |
| Close Date | 7 days before or later |

#### See Also

• Task Properties ( see page 99)

## 3.4.4.4 Filtering Tasks Using AND/OR/NOT

The following topic describes how to filter tasks using AND/OR/NOT.

#### Description

#### To filter tasks using AND/OR/NOT:

- 1. Create a script that will return "1" whenever the task passes the filter conditions.
- 2. Create a calculated custom field that will return the value of that script.
- 3. Choose an existing task filter or create a new one.
- 4. Set filtering conditions for the calculated custom field.
- 5. Click the Current Task -> Subtasks... menu item.
- 6. Use the **Filter Parameters** pulldown to choose your filter.

#### See Also

- Adding a Custom Field ( see page 74)
- Calculating a Custom Field Value ( see page 78)

### 3.4.4.5 Sorting Tasks

The following topic describes how to sort tasks by properties.

#### Description

#### To sort tasks by properties:

- 1. Click the Current Task -> Filters... menu item.
- 2. Choose an existing filter or create a new one.
- 3. Click the **Task Parameters** tab.
- 4. Set the order direction and the order level.
- 5. Click the Save button.
- 6. Click the Current Task -> Subtasks... menu item.
- 7. Use the Filter Parameters pulldown to choose your filter.

#### To temporarily change the sort order:

- 1. Click the Current Task -> Subtasks... menu item.
- 2. Click the column header.

## 3.4.4.6 Sorting Tasks by Product

The following topic describes how to sort tasks by product name.

#### Description

#### To sort tasks by product (parent project) name:

- 1. Click the Current Task -> Filters... menu item.
- 2. Choose an existing filter or create a new one.
- 3. Click the Task Parameters tab.
- 4. Set the Relative Path checkbox and set the sorting order for this field.

- 5. Click the Save button.
- 6. Click the Current Task -> Subtasks... menu item.
- 7. Use the Filter Parameters pulldown to choose your filter.

• Task Filter Properties (2 see page 103)

## 3.4.4.7 Analyzing Tasks Distribution

The following topic describes how to use distribution reports to analyze task distribution.

#### Description

#### To analyze task distribution:

- 1. Click the Current Task -> Reports... menu item.
- 2. Create a new Distribution report.
- 3. Enter the report parameters.
- 4. Click the Generate Report button.

#### Example 1

To calculate the total work time required to solve tasks for each submitter and the category of the task use the following report:

| Property    | Value        |
|-------------|--------------|
| Туре        | Distribution |
| Group by    | Category     |
| Subgroup by | Submitter    |
| Value       | Actual Time  |
| Function    | Sum          |

The system will also calculate the total time expenditure from each category and each submitter as well as the total time spent on all the tasks.

To generate the report, the system finds subtasks of the current task which satisfy the filter condition. After that, the data is grouped based on the **Group by** and the **Subgroup by** properties and for each group the value of the target function is calculated.

#### Example 2

To calculate the distribution of the number of tasks based on category and status use the following report:

| Property    | Value         |
|-------------|---------------|
| Туре        | Distribution  |
| Group by    | Category      |
| Subgroup by | Status        |
| Value       | Task Quantity |
| Function    | Sum           |

#### Example 3

To find out how many tasks are created and who created them on specific days of the week:

1. Create the following Task / Custom Field Value script

```
Calendar ca = task.getSubmitdate();
ca.setTimeZone(TimeZone.getTimeZone(sc.getTimezone()));
int day = ca.get(Calendar.DAY_OF_WEEK);
switch (day){
    case Calendar.SUNDAY: return "Sunday";
    case Calendar.MONDAY: return "Monday";
    case Calendar.TUESDAY: return "Tuesday";
    case Calendar.WEDNESDAY: return "Wednesday";
    case Calendar.THURSDAY: return "Thursday";
    case Calendar.THURSDAY: return "Thursday";
    case Calendar.THURSDAY: return "Thursday";
    case Calendar.FRIDAY: return "Friday";
    case Calendar.SATURDAY: return "Saturday";
  }
}
```

return null;

2. Create the calculated custom field *submitdate* of type **List**, based on this script. The list of possible element values must correspond to the list of possible results of the formula calculation (*Sunday, Monday*, etc). This calculated field returns the name of the day of the week when the task was created.

3. Create the following report:

| Property    | Value         |
|-------------|---------------|
| Туре        | Distribution  |
| Group by    | submitdate    |
| Subgroup by | Submitter     |
| Value       | Task Quantity |
| Function    | Sum           |

See Also

- Script Concepts (In see page 43)
- Generating a Report (2 see page 61)
- Calculating a Custom Field Value (2 see page 78)

## 3.4.5 Managing Categories and Workflows

### 3.4.5.1 Creating a Workflow

The following topic describes how to create a workflow.

#### Description

#### To create a workflow:

- 1. Click the Current Task > Workflows... menu item.
- 2. Click the Create a Workflow link.
- 3. Enter the name for a new workflow into the input field.
- 4. Click the Save button.
- 5. Click the Priorities tab to create priorities for a task.
- 6. Click the States tab to create states for a task.
- 7. Click the Message Types tab to create required message types to move a task from one state to another.
  - 1. Optional: Use the Resolutions tab to set available resolutions for each message type.
  - 2. Use the Transitions tab to specify transitions between task states.

- 3. Use the **Permissions** tab to specify users with which statuses:
  - can create messages.
  - can view added messages (including messages added by other users).
  - can be made handler when a message is added.

8. Create workflow-based custom fields if required.

#### Example

This examples describes how to configure parallel approval of the task by several approvers. For example, this lets a developer submit code, and have a functional team perform unit testing while testers check the code simultaneously. The deliverable can go to the next level only if it gets two approvals.

To configure a workflow that implements a parallel approval process:

- 1. Use the Current User -> Statuses... menu item to create new user statuses for functional and testing teams.
- 2. Use the Current Task -> Workflows... menu item to create a new workflow.
- 3. Create the following states in your workflow:

| State                       | Description                                   |  |
|-----------------------------|-----------------------------------------------|--|
| Resolved                    | Start state. Nobody has approved the bug yet. |  |
| Approved by Functional Team | Deliverable was tested.                       |  |
| Approved by Testing Team    | Deliverable was checked.                      |  |
| Approved by All Teams       | Deliverable was both tested and checked.      |  |

4. Create the following message types in your workflow, define transitions and permissions.

| Message type                  | Transitions                                                                                  | Permissions                             |
|-------------------------------|----------------------------------------------------------------------------------------------|-----------------------------------------|
| Approve by<br>Functional Team | Resolved -> Approved by Functional Team<br>Approved by Testing Team -> Approved by All Teams | Members of <i>Functional Team</i> only. |
| Approve by Testing<br>Team    | Resolved -> Approved by Testing Team<br>Approved by Functional Team -> Approved by All Teams | Members of <i>Testing Team</i> only.    |

#### See Also

- Workflow Concepts (a see page 40)
- User Status Concepts ( see page 42)
- Creating a Category ( see page 93)

## 3.4.5.2 Creating a Category

The following topic describes how to create a task category.

#### Description

#### To create a task category:

- 1. Click the Current Task -> Categories... menu item.
- 2. Click the Create a Category link.
- 3. Specify the name of the category.
- 4. Select the workflow to be used by tasks of this category.
- 5. Click the Save button.
- 6. Optional: Use the Relations tab to add possible subcategories for the tasks within the created category.
- 7. Use the **Permissions** tab to set user permissions for the tasks within the created category.

8. Use the **Relations** tab of the parent categories (not the category you just created!) to specify your category as a possible subcategory.

#### Conditions

• You cannot delete a category or specify another workflow for it if there is at least one task in this category.

#### See Also

- Category Concepts (2 see page 41)
- User Status Concepts (2 see page 42)
- Defining Category Dependency (2 see page 94)

## 3.4.5.3 Defining Category Dependency

The following topic describes how to define category dependency.

#### Description

#### To define category dependency:

- 1. Click the Current Task -> Categories... menu item.
- 2. Select a category from the list.
- 3. Click the Relations tab.
- 4. Edit the possible subcategories list.

#### See Also

• Category Concepts (2 see page 41)

## 3.4.5.4 Setting Workflow for Task Category

The following topic describes how to set workflow for a task category.

#### Description

#### To set workflow for task category:

- 1. Click the Current Task -> Categories... menu item.
- 2. Select a category from the list.
- 3. Click the Properties tab.
- 4. Choose the workflow for your category.
- 5. Click the Save button.

#### Conditions

• You cannot specify another workflow for a category if at least one task exists in this category.

#### See Also

- Category Properties ( see page 107)
- Workflow Concepts ( see page 40)

## 3.4.6 Managing E-mail Notification and Submission

## 3.4.6.1 Receiving E-mail Notification when Tasks Change

The following topic describes how to create an e-mail notification rule.

#### Description

#### To receive e-mail notification when a task changes:

- 1. Click the Current Task -> E-mail Notification Rules... menu item.
- 2. Expand the Create an E-mail Notification Rule pulldown.
- 3. Choose the e-mail notification recipient.
- 4. Click the Create an E-mail Notification Rule button.
- 5. Fill in e-mail notification rule setting.
- 6. Click the **Save** button.

#### Notes

Enabling notification to the *All* filter for a certain bug or task is similar to using the "watch" mode in some systems, i.e. a user will get e-mail notifications whenever there is a change in the task status, or any messages are added.

#### Example 1

To get e-mail notifications both when a new task is added and when some other user (not him/herself) adds a message, use the following filter:

| Section            | Column    | Condition           |
|--------------------|-----------|---------------------|
| Message Parameters | Submitter | is not Current User |

#### Example 2

To get e-mail notifications only if you are the handle of the task, use the filter:

| Section         | Column  | Condition       |
|-----------------|---------|-----------------|
| Task Parameters | Handler | is Current User |

#### Example 3

To get e-mail notifications both when a high-priority task is added and when John Smith adds a message to the task:

| Section            | Column    | Condition  |
|--------------------|-----------|------------|
| Task Parameters    | Priority  | High       |
| Message Parameters | Submitter | John Smith |

#### Example 4

To get e-mail notifications when other users add a message to the task for which the handler is the subscribed user:

| Section            | Column    | Condition           |
|--------------------|-----------|---------------------|
| Task Parameters    | Handler   | is Current User     |
| Message Parameters | Submitter | is not Current User |

#### Example 5

To get the time difference (in seconds) between two consecutive messages:

```
ArrayList messages = task.getMessages();
Collections.reverse(messages);
```

java.util.Date oldDate = task.getSubmitdate().getTime();

```
long diff = 0;
for(Iterator it = messages.iterator();it.hasNext();) {
   java.util.Date newDate = ((Calendar)it.next()).getTime();
   diff = newDate.getTime() - oldDate.getTime();
   oldDate = newDate;
}
return diff/1000;
```

- Configuring E-mail Notification (Image see page 23)
- E-mail Notification Concepts (
   see page 45)
- E-mail Notification Rule Properties ( see page 108)

### 3.4.6.2 Periodically Receiving Lists of Tasks by E-mail

The following topic describes how to create a filter subscription rule.

#### Description

#### To periodically receive a list of tasks by e-mail:

- 1. Choose the project or bug for which you want to enable the filter subscription.
- 2. Click the Current Task -> Filter Subscription Rules... menu item.
- 3. Expand the Create a Filter Subscription Rule pulldown.
- 4. Choose the e-mail notification recipient
- 5. Click the Create a Filter Subscription Rule button.
- 6. Fill in rule properties.
- 7. Click the **Save** button.

#### Notes

You will not receive notification if the filtered list is empty.

#### See Also

- Configuring E-mail Notification ( see page 23)
- E-mail Notification Concepts (a see page 45)
- Filter Subscription Rule Properties (
   see page 108)

### 3.4.6.3 Sending Alert for Overdue Tasks

The following topic describes how to periodically receive a list of overdue tasks.

#### Description

#### To periodically receive a list of overdue tasks, you should:

- 1. Create a filter that will return a list of overdue tasks.
- 2. Create a filter subscription rule based on this filter.

#### See Also

- E-mail Notification Concepts (2 see page 45)
- Filtering Subtasks by Properties (2 see page 89)
- Periodically Receiving Lists of Tasks by E-mail (I see page 96)

### 3.4.6.4 Adding a Task by E-mail

The following topic describes how to add a task by e-mail.

#### **Before You Begin**

#### To create an e-mail import rule:

- 1. Choose the parent project for your tasks.
- 2. Click the Current Task -> E-mail Import Rules... menu item.
- 3. Click the Create E-mail Import Rule link.
- 4. Optional: To create a new user accounts when receiving e-mail from an unknown users, set the Create New User if Required checkbox and select the status for a new user. Use the Current Task -> Access Control Rules... menu item to add user statuses that can be used in e-mail import rules.
- 5. Fill in other e-mail import rule properties.
- 6. Click the **Save** button.

#### Description

#### To add a task by e-mail:

- 1. Use your e-mail client to create a new e-mail message.
- 2. Fill in the task Name in the e-mail Subject and the task Description in the e-mail Body.
- 3. Add the keyword somewhere in the e-mail Subject or Body.
- 4. Set e-mail recipient to the TrackStudio e-mail address (mail.store.user property in trackstudio.mail.properties).

#### Conditions

- The user should be registered both in TrackStudio and in their e-mail client (Outlook, Outlook Express, etc) with the same name or e-mail, otherwise the Create New User if Required checkbox should be marked.
- The user who sends e-mail submission messages should have permission to add tasks to the specified project.
- E-mail submission should be enabled (trackstudio.FormMailNotification in trackstudio.mail.properties)

#### See Also

- Configuring E-mail Submission ( see page 23)
- E-mail Submission Concepts (2 see page 46)
- Granting Users Access to a Project (2 see page 69)
- E-mail Import Rule Properties (Import Rule Properties)
- Regular Expressions Overview

## 3.4.6.5 Adding a Message by E-mail

The following topic describes how to add a message by e-mail.

#### Description

#### To add a message using the HTML form in the e-mail notification messages:

- 1. Create a notification rule for the project.
- 2. Choose the HTML e-mail template for this notification rule.
- 3. Use Web form at the bottom of the notification e-mail to enter the message information.
- 4. Click the Create Message button.
- 5. Enter message description and attach files.

6. Send e-mail to TrackStudio.

#### To add a message of the default message type using plain text e-mail:

- 1. Create a new message in your e-mail client.
- 2. Enter a task number (like #23) into the e-mail subject.
- 3. Enter a message description into the e-mail body and attach files.
- 4. Optional: To change the task handler, enter the name and the e-mail address of a new handler in the CC field.
- 5. Send an e-mail notification to the e-mail defined in TrackStudio e-mail settings (mail.store.user property in trackstudio.mail.properties).

#### Conditions

- The user should be registered both in TrackStudio and e-mail client properties with same name or e-mail.
- The user who sends e-mail submission messages should have permission to add messages to the specified task.
- E-mail submissions should be enabled (trackstudio.FormMailNotification in trackstudio.mail.properties).

#### See Also

- Configuring E-mail Submission ( see page 23)
- E-mail Submission Concepts ( see page 46)

## 3.4.6.6 Customizing E-mail Notification Templates

The following topic describes how to customize e-mail notification templates.

#### Description

#### To customize e-mail notification templates:

- 1. Click the Current User -> E-mail Templates... menu item.
- 2. Choose an existing e-mail template or create a new one.
- 3. Click Properties tab.
- 4. Fill in the template properties.
- 5. Click the Save button.

#### Example

To receive text e-mail notifications like

```
Dear [customer name],
Your task has been updated.
It now has the current [Task Status].
[Message text for only the message that fired this notification]
```

You may find more additional information on your project by accessing the following link [TrackStudio URL link to task/message tab]

```
Thanks,
[Handler Name]
```

use the following template

```
<#if (task.getSubmitter()?exists)>
Dear ${task.getSubmitter().getName()},
</#if>
Your task has been updated.
It now has the current ${task.getStatus().getName()}.
<#if (msglist?exists && msglist?size>0)>
<#assign msg = msglist?last>
<#if msg.getDescription()?exists>${msg.getTextDescription()}</#if>
</#if>
```

```
You may find more additional information on your project by accessing the following link ${addval.tasklink}
```

```
Thanks,
<#if (task.getHandler()?exists)>
${task.getHandler().getName()}
</#if>
```

- E-mail Template Concepts (2 see page 45)
- E-mail Notification Rule Properties ( see page 108)

# **3.5 Reference**

## 3.5.1 Task Properties

#### Task properties:

| Task Property    | Description                                                                                                    | Examples                                    |
|------------------|----------------------------------------------------------------------------------------------------|---------------------------------------------|
| Number           | Unique numeric task number, which is automatically assigned, and not re-used even after a task is deleted.                                                       | #23                                         |
| Full Path        | Shows the full task path in the tasks hierarchy.                                                                                                    | Projects > Sample,<br>Inc [#2]              |
| Name             | Use this field to store a bug summary or project name. The size is limited to 200 characters.                                                                    | TrackStudio<br>Enterprise                   |
| Alias            | Use Alias to assign a short name to a project. Use the task alias instead of its number to jump to a task quickly.                                               | TS                                          |
| Category         | The type of a task is defined by its category. Possible task states and transitions (i.e. the workflow) depend on the category.                                  | Folder, Product<br>Version, Software<br>Bug |
| State            | Task state.                                                                                                    | New, Resolved,<br>Closed                    |
| Resolution       | Task resolution.                                                                                                    | fixed, duplicate                            |
| Priority         | Task priority.                                                                                                    | low, normal, high                           |
| Submitter        | The user who has submitted this task.                                                                                                    | John Smith                                  |
| Handler          | The user or the user status who has been assigned to this task.                                                                                                  | John Smith                                  |
| Submit Date      | Date/time when the task was submitted.                                                                                                    | 01/01/2005                                  |
| Update Date      | Date/time of the last task update. The last update date for a project is the maximum of the last update dates of any of its subtasks.                            | 2005-01-01                                  |
| Close Date       | Date/time when the task was closed (if the task is closed). Set for a task when a task's workflow is transitioned into a state designated as <b>Final</b> .      | 2005/01/01                                  |
| Deadline         | Date when the current task must be finished.                                                                                                    | 2005/01/01                                  |
| Budgeted<br>Time | Estimated time (in hours) allocated for the task. Each task has one Task Budget common for all users. This is working time, not calendar time.                   | 5 hh 30 mm 10 ss                            |
| Actual Time      | Elapsed task processing time (working time, not calendar time). The actual time for the project is the sum of actual times of current task and all its subtasks. | 3 hh 10 mm 05 ss                            |
| Description      | Use the task description, if its name is not informative enough.                                                                                                 |                                             |

# **3.5.2 User Properties**

#### User properties:

| Property                   | Description                                                                                                    | Examples                                                     |
|----------------------------|----------------------------------------------------------------------------------------------------|--------------------------------------------------------------|
| Login                      | The user's login.                                                                                                    | jsmith                                                       |
| Name                       | The user's name.                                                                                                    | John Smith                                                   |
| Full Path                  | The position of the user in the hierarchy.                                                                                                    | Admin / John Smith /<br>Sean Law / Jeff Franke               |
| Company                    | The user's company or department name.                                                                                                    | Sample, Inc.                                                 |
| Status                     | The user own status (the user's group).                                                                                                    | administrator                                                |
| E-mail                     | The user's e-mail.                                                                                                    | jsmith@sample.com                                            |
| Phone No                   | The user's phone number.                                                                                                    | (012) 456-789                                                |
| Locale                     | The locale of the user. All dates, as well as figures with floating points must fit the specified locale.                                                                                                    | English (United States)                                      |
| Time Zone                  | The time zone of the user. All the date/time information is displayed according to the specified <b>Time Zone</b> .                                                                                                    | America/New_York                                             |
| Expiry Date                | The date the user's login will expire. The user and his/her subordinate users will not be able to log into the system after the expiration date.                                                                                      | 01/01/2006                                                   |
| Licensed<br>Users          | Contains the number of direct and indirect child users available for the user.                                                                                                    | 20                                                           |
| Default Project            | The project that will be selected right after the user logs in. Ensure that specified task is accessible for user.                                                                                                    | #2                                                           |
| Default E-mail<br>Template | The default e-mail template for the user.                                                                                                    | HTML                                                         |
| Active                     | Clear this flag to mark a user who should no longer be able to use the system, for whatever reason (retirement from the company, and so on). Users marked inactive cannot login, and cannot be assigned tasks.                        | Yes<br>No                                                    |
| Show Context<br>Help       | Use this flag to hide or show the help messages.                                                                                                    | Yes<br>No                                                    |
| HTML Editor                | Allows you to enable or disable usage of HTML editor in the task description and message body fields. You cannot disable the HTML editor if you have edited the description of an existing task, or if you use description templates. | Yes<br>No                                                    |
| Navigation<br>Tree         | Allows you to specify which users and tasks are to be shown in the <b>Navigation Tree</b> , or to hide the tree entirely.                                                                                                    | All tasks and users<br>Projects and<br>managers only<br>None |

# 3.5.3 Message Properties

Message properties:

| Property    | Description                               | Examples   |
|-------------|-------------------------------------------|------------|
| Submitter   | The user who has submitted this message.  | John Smith |
| Submit Date | Date/time when the message was submitted. | 01/01/2005 |

| Message Type  | From the associated workflow, describes the action performed within a task.                | resolve, close    |
|---------------|--------------------------------------------------------------------------------------------|-------------------|
| Handler       | User or user group who should now process this task.                                       | John Smith        |
| Resolution    | New task "resolution" related to the current workflow state.                               | fixed, not a bug  |
| Priority      | New task priority.                                                                         | low, normal, high |
| Deadline      | Date when the current task must be finished.                                               | 01/01/2005        |
| Budgeted Time | Estimated time (in hours) allocated for the task. This is working time, not calendar time. | 20 hh 30 mm       |
| Actual Time   | Time spent on processing the task.                                                         | 10 hh 20 mm       |
| Description   | Message comment.                                                                           |                   |

# **3.5.4 Custom Field Properties**

#### General custom field properties:

| Property  | Description                                                                  | Examples      |
|-----------|------------------------------------------------------------------------------|---------------|
| Caption   | Custom field name.                                                           | platform      |
|           |                                                                              | release       |
|           |                                                                              | version       |
|           |                                                                              | customer name |
| Туре      | Custom field type. Please refer to the table below, for more information     | String        |
|           | about available custom field types.                                          | Memo          |
| Order     | An integer value which indicates the sorting position of the custom field on | 10            |
|           | the user page.                                                               | 20            |
|           |                                                                              | 30            |
| Required  | Indicates whether a field value is required or not. The users cannot save a  | Yes           |
|           | task if they do not fill in all required properties.                         | No            |
| HTML View | Set this flag to allow your users use HTML formatting. This property is      | Yes           |
|           | available for String and Memo custom fields only.                            | No            |
| Default   | Default field value.                                                         | 100           |

Properties, used for calculated custom fields:

| Property       | Description                                                             | Examples           |
|----------------|-------------------------------------------------------------------------|--------------------|
| Calculate Cust | m Set to mark field as calculated.                                      | Yes                |
| Field Value    |                                                                         | No                 |
| Script         | The script used to calculate custom field value.                        | getCustomerAddress |
| Cache Values   | Set this flag to improve calculated custom field performance. Mark if   | Yes                |
|                | script uses only properties of the current task to calculate its value. | No                 |

#### Properties, used for String custom fields to fill in the lookup dropdown list with the possible values:

| Property                | Description                                                                                                   | Examples      |
|-------------------------|----------------------------------------------------------------------------------------------------|---------------|
| Show Lookup<br>Dropdown | Mark to use the <b>Lookup Script</b> to fill in the dropdown list with the possible values of a custom field. | Yes<br>No     |
| Lookup Script           | Specify the script that returns the list of possible values of a custom field.                                | getDaysOfWeek |

| Lookup Only | Mark to indicate that custom field cannot take any value except of returned by | Yes |
|-------------|--------------------------------------------------------------------------------|-----|
|             | Lookup Script.                                                                 | No  |

#### Custom field types:

| Туре          | Description                                    | Examples            |
|---------------|------------------------------------------------|---------------------|
| String        | String of symbols.                             | XWare 1.0           |
| Memo          | Text area.                                     | Long text           |
| Float         | Floating point value.                          | 2.3                 |
| Integer       | Integer value.                                 | 5                   |
| Date          | Date/Time value.                               | 01/01/2005 15:00    |
| List          | Drop-down list with values specified in the    | ["London",          |
|               | List field.                                    | "Paris",            |
|               |                                                | "Moscow"]           |
| Multiple List | Multi-select list with values specified in the | ["London",          |
|               | List field.                                    | "Paris",            |
|               |                                                | "Moscow"]           |
| Task          | Task link.                                     | ["#1", "#5"]        |
| User          | User link.                                     | ["jsmith", "clist"] |
| URL           | Uniform Resource Locator.                      | TrackStudio         |

# **3.5.5 Assigned Status Properties**

#### Assigned status properties for tasks:

| Property        | Description                                                                                              |
|-----------------|----------------------------------------------------------------------------------------------------|
| User            | The user who has this status assigned to him.                                                            |
| Assigned Status | User status for the task.                                                                                |
| Override        | Mark to override inherited statuses (both user's own status and assigned statuses for the parent tasks). |
| Connected to    | The task that has this status assigned to it.                                                            |
| Owner           | The user who assigned the status.                                                                        |

#### Assigned status properties for users:

| Property        | Description                                                                                              |
|-----------------|----------------------------------------------------------------------------------------------------|
| User            | The user who has this status assigned to him.                                                            |
| Assigned Status | User status for the user.                                                                                |
| Override        | Mark to override inherited statuses (both user's own status and assigned statuses for the parent users). |
| Connected to    | The user that has this status assigned to it.                                                            |
| Owner           | The user who assigned the status.                                                                        |

# 3.5.6 Task Filter Properties

### General task filter properties:

| Property                   | Description                                                                                                    | Example                                  |
|----------------------------|----------------------------------------------------------------------------------------------------|------------------------------------------|
| Name                       | Filter name.                                                                                                    | Roadmap                                  |
| Description                | Filter description.                                                                                                    | Tasks roadmap                            |
| Туре                       | Filter type:                                                                                                    | normal                                   |
|                            | normal filters can be used anywhere                                                                                                    |                                          |
|                            | notification filters can be used only for e-mail notification and filter subscription                                                                                                    |                                          |
|                            | report filters can be used only for report generation                                                                                                    |                                          |
| Private                    | Private reports are visible only to the filter owner, while non-private filters are visible to all users who have access rights to the current task or its subtasks. If you have no access rights for a given task, you can create only private filters for it. | On                                       |
| Connected<br>to            | Parent task for filter. Filter will be available for this task and its subtasks.                                                                                                    | Sample, Inc                              |
| Owner                      | The user who created the filter. You cannot modify or delete filters created by other owners, but you can use them for task filtering and email notification.                                                                                                   | John Smith                               |
| Tasks per<br>Page          | Number of tasks per page.                                                                                                    | 20                                       |
| Deep<br>Search             | Use the <b>Deep Search</b> checkbox to recursively filter tasks through the entire hierarchy beginning with the current task.                                                                                                    | Off                                      |
| Bulk<br>Processing<br>Tool | Use the <b>Bulk Processing Tool</b> to add messages to a number of tasks at once. To add a message using the <b>Bulk Processing Tool</b> you should specify non-empty <b>Message Description</b> .                                                              | On                                       |
| Full Text<br>Search        | The <b>Full Text Search</b> field allows you to search for specific words and phrases within a particular task. The full text search is performed only on tasks that pass the filter.                                                                           | (software OR<br>TrackStudio)<br>AND bugs |

# Task filter parameters:

| Setting   | Description                                                                                                    | Example                   |
|-----------|----------------------------------------------------------------------------------------------------|---------------------------|
| Filter    | Mark this checkbox to filter by task field.                                                                                                    | On                        |
| Hide      | Mark this checkbox to to hide the value from the subtasks list.                                                                                                    | Off                       |
| Column    | Task field name.                                                                                                    | Update Date               |
| Condition | Filtering condition.                                                                                                    | is 7 days before or later |
| Sort      | Sort order and level. The list of tasks can be sorted either by one field or by several fields. For example, you can sort the list of tasks by categories and then sort those within the same category by the date they were created. The order of sorting is specified in the <b>Level</b> field. |                           |

## Message filter parameters:

| Setting           | Description                                 | Example       |
|-------------------|---------------------------------------------|---------------|
| Filter            | Mark this checkbox to filter by task field. | On            |
| Message Parameter | Message field name.                         | Submitter     |
| Condition         | Filtering condition.                        | is John Smith |

#### Additional message filter settings:

| Setting            | Description                                                                                                    | Example |
|--------------------|----------------------------------------------------------------------------------------------------|---------|
| View<br>Messages   | Set this checkbox to see the list of messages for the task. You can specify the number of messages to be displayed in the list. You can choose the first few messages or the last few messages. |         |
| Filter<br>Messages | Use to filter messages in tasks. If it is off, only tasks will be filtered.                                                                                                    | Last 1  |

#### Remarks

The **Filter Messages** must be on if you wish to filter messages in tasks. If it is off, only tasks will be filtered. For example, if the following condition is specified – **Message Handler**=*John* and **Message Filter**=**on**, all the tasks will be found, but only the messages that meet **Message Handler**=*John* will be displayed.

If the following condition is specified – Message Handler=John and Message Filter=off, all the tasks that have at least one message where Handler=John will be displayed. If View Messages=on, all messages in these tasks will be displayed no matter who their handler is.

You can specify from the beginning the number of messages that should be filtered. Suppose you specified that the last 20 messages should be filtered. TrackStudio would filter the last 20 messages from the list according to the filtering conditions. The rest of the messages will not be processed or displayed.

View Messages and Filter Messages are checked in the following order:

1) The condition **Filter Messages** is applied first; it leaves the specified number of the first and the last messages in each task.

2) Subsequently, filtering by Submitter, Handler and other fields is performed.

3) And then View Messages displays the specified number of messages at the beginning or at the end of the list.

For example, if you specified:

Filter Messages: 5 last Submitter: John View Messages: 3 first

TrackStudio will find the last 5 messages for each task first, then it will keep the tasks where **Submitter**=*John*, and if there are more than 3 such messages, it will display only the first 3.

# 3.5.7 User Filter Properties

#### General user filter properties:

| Property       | Description                                                                                                    | Example           |
|----------------|----------------------------------------------------------------------------------------------------|-------------------|
| Name           | Filter name.                                                                                                    | All               |
| Description    | Filter description.                                                                                                    | List of all users |
| Private        | Private filters visible only for owner, non-private filters visible to all users that have access rights.              | On                |
| Owner          | The user who created the filter. You cannot modify or delete foreign filters, but you can use them for user filtering. | John Smith        |
| Users per Page | Number of users per page.                                                                                              | 20                |
| Deep Search    | Use the <b>Deep Search</b> checkbox to filter tasks through the entire hierarchy beginning with the current user.      | Off               |

### User parameters:

| Setting   | Description                                     | Example                 |
|-----------|-------------------------------------------------|-------------------------|
| Filter    | Mark this checkbox to filter by user field.     | On                      |
| Hide      | Mark this checkbox to hide value from the list. | Off                     |
| Column    | User field name.                                | Company                 |
| Condition | Filtering condition.                            | equals TrackStudio, Ltd |
| Sort      | Sort order and level.                           | Asc, 1                  |

# 3.5.8 Report Properties

#### **Report properties:**

| Property                 | Description                                                                                                    | Example                            |    |
|--------------------------|----------------------------------------------------------------------------------------------------|------------------------------------|----|
| Name                     | The report name.                                                                                                    | Tasks b<br>department<br>breakdown | by |
| Туре                     | The report layout type.                                                                                                    | Distribution                       |    |
| Filter                   | The filter that is used to determine which tasks and messages will be included into the report.                                                                                                    | Tasks b<br>department<br>breakdown | by |
| Filter<br>Settings       | Use this property to change specified filter settings.                                                                                                    |                                    |    |
| Private                  | Private reports are visible only to the report owner, while non-private reports are visible to all users who have access rights to the current task or its subtasks. If you have no access rights for a given task, you can create only private reports for it. | Yes<br>No                          |    |
| Owner                    | The user who created the report.                                                                                                    | John Smith                         |    |
| Connected to             | Parent task for report. Report will be available for this task and its subtasks.                                                                                                    | Sample, Inc                        |    |
| Group by,<br>Subgroup by | These properties are available for <b>Distribution</b> reports only. Use them to specify which fields will be used to group the tasks.                                                                                                    | Category                           |    |
| Value                    | The numeric field used for calculating the summary value. The summary value will be calculated both for each group and report. This property is available for <b>Distribution</b> report only.                                                                  | State                              |    |
| Function                 | The function that will be applied to the <b>Value</b> field for calculating the summary value. This property is available for <b>Distribution</b> report only.                                                                                                  | Sum<br>Avg<br>Min<br>Max           |    |
| Hours<br>Format          | The format of time displaying. This property is available for <b>UserWorkload</b> report only.                                                                                                    | hh:mm:ss                           |    |
| Add Page<br>Breaks       | Mark to generate multi-page report.                                                                                                    |                                    |    |

# 3.5.9 Full Text Search Reference

TrackStudio uses Lucene for text indexing, which provides a rich query language that can make constructing full text queries

daunting. This document is derived from the Lucene document on Query Parser Syntax.

#### Description

A query is broken up into terms and operators. There are two types of terms: Single Terms and Phrases. A Single Term is a single word such as "test" or "hello". A Phrase is a group of words surrounded by double quotes such as "hello dolly". Multiple terms can be combined together with Boolean operators to form a more complex query (see below). All query terms are case insensitive.

TrackStudio supports modifying query terms to provide a wide range of searching options.

#### Wildcard Searches

TrackStudio supports single and multiple character wildcard searches. To perform a single character wildcard search use the "?" symbol. To perform a multiple character wildcard search use the "\*" symbol. You cannot use a \* or ? symbol as the first character of a search. The single character wildcard search looks for terms that match that with the single character replaced. For example, to search for "text" or "text" you can use the search:

#### te?t

Multiple character wildcard searches looks for 0 or more characters. For example, to search for Windows, Win95 or WindowsNT you can use the search:

#### win\*

You can also use the wildcard searches in the middle of a term. For example, to search for Win95 or Windows95 you can use the search

wi\*95

#### **Fuzzy Searches**

TrackStudio supports fuzzy searches. To do a fuzzy search use the tilde, "~", symbol at the end of a Single word Term. For example to search for a term similar in spelling to "roam" use the fuzzy search:

roam~

This search will find terms like foam and roams

#### **Boolean Operators**

Boolean operators allow terms to be combined through logic operators. TrackStudio supports AND, "+", OR, NOT and "-" as Boolean operators. Boolean operators must be ALL CAPS.

#### OR

The OR operator is the default conjunction operator. This means that if there is no Boolean operator between two terms, the OR operator is used. The OR operator links two terms and finds a matching document if either of the terms exist in a document. This is equivalent to a union using sets. The symbol || can be used in place of the word OR.

To search for documents that contain either "software TrackStudio" or just "TrackStudio" use the query:

| software | TrackStudio |  |
|----------|-------------|--|
| or       |             |  |

software OR TrackStudio

#### AND

The AND operator matches documents where both terms exist anywhere in the text of a single document. This is equivalent to an intersection using sets. The symbol && can be used in place of the word AND.

To search for documents that contain "software TrackStudio" and "issue tracking" use the query:

TrackStudio AND tracking

#### Required term: +

The "+" or required operator requires that the term after the "+" symbol exist somewhere in a the field of a single document.

To search for documents that must contain "TrackStudio" and may contain "software" use the query:

+TrackStudio software

#### NOT

The NOT operator excludes documents that contain the term after NOT. This is equivalent to a difference using sets. The symbol ! can be used in place of the word NOT.

To search for documents that contain "software TrackStudio" but not "japan" use the query:

TrackStudio NOT japan

Note: The NOT operator cannot be used with just one term. For example, the following search will return no results:

NOT TrackStudio

#### Excluded term: -

The "-" or prohibit operator excludes documents that contain the term after the "-" symbol.

To search for documents that contain "software TrackStudio" but not "japan" use the query:

TrackStudio -japan

#### Grouping

TrackStudio supports using parentheses to group clauses to form sub queries. This can be very useful if you want to control the boolean logic for a query.

To search for either "software" or "TrackStudio" and "bugs" use the query:

(software OR TrackStudio) AND bugs

This eliminates any confusion and makes sure you that bugs must exist and either term software or TrackStudio may exist.

#### **Escaping Special Characters**

TrackStudio supports escaping special characters that are part of the query syntax. The current list special characters are

+ - && || ! ( ) { } [ ] ^ " ~ \* ? : \

To escape these character use the \ before the character. For example to search for (1+1):2 use the query:

(1+1):2

# 3.5.10 Category Properties

#### **Category properties:**

| Column                              | Description                                                                                                    |
|-------------------------------------|----------------------------------------------------------------------------------------------------|
| Name                                | The name of the category.                                                                                                    |
| Workflow                            | Workflow associated with this category.                                                                                       |
| Connected to                        | The task that has this category assigned to it. You need to have access rights for this task to edit or delete this category. |
| Handler Required                    | Mark to force users to select task handler when creating a task.                                                              |
| Group Handler Assignment<br>Allowed | Mark to allow users to assign tasks to a user status.                                                                         |

# **3.5.11 E-mail Notification Rule Properties**

### E-mail notification rule properties:

| Property                   | Description                                                                                                    |
|----------------------------|----------------------------------------------------------------------------------------------------|
| Name                       | The name of the e-mail notification rule.                                                                                                    |
| Filter                     | Determines for which events e-mail notifications should be sent. For example, a rule can be defined so that a notification will be sent only if the subscriber is the handler of the task ( <i>Handler="Current User"</i> ).           |
| Connected to               | E-mail notification is activated for this task. If a user subscribes to e-mail notifications for a given project, notifications will be automatically activated for all subtasks of this project, and for both existing and new tasks. |
| Status/User                | The recipient of e-mail notifications.                                                                                                    |
| E-mail Template            | E-mail notification template used to notify specified <b>User</b> when event defined in the current filter occurs in the <b>Task</b> or their subtask.                                                                                 |
| Fire for New Task          | Check to send an e-mail notification when new tasks are created.                                                                                                    |
| Fire for Updated<br>Task   | Check to send an e-mail notification when existing tasks are updated.                                                                                                    |
| Fire for New<br>Attachment | Check to send an e-mail notification when an attachment is uploaded.                                                                                                    |
| Fire for New<br>Message    | Check to send an e-mail notification when a new message is added.                                                                                                    |

# **3.5.12 Filter Subscription Rule Properties**

### Filter subscription rule properties:

| Property        | Description                                                                                                    |
|-----------------|----------------------------------------------------------------------------------------------------|
| Name            | The name of the filter subscription rule.                                                                                                    |
| Connected to    | The task for which the user will periodically receive by e-mail, a filtered list of subtasks.                                                             |
| Status/User     | User or user group which will receive subscription e-mail. You can subscribe yourself or your subordinate users.                                          |
| E-mail Template | The template that will be used for filter subscription e-mail. A user can receive several e-mail notification messages that differ in their templates.    |
| Valid Time      | You can specify start ( <b>From</b> ) and stop ( <b>To</b> ) date of subscription. You will receive e-mail only when the current date is between the two. |
| Next Run        | The next time the filter should be executed. Generally, you should not modify this field.                                                                 |
| Interval        | Select interval between filter subscription messages - from 30 minutes to 1 month.                                                                        |

# 3.5.13 E-mail Import Rule Properties

### E-mail import rule properties:

| Property                           | Description                                                                                                    |
|------------------------------------|----------------------------------------------------------------------------------------------------|
| Name                               | The name of the e-mail import rule.                                                                                                    |
| Keyword<br>(regular<br>expression) | Specify the <b>Keyword</b> either in the header, subject or in the body of the e-mail. Keywords make it possible to use one mailbox for importing messages into several projects; therefore you should use different keywords for different projects. If no keyword is specified, the e-mail is imported regardless of its content. The keyword check is case-insensitive. |
| In                                 | Specify the field in which to search for the keyword. The Subject, Body, and Header options are supported.                                                                                                    |
| Order                              | The order in which e-mail import rules will be checked.                                                                                                    |
| Allowed<br>Domains                 | Accept e-mail from specified domains only. Use ; as a delimiter.                                                                                                    |

Task import rule properties:

| Property    | Value                                 |
|-------------|---------------------------------------|
| Parent Task | The parent task of the created tasks. |
| Category    | The category of the created tasks.    |

User import rule properties:

| Property                    | Value                                                                                                    |
|-----------------------------|----------------------------------------------------------------------------------------------------|
| Create New User if Required | Check this option only if you are going to allow the creation of new users via e-mail.                                                                                                    |
| Owner                       | The manager of the created users.                                                                                                    |
| New User Status             | Status of the created users. To choose <b>New User Status</b> , allow users of that status access the <b>Parent Task</b> using the <b>Current Task -&gt; Access Control Rules</b> menu item and ensure that users of this status can create tasks of the specified <b>Category</b> . |

# 3.5.14 Self-registration Rule Properties

### Self-registration rule properties:

| Property                | Description                                                                                                    |
|-------------------------|----------------------------------------------------------------------------------------------------|
| Name                    | The name of the self-registration rule.                                                                                                    |
| URL for<br>Registration | Give this URL to your users or customers to register in TrackStudio using this self-registration rule.                                                                                                    |
| Status                  | The status of users created via this rule.                                                                                                    |
| Children<br>Allowed     | The maximum number of sub-users that the new user can create.                                                                                                    |
| Expire in Days          | Number of days after which the created account expires. If the parameter is not specified, there will be no time limitations for the new user to use his/her account. In that case, the account will expire when/if one of the parent users' accounts expires. |

| Task     | The project to which access for the created user will be granted, or the project where new user projects will be created.                                                                  |
|----------|----------------------------------------------------------------------------------------------------|
|          | Check this option if self-registered users should be able only to view their own tasks and projects. In this case, a new user project is created and the new user is granted access to it. |
| Category | If Create a New Project for Each User is selected, define the Category that specifies the category of the new user project.                                                                |

# 3.5.15 CSV Import Script Reference

The following topic describes objects used in CSV Import scripts.

#### Description

To create a task, put the following data into the resulting Map:

| Кеу                   | Value Type          | Default Value       | Required | Description                    |
|-----------------------|---------------------|---------------------|----------|--------------------------------|
| OBJECT_TYPE           | String              | CSVImport.TASK_TYPE | No       | Object type ID                 |
| TASK_NAME             | String              | "Not specified"     | No       | Task name                      |
| TASK_SHORTNAME        | String              | null                | No       | Task alias                     |
| TASK_DESCRIPTION      | String              |                     | No       | Task description               |
| TASK_BUDGET           | String or<br>Double | null                | No       | Task budgeted time             |
| TASK_DEADLINE         | Calendar            | null                | No       | Task deadline                  |
| TASK_PRIORITY_ID      | String              | Default priority    | No       | Task priority ID               |
| TASK_HANDLER_USER_ID  | String/Map          | null                | No       | Task handler (user)<br>ID/Map  |
| TASK_HANDLER_GROUP_ID | String              | null                | No       | Task handler (user status) ID  |
| TASK_CATEGORY_ID      | String              | Must be defined     | Yes      | Task category ID               |
| TASK_SUBMITTER_ID     | String/Map          | Logged user         | No       | Task submitter ID/Map          |
| TASK_SUBMIT_DATE      | Calendar            | Current date        | No       | Task submit date               |
| TASK_UPDATE_DATE      | Calendar            | Current date        | No       | Task update date               |
| TASK_CLOSE_DATE       | Calendar            | null                | No       | Task close date                |
| TASK_RESOLUTION_ID    | String              | null                | No       | Task resolution ID             |
| TASK_STATUS_ID        | String              | Start state         | No       | Task state ID                  |
| TASK_UDF_MAP          | Мар                 | null                | No       | Custom field ID/value<br>pairs |

To create a user, put the following data into the resulting Map:

| Кеу         | Value<br>Type | Default                        | Required | Description    |
|-------------|---------------|--------------------------------|----------|----------------|
| OBJECT_TYPE | String        | Must be<br>CSVImport.USER_TYPE | Yes      | Object type ID |
| USER_LOGIN  | String        | "Not specified" + postfix      | No       | User login     |
| USER_NAME   | String        | "Not specified"                | No       | User name      |

| USER_PHONE              | String   | null                   | No  | User phone                                                  |
|-------------------------|----------|------------------------|-----|-------------------------------------------------------------|
| USER_EMAIL              | String   | null                   | No  | User e-mail                                                 |
| USER_PRSTATUS_ID        | String   | Must be defined        | Yes | User status ID                                              |
| USER_TIMEZONE           | String   | Logged user time zone  | No  | User time zone code                                         |
| USER_LOCALE             | String   | Logged user locale     | No  | User locale code                                            |
| USER_COMPANY            | String   | null                   | No  | User company                                                |
| USER_EMAIL_TYPE_ID      | String   | 1 - HTML template ID   | No  | User default e-mail template ID                             |
| USER_DEFAULT_PROJECT_ID | String   | null                   | No  | User default project ID                                     |
| USER_EXPIRE_DATE        | Calendar | null                   | No  | User expire date                                            |
| USER_IS_ACTIVE          | Boolean  | true                   | No  | User is active                                              |
| USER_SHOW_HELP          | Boolean  | true                   | No  | Show inline help                                            |
| USER_HTML_EDITOR        | Boolean  | true                   | No  | Always use the HTML editor to edit task/message description |
| USER_SHOW_TREE_MODE     | Integer  | 2- All tasks and users | No  | Navigation tree show mode:                                  |
|                         |          |                        |     | 0 - <b>None</b>                                             |
|                         |          |                        |     | 1 - Projects and managers                                   |
|                         |          |                        |     | 2 - All tasks and users                                     |
| USER_UDF_MAP            | Мар      | null                   | No  | Custom field ID/value pairs                                 |

To create a message, put the following data into the resulting Map:

| Кеу                      | Value Type | Default                           | Required | Description                       |
|--------------------------|------------|-----------------------------------|----------|-----------------------------------|
| OBJECT_TYPE              | String     | Must be<br>CSVImport.MESSAGE_TYPE | Yes      | Object type ID                    |
| MESSAGE_TASK_ID          | String     | Must be defined                   | Yes      | Task ID                           |
| MESSAGE_MESSAGE_TYPE_ID  | String     | Must be defined                   | Yes      | Message type ID                   |
| MESSAGE_DESCRIPTION      | String     |                                   | No       | Message<br>description            |
| MESSAGE_HOURS            | Double     | null                              | No       | Message actual time               |
| MESSAGE_HANDLER_USER_ID  | String/Map | null                              | No       | Message handler<br>(user) ID/Map  |
| MESSAGE_HANDLER_GROUP_ID | String     | null                              | No       | Message handler<br>(group) ID/Map |
| MESSAGE_RESOLUTION_ID    | String     | null                              | No       | Message resolution<br>ID          |
| MESSAGE_SUBMIT_DATE      | Calendar   | Current date                      | No       | Message submit date               |
| MESSAGE_SUBMITTER_ID     | String/Map | Logged user                       | No       | Message submitter                 |
| MESSAGE_UDF_MAP          | Мар        | null                              | No       | Custom field<br>ID/value pairs    |

To search for the object ID by its name, use the following methods of the CSVImport class:

| Method Name          | Arguments                    | Returns     |
|----------------------|------------------------------|-------------|
| findCategoryIdByName | Category name                | Category ID |
| findPriorityIdByName | Priority name, Category name | Priority ID |

| findResolutionIdByName     | Resolution name, Message type name | Resolution ID   |
|----------------------------|------------------------------------|-----------------|
| findTaskResolutionIdByName | Resolution name, Category name     | Resolution ID   |
| findStateIdByName          | State name, Category name          | State ID        |
| findTaskIdByName           | Task name                          | Task ID         |
| findTaskIdByNumber         | Task number                        | Task ID         |
| findUserIdByLogin          | User login                         | User ID         |
| findUserIdByName           | User name                          | User ID         |
| findMessageTypeIdByName    | Message type name, Category name   | Message type ID |
| findUserStatusIdByName     | User status name                   | User status ID  |
| findUDFIdByName            | Custom field caption               | Custom field ID |
| findUDFListIdByValue       | Value of the custom field list     | Value ID        |

# **4 Developer's Guide**

# 4.1 Localizing User Interface

The following topic describes how to localize your TrackStudio interface.

#### Description

Internationalization is the process of changing the format of dates and numbers to the one used in your region and translating user-interface text to your language. For example, the 12th of January 1990 will look like 01/12/90 in the American date format and 12.01.1990 in German one. The date format in TrackStudio is used when displaying and inputting information. Similarly, some user-interface text like *Your Name* in English can be translated to *Ihr Name* for German locales.

User locale is specified separately for each user in the user settings (**Current User -> User... -> Edit**). The list of available locales likely contains the locale that you need, but there may be no language files in TrackStudio for some locales. If you select a locale for which there are no language files, the date format will change to the selected language, but the interface will remain English.

#### 1. Set character encoding

Character Encoding is specified for the entire TrackStudio instance, use Server Manager to specify the character encoding.

trackstudio.encoding UTF-8

#### 2. Translate the strings

The entire TrackStudio text is stored in resource bundles. A resource bundle is a file containing key/value pairs. TrackStudio loads its text using keys while the correct values are retrieved based on the user's locale settings.

For example, the key/value pairs for the English locale may look like this:

```
MSG_MENU_ACL=Access Control...
MSG_MENU_CATEGORIES=Categories...
MSG_MENU_COPY_RECURSIVELY_TASK=Recursively Copy Task {0}
MSG_MENU_COPY_TASK=Copy Task {0}
```

Making your own translation involves copying the English resource bundle, renaming the file, and translating its contents. To do that, find the file **language\_en.properties** in the directory **TrackStudio/webapps/TrackStudio/WEB-INF/classes** and copy it to a new file. The last two letters in the name of the new file must be a valid ISO Language Code.

These codes are the lower-case two-letter codes as defined by ISO-639. You can find a full list of these codes at a number of sites, such as http://www.ics.uci.edu/pub/ietf/http/related/iso639.txt

When translating from English, you may need to use special characters for you language. Unfortunately, all resource bundle files must be saved in ASCII format, which does not allow for many international characters. It is recommended you work on your translation in a text editor that supports all characters in your language. After finishing your translation, use the **native2ascii** tool to convert international characters to the ASCII format. Here is how you use the **native2ascii** tool:

```
native2ascii -encoding XXX
```

my\_translation.properties language\_YY.properties

where *my\_translation.properties* is the input file that use national character encoding and *language\_YY.properties* is the output file. The **-encoding XXX** parameter is optional. If you do not specify it, Java will use the default encoding value, taken from the system property **file.encoding**. After you translate the file, save it to the directory **WEB-INF/classes**.

Instead of modifying the file **language\_YY.properties**, you can create **language\_YY1.properties** (for example, *language\_en1.properties*) and redefine only the strings you need in it. In its turn, *language\_YY1.properties* can be extended

and redefined with the help of *language\_YY2.properties*, and so on. If a string you need is not defined in the national locale, TrackStudio will take it from the English locale (en, en1...). If it is not defined there either, the identifier of the string will be used instead.

# 4.2 Extending TrackStudio Functionality

The following topic describes TrackStudio Open API.

#### Description

Open API is used for modifying the present functionality and for enhancing TrackStudio as well as for integrating it with other applications. Access the system kernel is based on adapters with well-defined interfaces. Adapters can be arranged in a pipeline when the result of some method in one adapter is passed over to the next adapter in the pipeline. The application functionality can be modified or enhanced without any changes in the initial code of TrackStudio. Pipeline architecture gives a simple solution to such tasks as audit, additional security checks, method parameter logging, and return value modifying.

Implementing adapters, you can realize the following functionality:

- Additional methods for user authentication (external database)
- Data export to various formats.
- Various recurrent operations, for example, the recurring export of data from TrackStudio into other systems.

# 4.2.1 Implementing Adapters

The following topic describes adapter development.

#### Description

An adapter is a class which implements the gran.app.adapter.Adapter interface. Each subsystem in TrackStudio has its own interface, inherited from gran.app.adapter.Adapter. For instance, to implement an export adapter, you must implement the class, which implements the gran.app.adapter.ExportAdapter interface. Adapters are stateless components, i.e. they do not have an internal state and do not remember the history of the previous calls.

The list of the loadable adapters can be found in trackstudio.adapter.properties, for example:

# External adapters

adapter.export gran.app.adapter.export.XMLExportAdapter adapter.email gran.app.adapter.email.BaseFilterNotifyAdapter

If you need to execute a pipeline of some adapters (implementing the same interface) to perform some operation, you must put them in one line using ';' as a separator, for example:

adapter.pop3 gran.app.adapter.pop3.BasePOP3Adapter; gran.app.adapter.pop3.MailImportMessagePOP3Adapter; gran.app.adapter.pop3.MailImportTaskPOP3Adapter; gran.app.adapter.pop3.CleanPOP3Adapter; gran.app.adapter.pop3.PostProcessingPOP3Adapter

If there are two identical adapters in the list, only the first of them will be executed. If there is an adapter not implementing the required interface in the list, it is not loaded.

TrackStudio assumes each type of adapter as consists of three components: the adapter interface, the proper adapter, and AdapterManager establishing the pipeline.

Let's look the implementation and interaction of the system components in the work of adapters:

1. Interface. The adapter interface must extend Adapter. The following requirements are demanded of the method signature:

- The name of the interface must be SomethingAdapter
- Every method must either throw GranException or not throw an exception.
- The names of methods must end with Impl
- If a method returns a value, this method must have a parameter result of a returning type, which must come last in the list
  of parameters. For example,

• Persistent objects (with rare exception) are passed either by their string identifier or in the collections java.util.Collection, java.util.LinkedList, etc. In the case of an ID passing of the object, to continue working you must open a **Hibernate** session and load the object. When using the object list you do not have to open a session (remember that in this case each object in the collection must be **Hibernate**-initialized). If executing an adapter results in changes in the persistent object, you must always open and close the session. It is also recommended that you use transactions in this case.

Interface example:

```
// $Id: OpenAPI.dtx,v 1.14 2004/05/31 13:49:10 maximkr Exp $
package gran.app.adapter.template;
import gran.app.adapter.Adapter;
import gran.exception.GranException;
```

public interface TemplateAdapter extends Adapter

2. An adapter has the following structure:

```
// $Id: OpenAPI.dtx,v 1.14 2004/05/31 13:49:10 maximkr Exp $
package gran.app.adapter.template;
import gran.exception.GranException;
import gran.tools.Logger;
public class BaseTemplateAdapter implements TemplateAdapter
    private static Logger log = new
            Logger("gran.app.adapter.template.TemplateAdapter");
    public boolean init()
        return true;
   public String getDescription()
        return "Base Template Adapter";
   public String methodThatReturnSomethingImpl(String param,
                                                 String result)
                  throws GranException
    {
        return param + " OK";
    public void methodThatReturnNothingImpl(String param)
                throws GranException
        return;
```

}

Within an adapter, methods can be called only through AdapterManager. Direct calling \*Impl-methods is not recommended as it may cause problems when enhancing the system.

3. SomeAdapterManager controls the lists of adapters supporting the defined interface and is responsible for the correct passing of the parameters. SomeAdapterManager may have the following structure:

```
// $Id: OpenAPI.dtx,v 1.14 2004/05/31 13:49:10 maximkr Exp $
package gran.app.adapter.template;
import java.util.Collection;
import java.util.Iterator;
import gran.exception.GranException;
public class TemplateAdapterManager
    private Collection am = null;
    public TemplateAdapterManager(Collection adapters)
        am = adapters;
    public String methodThatReturnSomething(String param)
                  throws GranException
    ł
        String result = null;
        for (Iterator iter = am.iterator(); iter.hasNext();) {
            TemplateAdapter adp = (TemplateAdapter) iter.next();
            result = adp.methodThatReturnSomethingImpl(param, result);
        return result;
    }
   public void methodThatReturnNothing(String param)
                throws GranException
    ł
        for (Iterator iter = am.iterator(); iter.hasNext();) {
            TemplateAdapter adp = (TemplateAdapter) iter.next();
            adp.methodThatReturnNothingImpl(param);
        }
    }
```

The system enhancement is carried out through classes implementing the existing interfaces (for example, gran.app.adapter.ExportAdapter). At the same time, you do not have to modify the initial system code, the adapter interface, or AdapterManager.

To call the adapters, a singleton class AdapterManager is used. This class stores the list of all adapters available on the system and allows registration of new adapters in the system. To call a method (e.g. for exporting), you must execute the following:

```
AdapterManager.getInstance().getExportAdapterManager()
.export(taskid, userid);
```

# 4.3 Building TrackStudio from Source

The following topic describes building TrackStudio from the source code.

#### Description

If you have purchased TrackStudio Enterprise with the source code, you can build the application from it. To do this you will need:

ant 1.6.2

- JDK 1.4.2 or higher.
- Optional: Install4j 3.2.x

To build the Standalone distribution package for Windows, execute the following command:

- > ant "-Dinstall4j.home=C:\Program Files\install4j" sa sa-win
- To build the Standalone distribution package for UNIX, execute the following command:
- > ant "-Dinstall4j.home=C:\Program Files\install4j" sa sa-unix

To build the WAR distribution package, execute the following command:

#### > ant wardist

If you experience any problems during the process of building the application, please contact us.

#### See Also

Install4j

# **4.4 Integrating with Third-Party Systems**

The following topic describes the interaction with TrackStudio Enterprise via SOAP API.

#### Description

To interact with external applications, import or export data, you can use TrackStudio SOAP API.

TrackStudio SOAP API features:

- · Based on the Apache AXIS technology.
- · Can be used by Java clients as well as .NET clients.
- Provides direct access to external adapters used for Web interface realization. Unlike most other systems, TrackStudio SOAP API does not limit the possibility of interaction with TrackStudio by simple operations.
- It is safe to use TrackStudio SOAP API calls. If the user cannot perform the operation via Web interface, he/she will not be able to perform it via SOAP API. SOAP API can be disabled to provide more security.

The following services are available using SOAP API:

- JavaAttachment (Java-only)
- Acl
- Attachment
- Category
- EmailType
- Export
- Filter
- Find
- MailImport
- Message
- Prstatus
- Registration
- Script
- Step
- Task
- Udf

- User
- Workflow

This service functionality corresponds to the gran.app.adapter.external adapters. For example, the Acl service allows you to call the gran.app.adapter.external.SecuredAclAdapter adapter methods via SOAP. In order to provide compatibility with various SOAP implementations, TrackStudio uses a proxy to convert parameter types. For example, Java collections are not supported in .NET so a Java collection is converted to arrays. The conversion is done in the com.trackstudio.soap.service classes. For example, the proxy for the getEmailTypeList method is the following:

```
public EmailTypeBean[] getEmailTypeList(String sessionId)
throws GranException {
    ArrayList list = new ArrayList();
    for (Iterator it =
        manager.getEmailTypeList(sessionId).iterator();
        it.hasNext();)
        list.add(((SecuredEmailTypeBean) it.next()).getSOAP());
    return (EmailTypeBean[])
        list.toArray(new EmailTypeBean[]{new EmailTypeBean()});
```

Sometimes more complex conversions can be done. For example, the proxy for the getUserList method from the SecuredUserAdapter is as follows:

```
public UserSliderBean getUserList(String sessionId,
String managerId, int page)
    throws GranException {
   Slider slider = manager.getUserList(sessionId,
                                        managerId, page);
   UserSliderBean bean = new UserSliderBean();
   bean.setId(slider.getId());
   bean.setKeyword(slider.getKeyword());
   bean.setPage(slider.getPage());
    bean.setPageSize(slider.getPageSize());
   bean.setSortOrder(slider.getSortorder());
   ArrayList list = new ArrayList();
    for (Iterator it = slider.getCol().iterator(); it.hasNext();)
        list.add(((SecuredUserBean) it.next()).getSOAP());
   bean.setUsers((UserBean[])
         list.toArray(new UserBean[]{new UserBean()}));
   return bean;
```

# 4.4.1 Using Java SOAP

The following topic describes how to interact with TrackStudio from a Java application using TrackStudio SOAP API.

#### Description

To develop a client application which uses TrackStudio SOAP API:

- 1. Enable TrackStudio SOAP API
- 2. Start TrackStudio Enterprise
- 3. Implement client application. In order to work with SOAP API you should first perform authentication. For this, you need to:
- Create a DevPack class instance

DevPack dp = new DevPack("http://localhost:8888/TrackStudio");

• Call the authenticate method

String sessionId = dp.getUserService().authenticate("root","root");

The session ID received as the result of authentication can be used to call other methods.

The code presented below shows the example of the simplest Java client:

import gran.trackstudio.DevPack;

```
public class ATest {
    public static void main(String[] args) throws Exception {
        DevPack dp = new DevPack("http://localhost:8888/TrackStudio");
        String sessionId = dp.getUserService()
            .authenticate("root","root");
        System.out.println("Session ID is:"+sessionId);
    }
}
```

4. Compile the client application

javac -classpath tssoapclient.jar;axis.jar;jaxrpc.jar Test.java

5. Run the client application

```
C:\>java -classpath tssoapclient.jar;axis.jar;jaxrpc.jar;
commons-logging.jar;commons-discovery.jar;saaj.jar;. Test
Session ID is:297e234cfbf9889500fbf989ee890012
```

# 4.4.2 Using SOAP from Web Browser

The following topic describes how to use TrackStudio SOAP API from an Web browser.

#### Description

To use a browser to call TrackStudio SOAP API:

- 1. Enable TrackStudio SOAP API
- 2. Start TrackStudio Enterprise
- 3. To get the WSDL description of the service open the following URL in the browser:

http://<host>:<port>/TrackStudio/services/<service>?wsdl

For example, to get the UserService description open the following URL:

http://localhost:8888/TrackStudio/services/User?wsdl

4. To perform the authentication open the URL containing the service name, method name and parameters:

http://localhost:8888/TrackStudio/services/User? method=authenticate&pl=root&p2=root

When you do this, you will get the following response:

```
<soapenv:Envelope>
<soapenv:Envelope>
<soapenv:Body>
<authenticateResponse
    soapenv:encodingStyle="http://schemas.xmlsoap.org/soap/encoding/">
    authenticateResponse
    soapenv:encodingStyle="http://schemas.xmlsoap.org/soap/encoding/">
    soapenv:encodingStyle="http://schemas.xmlsoap.org/soap/encoding/">
    soapenv:encodingStyle="http://schemas.xmlsoap.org/soap/encoding/">
    soapenv:encodingStyle="http://schemas.xmlsoap.org/soap/encoding/">
    soapenv:encodingStyle="http://schemas.xmlsoap.org/soap/encoding/">
    soapenv:encodingStyle="http://schemas.xmlsoap.org/soap/encoding/">
    soapenv:encodingStyle="http://schemas.xmlsoap.org/soap/encoding/">
    soapenv:encodingStyle="http://schemas.xmlsoap.org/soap/encoding/">
    soapenv:encodingStyle="http://schemas.xmlsoap.org/soap/encoding/">
    soapenv:encodingStyle="http://schemas.xmlsoap.org/soap/encoding/">
    soapenv:encodingStyle="soapenc:string">
    soapenv:encodingStyle="soapenc:string">
    soapenv:encodingStyle="soapenc:string">
    soapenv:encodingStyle="soapenc:string">
    soapenv:encodingStyle="soapenc:string">
    soapenv:encodingStyle="soapenc:string">
    soapenv:encodingStyle="soapenc:string">
    soapenv:encodingStyle="soapenc:string">
    soapenv:encodingStyle="soapenc:string">
    soapenv:encodingStyle="soapenc:string">
    soapenv:encodingStyle="soapenc:string">
    soapenv:encodingStyle="soapenc:string">
    soapenv:encodingStyle="soapenc:string">
    soapenv:encodingStyle="soapenc:string">
    soapenv:encodingStyle="soapenc:string">
    soapenv:encodingStyle="soapenc:string">
    soapenv:encodingStyle="soapenc:string">
    soapenv:encodingStyle="soapenc:string">
    soapenv:encodingStyle="soapenc:string">
    soapenv:encodingStyle="soapenc:string">
    soapenv:encodingStyle="soapenc:string">
    soapenv:encodingStyle="soapenc:string">
    soapenv:encodingStyle="soapenc:string"
```

5. Now we can use the received session ID and load the root task by ID

Request:

```
http://localhost:8888/TrackStudio/services/Find?
method=findTaskById&
p1=4458443e969146a510b799a6164c68bd&
p2=1
```

Response:

```
soapenv:encodingStyle="http://schemas.xmlsoap.org/soap/encoding/"
              xsi:type="nsl:TaskBean">
    <priorityId xsi:type="soapenc:string">2</priorityId></priorityId>
    <workflowId xsi:type="soapenc:string">1</workflowId>
    <budget xsi:type="soapenc:double" xsi:nil="true"/>
    <submitdate href="#id1"/>
    <handlerId xsi:type="soapenc:string">1</handlerId>
    <abudget href="#id2"/>
    <childrenCount href="#id3"/>
    <id xsi:type="soapenc:string">1</id>
    <messageCount href="#id4"/>
    <closedate href="#id5"/>
    <name xsi:type="soapenc:string">Projects</name>
    <number xsi:type="soapenc:string">1</number>
    <submitterId xsi:type="soapenc:string">1</submitterId>
    <parentId xsi:type="soapenc:string" xsi:nil="true"/>
    <resolutionId xsi:type="soapenc:string" xsi:nil="true"/>
    <statusId xsi:type="soapenc:string">2</statusId>
    <deadline href="#id6"/>
    <updatedate href="#id7"/>
    <hasAttachments href="#id8"/>
    <description xsi:type="soapenc:string"/>
    <shortname xsi:type="soapenc:string" xsi:nil="true"/>
    <nameCutted xsi:type="soapenc:string">Projects</nameCutted>
    <categoryId xsi:type="soapenc:string">1</categoryId>
    <onSight href="#id9"/>
   </multiRef>
   <multiRef id="id2" soapenc:root="0"</pre>
             soapenv:encodingStyle="http://schemas.xmlsoap.org/soap/encoding/"
             xsi:type="soapenc:double">0.0
   </multiRef>
   <multiRef id="id9" soapenc:root="0"
             soapenv:encodingStyle="http://schemas.xmlsoap.org/soap/encoding/"
             xsi:type="xsd:boolean">true
   </multiRef>
   <multiRef id="id8" soapenc:root="0"</pre>
             soapenv:encodingStyle="http://schemas.xmlsoap.org/soap/encoding/"
             xsi:type="xsd:boolean">false
   </multiRef>
   <multiRef id="id3" soapenc:root="0"
             soapenv:encodingStyle="http://schemas.xmlsoap.org/soap/encoding/"
             xsi:type="xsd:int">1
   </multiRef>
   <multiRef id="id5" soapenc:root="0"</pre>
             soapenv:encodingStyle="http://schemas.xmlsoap.org/soap/encoding/"
             xsi:type="xsd:long">-1
   </multiRef>
   <multiRef id="id7" soapenc:root="0"
             soapenv:encodingStyle="http://schemas.xmlsoap.org/soap/encoding/"
             xsi:type="xsd:long">1099161350000
   </multiRef>
   <multiRef id="id6" soapenc:root="0"
             soapenv:encodingStyle="http://schemas.xmlsoap.org/soap/encoding/"
             xsi:type="xsd:long">-1
   </multiRef>
   <multiRef id="id4" soapenc:root="0"
             soapenv:encodingStyle="http://schemas.xmlsoap.org/soap/encoding/"
             xsi:type="xsd:int">0
   </multiRef>
   <multiRef id="id1" soapenc:root="0"
             soapenv:encodingStyle="http://schemas.xmlsoap.org/soap/encoding/"
             xsi:type="xsd:long">1084368653000
   </multiRef>
  </soapenv:Body>
</soapenv:Envelope>
```

6. In case of invalid parameters the Exception is generated:

Request:

http://localhost:8888/TrackStudio/services/Find? method=findTaskById&

```
p1=4458443e969146a510b799a6164c68bd& p2=10
```

Response:

```
<soapenv:Envelope>
  <soapenv:Body>
   <soapenv:Fault>
     <faultcode>soapenv:Server.userException</faultcode>
     <faultstring>
        gran.exception.TaskNotFoundException: Specified task not found.
     </faultstring>
      <detail>
       <nsl:stackTrace>
         gran.exception.TaskNotFoundException: Specified task not found.
            at com.trackstudio.tools.HibernateUtil.getObject(HibernateUtil.java:404)
        </nsl:stackTrace>
        <ns2:hostname>trackstu-server</ns2:hostname>
      </detail>
   </soapenv:Fault>
  </soapenv:Body>
</soapenv:Envelope>
```

# 4.4.3 Using .NET SOAP

The following topic describes how to realize the interaction between TrackStudio and a .NET application using TrackStudio SOAP API.

#### Description

To develop the client application that uses TrackStudio SOAP API you must:

- 1. Enable TrackStudio SOAP API
- 2. Start TrackStudio Enterprise
- 3. Create XML Web service proxy classes.

Create a proxy class for each service. Every proxy class must be a separate namespace. To generate a proxy to access the User service execute the following command:

wsdl.exe http://localhost:8888/TrackStudio/services/User?wsdl /out:dll/UserService.cs /namespace:User

As a result, the UserService.cs proxy class will be created in the dll folder. Repeat these steps for other services and link all the created proxy classes to the ts.dll library:

csc.exe /t:library /out:ts.dll dll\\*.cs

4. Implement client application. In order to work with SOAP API you should first perform authentication. To do this:

Create proxy class instance

UserService uSrv = **new** UserService();

Set TrackStudio SOAP Service URL

tSrv.Url = "http://localhost:8888/TrackStudio/services/User";

• Call the **authenticate** method

string sessionId = uSrv.authenticate("root", "root");

The session id received as the result of authentication can be used to call other methods.

The code presented below shows the example of the simple .NET client application:

```
using System;
using User;
public class SoapTest {
    public static void Main(string[] args) {
        UserService uSrv = new UserService();
        uSrv.Url = "http://localhost:8888/TrackStudio/services/User";
```

```
string sessionId = uSrv.authenticate("root", "root");
Console.WriteLine("Session ID is: " + sessionId);
```

5. Compile the client application

csc.exe /reference:ts.dll SoapTest.cs

6. Run the client application

}

}

C:\soap\dotNET>SoapTest.exe Session ID is: 297e234cfbf9889500fbf989ee890012

# Index

## Α

Adding a Bug 50 Adding a Custom Field 74 Adding a Message by E-mail 97 Adding a Task by E-mail 97 Adding Comments to a Task 54 Adding your Web Site to the TrackStudio Server 31 Allowing Group Handler Assignment 77 Analyzing Tasks Distribution 91 Assigned Status Properties 102 Assigning a Task 52 Attaching a File to a Task 56

## Β

Backing Up and Restoring the Database 17 Building TrackStudio from Source 116 Bulk Updating Tasks 63

## С

Calculating a Custom Field Value 78 Category Concepts 41 Category Properties 107 Changing a Password 72 Changing the Task State 55 Changing the TrackStudio URL 30 Choosing Localized Interface 77 Closing a Bug 66 Concepts 37 Configuring E-mail Notification 23 Configuring E-mail Submission 23 Configuring MS Active Directory Authentication 7 **Configuring NTLM Authentication 8** Configuring TrackStudio Cluster 19 Configuring X11 Server 10 Creating a Category 93 Creating a Customer Account 69 Creating a Database for Performance Testing 17 Creating a Project 48 Creating a Script 78

Creating a User Account 68 Creating a Workflow 92 Creating and Managing the Database 12 CSV Import Concepts 47 CSV Import Script Reference 110 Custom Field Concepts 43 Custom Field Properties 101 Customers Creating Accounts for Themselves 70 Customizing E-mail Notification Templates 98 Customizing Task and User Processing 73 CVS Integration 21

## D

Defining Category Dependency 94 Defining Task Priorities 78 Defining Which Users Can Create, Edit or Delete Tasks 77 Defining Who Can View and Edit Custom Fields 75 Deleting a Task 67 Deleting a User Account 73 Demo Database Overview 32 Developer's Guide 113

### Ε

Editing Account Properties 69 Editing Task Properties 51 E-mail Import Rule Properties 109 E-mail Notification Concepts 45 E-mail Notification Rule Properties 108 E-mail Submission Concepts 46 E-mail Template Concepts 45 Establishing a User Group Account 67 Exporting Tasks 61 Extending TrackStudio Functionality 114

### F

Filter Concepts 42 Filter Subscription Rule Properties 108 Filtering Subtasks by Properties 89 Filtering Tasks Using AND/OR/NOT 90 Finding a Task 88 Finding a User Account by Properties 71 Finding Tasks by Content 88 Full Text Search Reference 105

#### G

Generating a Report 61 Granting Users Access to a Project 69 Granting Users Access to Other Users 70

# Н

Hiding Menu Items, Tabs or Buttons 74 Hiding Unused Fields 73

Implementation Guide 36 **Implementing Adapters 114 Implementing Triggers 82** Importing and Exporting the Database 18 Importing Data from CSV File 86 Initializing a DB2 Database 12 Initializing a Firebird Database 16 Initializing a MySQL Database 16 Initializing a PostgreSQL Database 14 Initializing an HSQLDB Database 13 Initializing an MS SQL Server Database 15 Initializing an ORACLE Database 14 Installation Guide 2 Installing an SSL Certificate 11 Installing Eclipse Plug-in 21 Installing IDEA Plug-in 20 Installing JBuilder Plug-in 20 Installing TrackStudio SA for UNIX 8 Installing TrackStudio SA for Windows 4 Installing TrackStudio WAR for UNIX 9 Installing TrackStudio WAR for Windows 5 Integrating E-mail Client and TrackStudio 23 Integrating IDE and TrackStudio 20 Integrating IIS and TrackStudio 6 Integrating SCM and TrackStudio 21 Integrating Serence KlipFolio and TrackStudio 25 Integrating with Third-Party Systems 117

# L

Linking Tasks 58 Linking Users to a Task 59 Localizing User Interface 113 Locking a User Account 72

## Μ

Managing Categories and Workflows 92 Managing E-mail Notification and Submission 94 Managing Projects and Bugs 48 Managing User Accounts 67 Message Concepts 41 Message Properties 100 Moving a User Account 72 Moving Tasks 57

## Ρ

Periodically Receiving Lists of Tasks by E-mail 96

# R

Receiving E-mail Notification when Tasks Change 95 Reference 99 Renaming an HSQLDB Database 13 Report Concepts 42 Report Properties 105 Restricting Handler List 76 Restricting Who Can Close Task 76 Running as Windows Service 5

### S

Script Concepts 43 Searching and Analyzing Tasks 88 Self-registration Concepts 45 Self-registration Rule Properties 109 Sending Alert for Overdue Tasks 96 Setting Default Handler for a Project 76 Setting Workflow for Task Category 94 Sorting Tasks 90 Sorting Tasks by Product 90 Step-by-Step Guides 48 Subversion Integration 22

## Т

Task Concepts 39 Task Filter Properties 103 Task Properties 99 TrackStudio Configuration Properties 26 TrackStudio Updates and Upgrades 2

# U

UNIX Installation 8 Upgrading from Version 3.0.x 4 Upgrading from Version 3.1.x 2 Upgrading from Version 3.2.x 2 User Concepts 40 User Filter Properties 104 User Interface Concepts 38 User Properties 100 User Status Concepts 42 User's Guide 32 Using .NET SOAP 121 Using Java SOAP 118 Using JES for E-mail Integration 24 Using SOAP from Web Browser 119

## W

What's New? 1 Windows Installation 4 Workflow Concepts 40